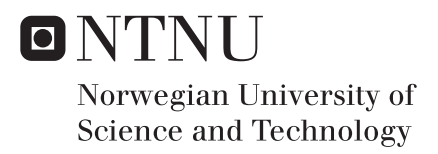

# Developing Quantitative Image Processing of Scanning Electron Microscopy Data Sets to Evaluate Nanowire Growth

Steinar Myklebost

Nanotechnology Supervisor: Antonius Theodorus Johann Van Helvoort, IFY Submission date: July 2017

Department of Physics Norwegian University of Science and Technology

## **Abstract**

Semiconductor nanowires have promising future applications in optical and electronic components. Automated computer routines are developed to accurately, objectively, and efficiently evaluate methods for initiating local nanowire growth. The routines are created using Python and open source libraries, and are able to detect nanowire catalyst droplets on scanning electron microscopy (SEM) images, and produce data about yield, droplet diameter and nanowire displacement from an ideal lattice.

The developed routines are employed to analyze SEM images of three different nanowire samples, all containing self-catalyzed GaAsSb nanowires grown using molecular beam epitaxy (MBE). The first case shows a set of nanowire arrays patterned using a focused ion beam (FIB) with varying patterning diameter and ion fluence, in order to efficiently study the effect these parameters have on nanowire growth. The second case consists of a large area analyzed using stitched SEM imaging. In this case nanoimprint lithography was used to pattern a mask prior to MBE nanowire growth. Images of regions larger than 0.047  $\mathrm{mm}^2$  are assembled by stitching multiple adjacently acquired images. Studying a large amount of nanowires (> 50 000) enables the acquisition of highly detailed data. Finally, the nanowire density and droplet size is analyzed for randomly positioned nanowires initiated by FIB.

For the FIB patterned arrays, patterning with lower ion fluence and patterning diameter results in better single nanowire yield (up to 84 %), and higher placement uniformity. Higher fluence and patterning diameter results in the growth of 2D-crystals or multiple nanowires per hole. Displacement analysis shows that nanowires tend to nucleate along edges of patterned holes. Analysis of the NIL sample show that large numbers of nanowires can be analyzed. Imaging and image stitching can have severe effects on accuracy of the analysis. Nanowires near empty regions have larger catalyst droplets, and nanowires with other growth at the same hole tend to be displaced with threefold symmetry. For both samples, it is shown that single nanowires have larger catalyst droplets with higher size uniformity. Analysis of the random growth dataset shows that the low effective fluence experienced outside of areas directly patterned by FIB gives good conditions for high density non-position controlled nanowire growth.

# **Sammendrag**

Nanotråder av halvledermateriale har lovende potensiale for bruk i optiske og elektroniske komponenter. Automatiserte databehandlingsrutiner utvikles for å evaluere prosesser for initiering av nanotråd-vekst på en nøyaktig, objektiv og effektiv måte. Rutinene er laget med språket Python og støttebiblioteker med åpen kildekode, og er i stand til å detektere katalysatordråper på nanotråder på bilder tatt i sveipeelektronmikroskop (SEM), og produsere data om utbytte, dråpediameter og nanotrådenes forskyvning fra et ideelt gitter.

De utviklede rutinene blir brukt til å analysere SEM-bilder av tre ulike prøver, som alle inneholder selvkatalyserte GaAsSb-nanotråder grodd med molekylstråleepitaksi (MBE). Det første tilfellet viser et sett med nanotråd-arrays mønstret med en fokusert ionestråle (FIB) med varierende diameter og ion-fluens, for effektivt å studere virkningen disse parameterne har på nanotråd-veksten. Det andre tilfellet består av et stort område som er analysert ved hjelp av sammenføyde SEM-bilder. I dette tilfellet ble nanoimprint-litografi brukt til å mønstre en maske før nanotråder ble grodd med MBE. Bilder av områder større enn 0,047 mm<sup>2</sup> skapes ved å føye sammen flere overlappende bilder. Å studere en stor mengde nanotråder (> 50 000) gjør det mulig å skaffe seg svært detaljerte data. Til slutt analyseres tettheten av nanotråder og dråpestørrelsen for tilfeldig plasserte nanotråder initiert av FIB.

For FIB-mønstrede arrays resulterer mønster med lavere ion-fluens og mønstringsdiameter i en høyere andel av vellykkede enkeltnanotråder (opptil 84 %) og mer regulær posisjonering. Høyere fluens og mønstringsdiameter fører til vekst av 2D-krystaller eller flere nanotråder per hull. Forskyvningsanalyse viser at nanotråder har en tendens til å nukleere langs kantene av mønstrede hull. Analyse av NIL-prøven viser at det er mulig å analysere et stort antall nanotråder. Kvaliteten på bildetaking og -sammenføying kan ha alvorlig innvirkning på nøyaktigheten av analysen. Nanotråder i nærheten av tomme områder har større katalysatordråper, og nanotråder med annen vekst i samme hull blir ofte trisymmetrisk forskjøvet. For begge prøvene vises det at enkeltstående nanotråder har større kata-lysatordråper med mer regulær størrelse. Analyse av de ikke-posisjonerte nanotrådene viser at den lave effektive fluensen som oppnås utenfor områder direkte mønstret av FIB, gir gode betingelser for ikkeposisjonert nanotråd-vekst med høy tetthet.

# **Preface**

The work presented in this Master's thesis has been done at the Norwegian University of Science and Technology (NTNU) during the spring of 2017. The project has been supervised by Professor Antonius T. J. van Helvoort, and co-supervised by Aleksander Mosberg. All FIB patterning described in this work, and acquisition of all SEM images used, has been done by Aleksander Mosberg. NIL patterning and MBE nanowire growth has been done by Dingding Ren. The work done in this Master's thesis is a continuation of the work for my project thesis, performed during the fall of 2016.

The work done in this Master's thesis has been presented in a poster shown at Nanowire week 29 May-2 June, Lund, Sweden and EMAG, 3-6 July, Manchester, UK, and in a conference paper for the EMAG conference, which will be published in *Journal of Physics: conference series*. Both of these works are presented as appendices to this thesis.

I would like to thank everyone involved in the project, especially Prof. van Helvoort, who has been an excellent supervisor, always doing his best to help me get the most out of my Master's thesis, through frequent follow-up meetings and thorough feedback. I would like to thank Aleksander Mosberg for contributing with ideas, help, and support. I would like to thank my mother, for supporting me through tough times. Finally, I would like to thank all the fantastic people of Timini, for making my years as a university student an amazing experience.

#### Steinar Myklebost

# **List of Acronyms**

**BSE** backscattered electrons

**CVD** chemical vapor deposition

**FIB** focused ion beam

**LMIS** liquid metal ion source

**MBE** molecular beam epitaxy

**MOCVD** metalorganic chemical vapor deposition

**px** pixel(s)

**SE** secondary electrons

**SEM** scanning electron microscope

**VLS** vapor liquid solid

viii

# **Contents**

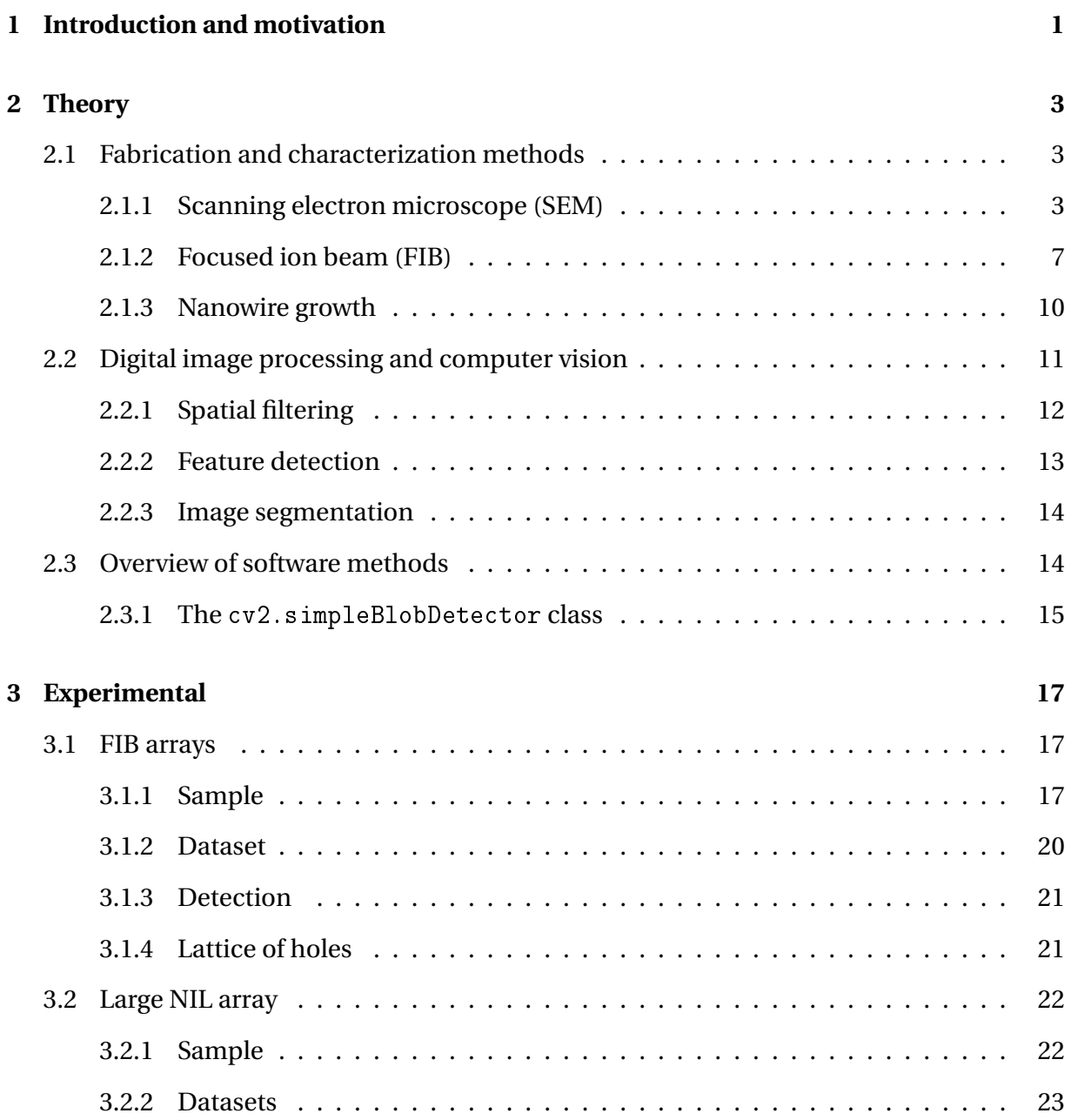

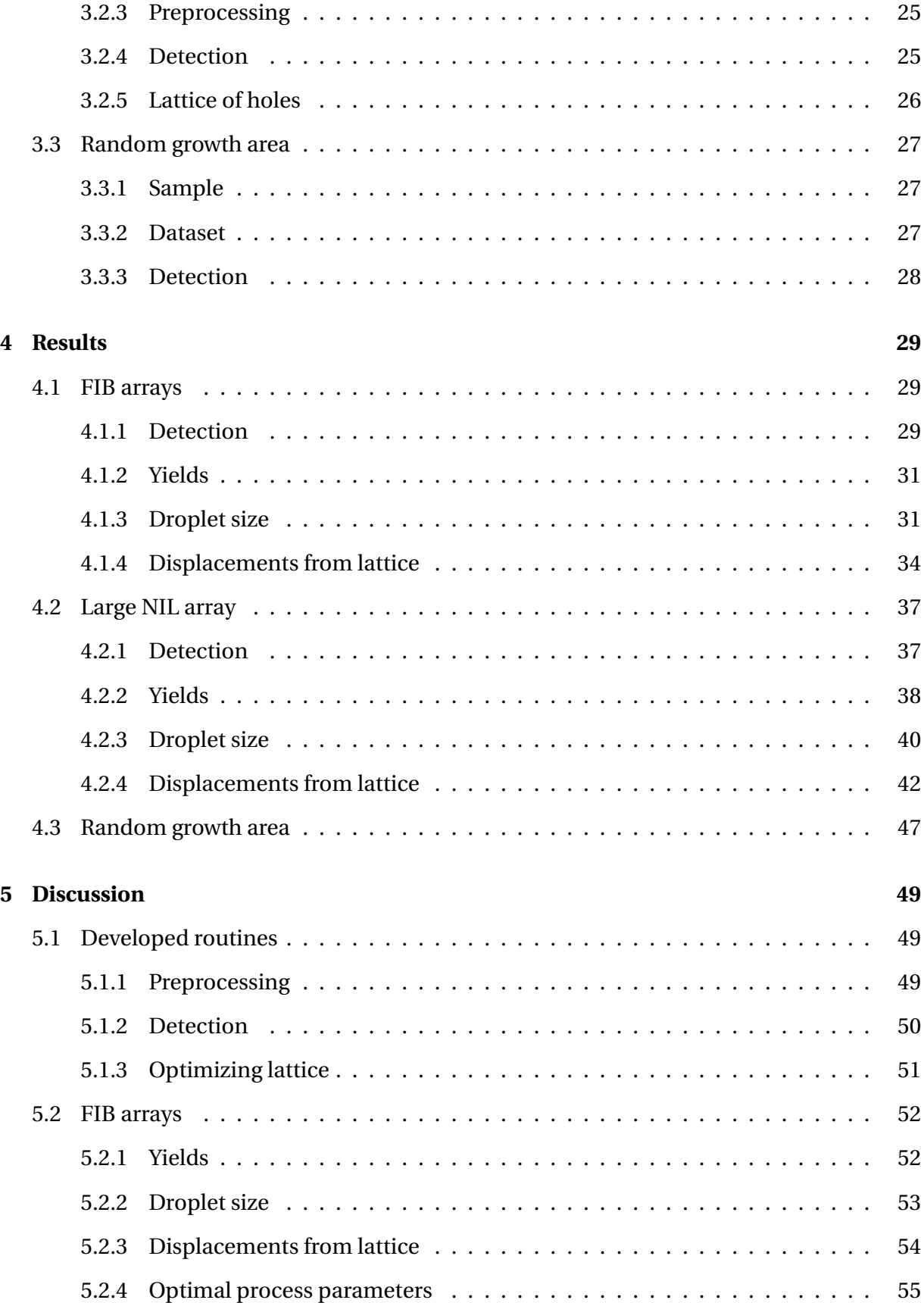

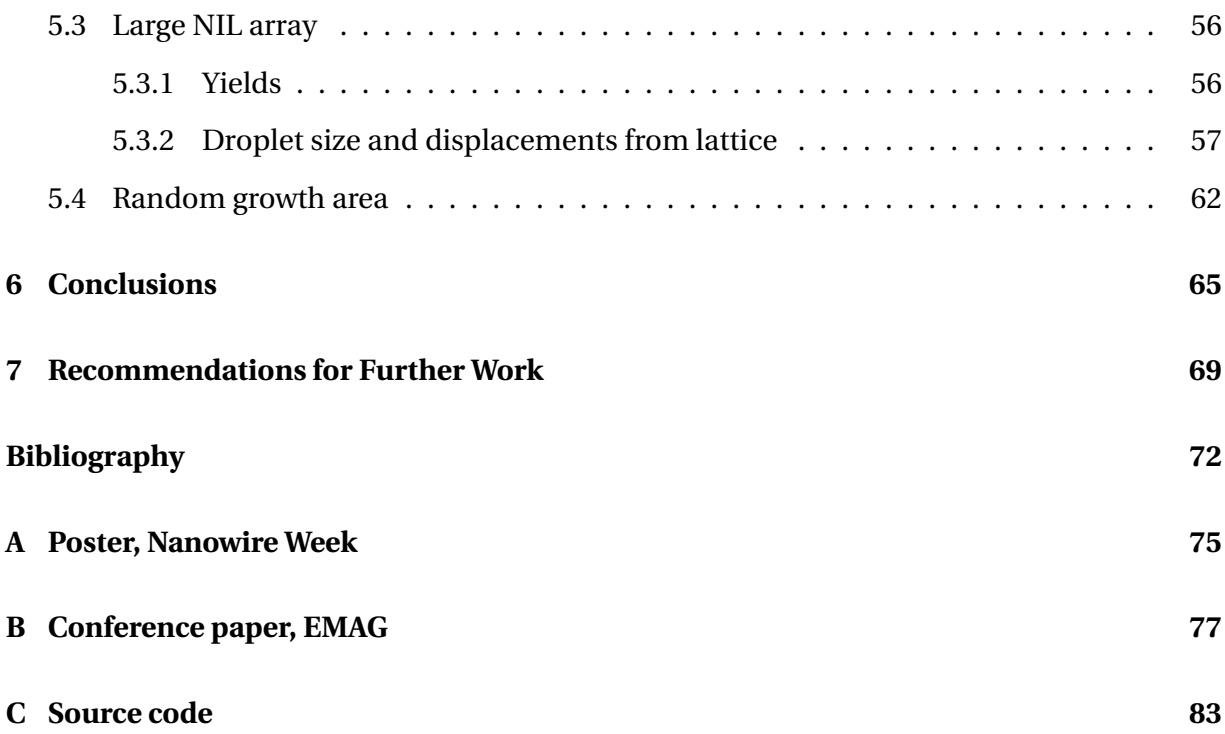

# <span id="page-14-0"></span>**Chapter 1**

# **Introduction and motivation**

Semiconductor nanowires have the potential to be useful for many different applications due to their optical and electronic properties. Among the possible applications are use in sensors, lasers, transistors, and solar cells [\[1,](#page-86-0) [2\]](#page-86-1). The viability of usage of nanowires for these applications depends on the ability to develop processes to reliably synthesize large amounts of nanowires with the desired properties. To optimize nanowire properties, it is necessary to accurately control their size, position, morphology and composition.

In order to develop these processes, it is necessary to analyze the quality of nanowires grown using different methods, and determine the effects of varying process parameters on nanowire properties. The counting and measurement necessary for such analysis is commonly done manually [\[3\]](#page-86-2), and thus only for a small number of nanowires, even though samples contain thousands or even millions of nanowires. This leads to the collected data being inaccurate, as it is based on a small sample size, and limited by the restrictions of manual measurement. The collected data is also subject to human bias, as the researcher manually selects the nanowires to be analyzed. Improved methods for analyzing nanowire growth would thus be helpful for the development of good nanowire growth processes.

This thesis aims to develop automated computer routines to objectively and efficiently analyze micrographs of nanowire growth, and extract useful data. Feature detection techniques

are employed to detect position and size of nanowire catalyst droplets, and the the resulting data is processed and analyzed to provide useful insights about nanowire growth. To demonstrate their viability, the developed routines are deployed for three different tasks. All tasks consist of studying self catalyzed GaAsSb nanowires grown using molecular beam epitaxy (MBE) on a patterned substrate consisting of Si covered by a  $SiO_x$  thin film. The differences lie in the patterning of the samples, and the purpose of the studies.

Firstly, a matrix of  $8 \times 8$  nanowire growth arrays patterned using a focused ion beam (FIB) is studied. The FIB has been used to pattern holes in the substrate using varying ion fluence and patterning diameter for each array. Nanowires growing at each array is analyzed in order to efficiently gain an overview of how the two patterning parameters affect nanowire growth.

Secondly, images of large areas of a nanowire growth sample patterned using nanoimprint lithography (NIL) are studied. The images have been created by stitching together adjacently acquired scanning electron microscopy (SEM) images. As the combined images cover areas of up to 47 000  $\mu$ m<sup>2</sup>, containing more than 50 000 nanowires, large amounts of data can be collected, enabling high statistical accuracy.

Lastly, another area of the aforementioned FIB patterned sample is analyzed. This part of the sample contains eight patterned squares, showing non-position controlled nanowire growth inside the squares, and in an area surrounding the squares. Images of this area is analyzed in order to gain insight into the conditions for of non-position controlled nanowire growth.

The developed routines are written in the Python programming language, utilizing publicly available open source libraries. The created code is made available online as an open source repository. This enables other researchers to utilize the routines in their own projects, inspect the source code, and undertake further development of the project. As opposed to commonly used proprietary black-box software packages, open source code ensures the transparency of methods used in research, enabling researchers to know exactly how any result is found, increasing the scientific integrity of their work.

## <span id="page-16-0"></span>**Chapter 2**

## **Theory**

## <span id="page-16-1"></span>**2.1 Fabrication and characterization methods**

### <span id="page-16-2"></span>**2.1.1 Scanning electron microscope (SEM)**

The scanning electron microscope (SEM) [\[4\]](#page-86-3) is a microscope that creates an image of the specimen by raster scanning an electron beam across its surface, causing the emission of electrons from the sample. The amount and energy of the electrons emitted varies with the properties of the sample. The amount of detected electrons when the electron beam is hitting a certain point on the sample is the source of the contrast in the obtained images.

The layout of a typical SEM column is shown in figure [2.1\(a\).](#page-17-0) Electrons are emitted by an electron gun, which might utilize the principles of thermionic emission, field emission or Schottky emission. The beam then passes through a column, where it is focused by a series of magnetic lenses, and then deflected towards the desired spot on the sample by scanning coils. There are normally two sets of scanning coils, for deflecting the beam in the *x*- and *y*-directions. The voltage applied to the coils follows a sawtooth pattern, with one coil having a longer period, and the other a shorter period. This results in a raster pattern which scans across every part of the image.

<span id="page-17-0"></span>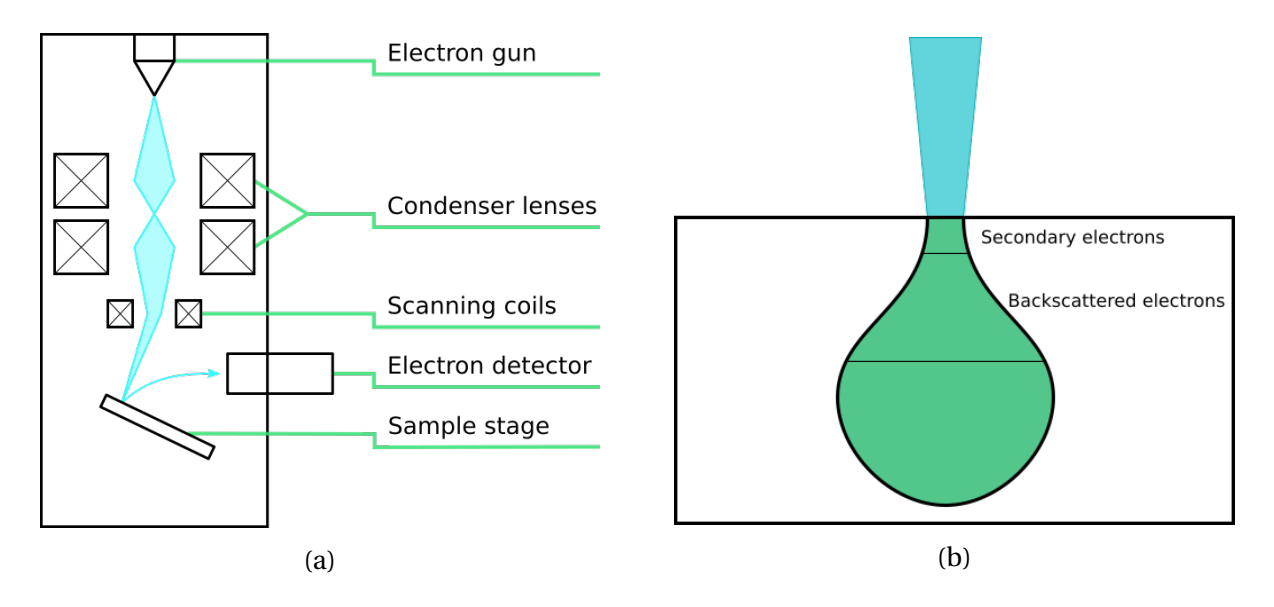

Figure 2.1: (a) Schematic of an SEM column, showing the most important components. (b) Diagram showing the interaction volume in an SEM sample. SE will only escape from the topmost part of the interaction volume, while the BSE might originate from somewhat deeper in the sample.

When the electron beam hits the sample, the electrons will penetrate into the sample, and interact with it in various ways. The volume of the sample with which most of the incoming electrons interact is called the interaction volume. The typical shape of the interaction volume is shown in figure [2.1\(b\).](#page-17-0) Near the surface of the sample, the width of the interaction volume is similar to that of the incoming electron beam. As the electrons penetrate deeper into the sample, they have a greater chance of scattering on nuclei or other electrons, redirecting their momentum, and thus the interaction volume widens. The overall size of the interaction volume depends on the energy of the incoming electrons, and the composition of the sample. Higher energy electrons will penetrate deeper, and have a larger interaction volume. Larger atoms in the sample will lead to more frequent scattering of the electrons, reducing the penetration depth, and leading to a smaller interaction volume.

#### **Types of emissions**

As the incoming electrons interact with the sample, they will cause the emission of secondary electrons (SE), backscattered electrons (BSE), auger electrons, and x-rays. The latter two will not be further explained in this text.

When electrons in the sample are hit by the incoming electron beam, they might gain enough energy to escape from the sample. These are called secondary electrons (SE). Each incoming electron can interact with several electrons in the sample, causing more than one SE emission. The energy of the SE is normally less than 100 eV. Due to this low energy, SE generated deep within the sample will lose their energy to scattering, and will not escape from the sample. Only SE generated within the upper few nm of the sample will escape, and be detected.

Electrons from the incoming beam may also elastically scatter on the nuclei in the sample. A portion of these electrons will escape the sample, and can be detected. These are called backscattered electrons (BSE). Since they are elastically scattered, the BSE lose very little energy, so the energy of the BSE is approximately equal to the energy of the incoming beam, which is typically several keV. The BSE thus have a larger escape depth than the SE, and will provide information about a deeper section of the sample. Since the width of interaction volume increases with depth, BSE also originate from a wider region, meaning that BSE images have a lower spatial resolution than SE images. BSE are usually less abundant than the SE, and constitute a smaller part of the overall signal.

#### **SE contrast**

Images obtained by the detection of SE mostly exhibit topological contrast. This is due to two factors. Firstly, the volume of the sample emitting detectable SE (the volume both exposed to the electron beam, and within escape depth of the surface), will depend on the local topology of the sample. This is illustrated in figure [2.2.](#page-19-0) Since the depth of the volume emitting detectable SE is determined by the shortest distance to the sample surface, which is not necessarily along the same axis as the incoming beam, this volume will vary in size with the local

<span id="page-19-0"></span>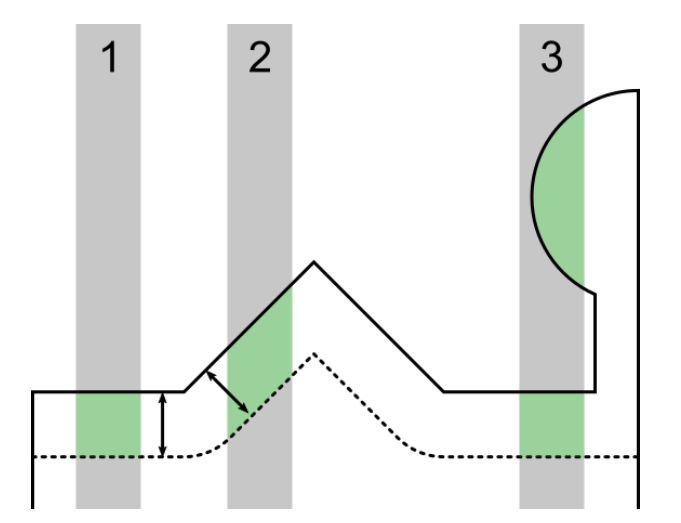

Figure 2.2: Interaction volumes for emission of SE on different topologies. Beam 1 hits a flat surface, and has the smallest interaction volume. Beam 2 has a larger interaction volume due to the angled surface, and the fact that the lower limit of the interaction volume is determined by the shortest distance to the sample surface. Beam 3 meets an overhanging structure, and has an even larger interaction volume.

topology. Surfaces which are not normal to the incoming beam will thus have a larger volume, and more SE will be emitted. Overhanging structures will lead to even larger emissions of SE.

SE images are also subject to a shadowing effect. If there are features between the site of emission of the SE and the electron detector, a portion of the SE will collide with these features, and less electrons will reach the detector. If the detector is placed at an angle, this leads to protruding features obscuring the areas behind them, creating what looks like shadows on the images. These two effects lead to a topological contrast that gives the observer an intuitive understanding of the sample's 3D geometry.

#### **BSE contrast**

BSE exhibit different kinds of contrast than SE. The larger escape depth and wider interaction volume of the BSE means that they are much less subject to the kinds of topological contrast that affects SE. The amount of BSE emitted is however highly dependent on the atomic number of the atoms in the sample. Larger nuclei are more likely to scatter the incoming electrons, leading to a larger amount of BSE. The BSE signal thus shows compositional contrast.

The BSE signal is also subject to an effect called channeling. The penetration depth of the BSE is affected by the crystallographic orientation of the sample relative to the incoming electrons. This leads to a crystallographic contrast, where differing crystal structure or grain orientation leads to differences in brightness.

#### **Artifacts and distortions**

If a sample examined with SEM is not conductive, it will build up a negative charge when hit by the electron beam. If the sample becomes negative enough, it will deflect the incoming electron beam. This will lead to an effect called charging, where the image becomes distorted or obscured. SEM images can also be distorted due to vibrations or thermal drift, although this is not a common problem.

### <span id="page-20-0"></span>**2.1.2 Focused ion beam (FIB)**

The focused ion beam (FIB) [\[5\]](#page-86-4) is an instrument that creates a focused beam of ions which can be used to either image or pattern a sample. The ions are generated by a liquid metal ion source (LMIS), consisting of a tungsten tip supplied with liquid metal, often gallium. The gallium wets the tungsten tip, and an extractor electrode applies a strong electric field. This ionizes the gallium, and extracts and accelerates the ions. The beam of ions is focused by a series of lenses and apertures, and directed by deflection coils. The beam can be raster scanned across the sample, or scanned in a user determined pattern. In many modern FIB systems, it is common to have an electron column in addition to the ion column, as illustrated in figure [2.3\(a\).](#page-21-0) This allows for less destructive SEM imaging along with FIB milling. Such an instrument is called a dual-beam or FIB-SEM system.

<span id="page-21-0"></span>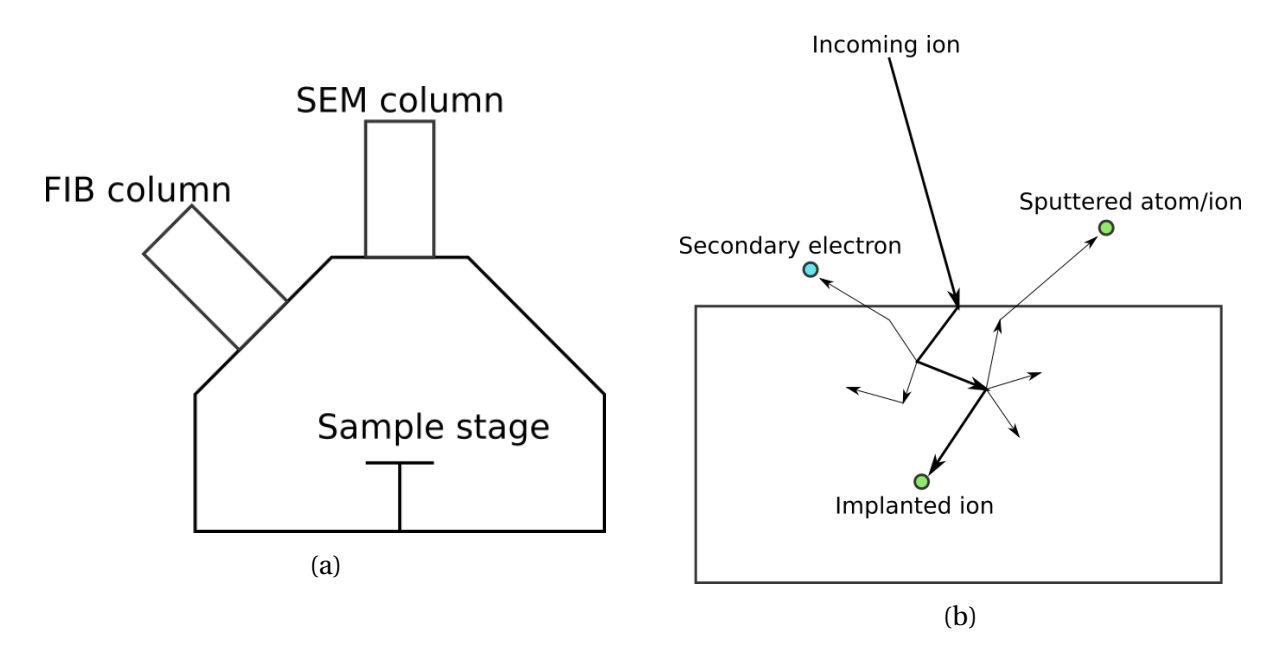

Figure 2.3: (a) Schematic showing the setup of a dual-beam FIB-SEM system (b) Illustration of the collision cascade

As the ion beam hits the sample, the ions will collide with the atoms in the sample. These collisions will transfer energy to the atoms, and might cause them to escape from their position in the sample material, and collide with further atoms. This process is called a collision cascade, and is illustrated in figure [2.3\(b\).](#page-21-0) If the collision cascade leads to atoms near the surface gaining enough energy to escape from the sample, they will be sputtered away. The collision might also ionize the atoms, causing them to leave the sample as ions. Electrons in the topmost layer of the sample may also be scattered by the collision cascade, and escape the sample.

Since the collision cascade move atoms away from their place, the material might become amorphous. If the incoming ions are not scattered back out of the sample, they will be implanted. These effects apply to the topmost layer of the sample, down to the penetration depth of the ions. This local alteration of the sample's properties might cause the areas exposed to the beam to react differently to later processing, for instance by changing the etch rate.

#### **Imaging**

The ions, atoms and electrons that are ejected from the sample by the collision cascade can be detected, and if the beam is raster scanned, this can be used to image the sample in much the same way as with an SEM. The mechanisms of contrast will be different for ion images and electron images, and thus these images provide complementary information.

#### **Milling**

Since the collision cascade causes atoms to sputter from the surface, the FIB can be used for milling the sample. As the beam can be scanned in an arbitrary pattern, a wide variety of microstructures can be created. When milling, a much higher beam current is typically used, than when imaging. The amount of milled material scales linearly with the amount of incoming ions. A desired depth of milled features is achieved by exposing the areas to be milled to a given fluence. This can be achieved either by leaving the beam over the areas for a certain amount of time, or by performing multiple passes over the pattern until the desired fluence has been reached.

Patterns milled with the FIB can have a spatial resolution down to 10 nm. The pattern will however not be perfectly sharp, as the beam has a Gaussian profile. This means that any sidewalls of milled features will be somewhat sloped. The area around milled features will also be lightly exposed to the ion beam, and might have its properties changed, even if it is not subject to significant milling.

The depth of milled features can be increased by increasing fluence, and their width can be increased by increasing the beam diameter. However, the Gaussian profile of the beam means that increasing fluence also will increase feature width somewhat. An increase in beam diameter, while keeping the fluence constant, will also increase the feature depth. Thus feature width and depth are not adjusted independently by simply varying either beam diameter or fluence.

### <span id="page-23-0"></span>**2.1.3 Nanowire growth**

One of the most commonly utilized methods for growing nanowires is the vapor-liquid-solid method (VLS) [\[6\]](#page-86-5). The method is named after the phases the source material goes through. The material is supplied in the vapor phase. It enters liquid catalyst droplets on the substrate surface, either directly, or by diffusing along the surface. As a droplet absorbs more and more of the source materials, it will eventually become saturated, and at this point, crystal growth will initialize at the droplet-substrate interface. As the growth continues, the droplet will be pushed along the top of the growing crystal. This leads to one-dimensional growth, which results in a nanowire structure.

The catalyst droplets used often consist of Au [\[6\]](#page-86-5), but this can lead to the nanowire being contaminated with the Au [\[7\]](#page-86-6). For semiconductor nanowires, this might severely affect their electronic properties, and is thus undesirable. Contamination can be avoided by the utilization of self-catalyzed VLS growth, where the catalyst is the same as one of the growth species, for instance using Ga as the liquid catalyst when growing GaAs nanowires [\[8\]](#page-86-7).

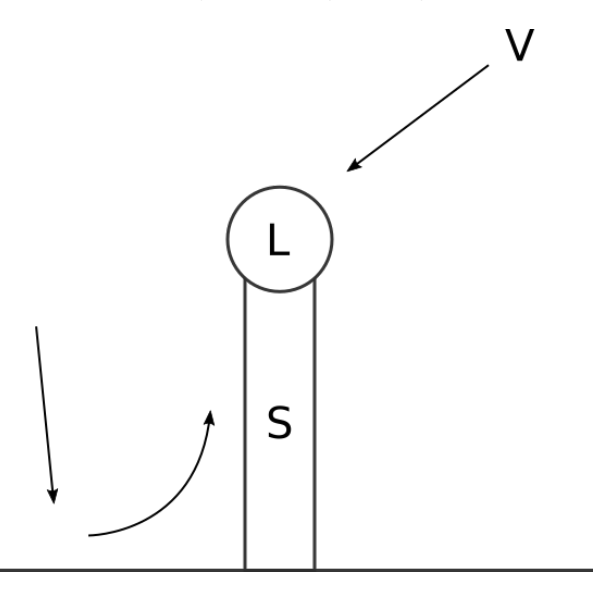

Figure 2.4: Illustration of VLS-growth. Vapor phase precursor material is adsorbed into the liquid phase catalyst droplet either directly or through diffusion along the substrate and wire. The solid nanowire grows beneath the droplet, pushing it upwards as it grows.

The source materials in the vapor phase can be supplied in several different ways, one of which is by molecular beam epitaxy (MBE) [\[9\]](#page-87-0). In an MBE setup, the sample is placed in a chamber with ultra-high vacuum, and the material to be deposited is supplied in vapor phase by effusion cells connected to the chamber. The sample is often rotated to avoid shadowing and other directional effects. The MBE instrument allows for precise control of process parameters and deposition rates.

When growing nanowires through VLS, the positions and sizes of the nanowires can be controlled through control of the catalyst droplets on the growth substrate [\[10\]](#page-87-1). The position and size of the droplets determine the position and size of the nanowires grown. The droplets can be positioned by patterning a substrate so that droplets will only form in certain locations. For instance, a substrate of Si can be masked with a layer of  $SiO_x$ . Droplets will not form on the oxide, and thus nanowire growth will be limited to the areas where the Si is exposed.

## <span id="page-24-0"></span>**2.2 Digital image processing and computer vision**

Computer vision [\[11\]](#page-87-2) is the subject of processing digital images to extract information. The human brain is able to easily extract information from what we see. To replicate this in a computer, we need to implement a variety of methods and algorithms. If successful, the computer can analyze images in an automated fashion. This is useful in many fields, for instance in scientific research, to analyze images acquired.

Digital image processing [\[12\]](#page-87-3) is simply the processing of images using a computer. Image processing has applications in many fields, and is among other things an important component of computer vision. A variety of functions and algorithm are employed to alter images in order to enhance desired features to facilitate the extraction of the desired information.

To discuss image processing, an understanding of the digital representation of images is needed. A digital image is represented by an array of pixels, where each pixel can have a single brightness value, for greyscale images, or a vector of intensity values for each color, and opacity if relevant. For a binary image, each pixel has a value of 0 or 1. In greyscale images, each pixel can have one of a range of integer values, typically ranging from 0 to 255.

### <span id="page-25-0"></span>**2.2.1 Spatial filtering**

Spatial filtering [\[12\]](#page-87-3) is the process of performing an operation on an input image, which generates an output image based on some function of the pixels in the input image. Each pixel of the output image is defined by applying an operator to a neighborhood of pixels around the corresponding pixel in the input image. The neighborhood can have any shape desired, but is typically defined as a square region centered on the given pixel, with the simplest neighborhood being a 3×3 square of pixels. If an operation is performed with a neighborhood of *n*×*n* pixels, it is said to have a kernel size of *n*. Since the kernel must have a pixel in its center, the kernel size is always an odd integer. Any spatial filtering where the operation performed is a linear combination of the pixels in the input neighborhood is called linear spatial filtering. Spatial filtering where this is not the case is called non-linear spatial filtering.

#### **Median filtering**

Median filtering is a type of non-linear spatial filtering, where the output pixel is the median value of the pixels in the input neighborhood [\[12\]](#page-87-3). Median filtering is able to remove noise, while preserving sharp edges, as opposed to averaging filters like a simple box blur, or a Gaussian blur, which will blur any sharp edges [\[13\]](#page-87-4). This makes median filtering useful for preparing images for feature detection [\[14\]](#page-87-5).

Median filtering does however affect the shape of features in the image [\[14\]](#page-87-5), and this must be considered when using median filtering as a preprocessing step for feature detection. While straight edges are not distorted by median filtering, any corners will be rounded, and features smaller than the kernel size might disappear entirely. Circular features are less affected by this, as they have no corners, but their size might be reduced. This effect is most pronounced when the radius of the circle is small compared to the median filter kernel size. If the kernel size used is much smaller than the circle radius, the size reduction is small or zero [\[15\]](#page-87-6).

#### **Erosion and dilation**

Erosion and dilation [\[12\]](#page-87-3) are the two primitive operations of morphological image processing. They can be defined in several equivalent ways, for instance as a non-linear spatial filtering operation, where the value of every pixel is replaced with the lowest (erosion) or highest (dilation) value of the pixels in its neighborhood.

#### **Morphological reconstruction by erosion as a hole filling algorithm**

Morphological reconstruction [\[12\]](#page-87-3) is the process of repeatedly performing erosion or dilation on one image, the *seed*, limited by another image of the same dimensions, the *mask*. Morphological reconstruction by erosion can be used to "fill holes" in an image, that is, to flatten out any dips or valleys in the brightness function not connected to the edge of the image. In this case, the mask used is a copy of the original image, while the seed image consists of a 1 px thin edge copied from the original image, with the rest of the image set to the highest brightness value found in the original image. Erosion is performed repeatedly, with a cross shaped kernel with a width of 3 px. This causes darker values along the edge to "spread" and fill in the rest of the image, but since the mask is a copy of the original image, no pixel will obtain a value lower than in the original image. Any local minima in the brightness function will be flattened out due to the mask image setting a lower limit on the brightness value obtainable by erosion to that of its neighboring pixels.

### <span id="page-26-0"></span>**2.2.2 Feature detection**

Feature detection [\[11\]](#page-87-2) is a process within computer vision where features, or points of interest, are located within an image. For more advanced computer vision tasks, such as recognition of complex objects like buildings or faces, feature detection is one of the low-level steps, giving information to be used further in a larger algorithm. When the objects to be recognized are simple, such as having a well defined shape or brightness profile, simple feature detection might be the only step needed to locate the desired objects.

### <span id="page-27-0"></span>**2.2.3 Image segmentation**

Image segmentation [\[11\]](#page-87-2) is the process of segmenting the pixels of an image into regions, where each region consists of a set of adjacent pixels related in some way. This might be as simple as a similarity in brightness or color, or more complex, like looking more like a building or an animal. One of the simplest forms of image segmentation is thresholding, where a binary image is generated, by evaluating each pixel according to some condition, e.g. intensity less than a given value, and setting each pixel to 1 if it meets the criterion or 0 otherwise. The image is then segmented by grouping together adjacent pixels of the same value.

### <span id="page-27-1"></span>**2.3 Overview of software methods**

The routines developed in this work are written in the Python programming language, utilizing several pre-made methods from open source libraries to perform image processing and other tasks. This section gives an overview of the most important methods used, and explains what they do. The methods described come from three different libraries.

- **SciPy** [\[16\]](#page-87-7) is a library that implements a variety of functions, algorithms and data structures useful for scientific computing.
- **scikit-image** [\[17\]](#page-87-8) is an independently developed add-on package for SciPy, implementing a wide range of image processing algorithms.
- **OpenCV** [\[18\]](#page-87-9) (also referred to as cv2) is an open source computer vision library written in C++, but with bindings for Python.

#### Following is the list of methods:

#### scipy.optimize.minimize

This function seeks to find the input values which minimize the output of a given function. The function to minimize can be any function defined in the program. The minimize function finds the minimum of the given function numerically, using one of several numerical minimization methods. One of the choices for minimization method is the Nelder-Mead method [\[19\]](#page-87-10), which while not in all cases performing as well as alternate methods, provides robust results in many applications.

#### scipy.signal.medfilt2d

Applies a median filter to the given image, with a given kernel size

#### scipy.spatial.KDTree

A data structure for storing coordinates of a set of points, which allows for efficient lookup of the nearest points to any given point

#### skimage.morphology.reconstruction

Performs morphological reconstruction using given seed and mask images, by either erosion or dilation as specified by input

#### cv2.simpleBlobDetector

A class implementing an algorithm for detecting features in an image. Further details are given in section [2.3.1.](#page-28-0)

#### <span id="page-28-0"></span>**2.3.1 The** cv2.simpleBlobDetector **class**

The simpleBlobDetector class within the OpenCV library is a class that deals with the setup and execution of a simple feature detection algorithm. The feature detection is performed by segmenting the image using a range of thresholds, and then accepting or rejecting each segment based on a set of criteria. The segments meeting the criteria are in the end returned as a list giving the center coordinates and size of each of the accepted segments, from now on referred to as *blobs*.

By default, the algorithm detects dark features surrounded by brighter pixels. By inverting the image before detection, features that were bright in the original non-inverted image, can be detected instead. The range of values used for thresholding is by default the entire brightness value range, from 0 to 255, but can be limited by setting a minimum and maximum threshold. The criteria for acceptance of each segment can also be manually adjusted, setting minimum and/or maximum limits for a set of properties. The available criteria are as follows:

**Area** The number of pixels in the blob

**Circularity** A measure for how closely the segment resembles a perfect circle, based on the ratio of its area to its circumference. A perfect circle has a circularity of 1.

**Convexity** The ratio of the area of the blob and the area of its convex hull

**Inertia ratio** A measurement of how elongated the shape of the segment is. Defined as the ratio between the moments of inertia about its minor and major axes.

## <span id="page-30-0"></span>**Chapter 3**

# **Experimental**

This chapter presents the three cases studied using the image processing routines developed in this thesis. The first section describes the FIB patterned sample, containing the matrix of nanowire growth arrays. The second section describes the NIL patterned sample, and the two sets of tiled images showing large regions of this sample. The last section describes the area of the FIB patterned sample containing non-positioned controlled nanowire growth, hereby referred to as the random growth sample. As this region is part of the same sample as the FIB milled matrix of arrays, some of the sample preparation is described in the first section.

Each section details the preparation of the sample, the acquisition and properties of the images comprising each dataset, any further processing of the images, the computer vision based feature detection, and what kinds of data was obtained about each dataset.

## <span id="page-30-1"></span>**3.1 FIB arrays**

### <span id="page-30-2"></span>**3.1.1 Sample**

A (111) p-doped Si wafer cut 5° off axis, covered by a 40 nm thick  $SiO<sub>2</sub>$  film, was patterned using a FEI Helios 600 NanoLab DualBeam focused ion beam system. The ions used were  $Ga<sup>+</sup>$ 

ions accelerated over a voltage of 30 kV. Figure [3.1](#page-32-0) shows a schematic of the milling pattern. The sample has several different features, two of which were studied in this work.

The first feature of interest is a matrix of  $8 \times 8$  nanowire growth arrays, represented on the schematic as white squares in the top right part of the sample. Each array is patterned with a hexagonal lattice of  $15 \times 18$  holes with a 1 µm pitch. The arrays are numbered for reference, in the manner shown on the figure. The ion fluence and diameter used to pattern the holes were varied for each array, increasing as shown by the arrows in the schematic. The applied ion fluence was increased linearly from 0.06 nC/µm $^2$  for the bottom row, to 0.53 nC/µm $^2$  for the top row (equivalent to 10 – 100 nm deep milling in standard Si, according to the FIB control software). The milled diameter for each hole was increased linearly from 10 nm for the leftmost column, to 80 nm for the rightmost column.

The second feature of interest is the area around the eight gray squares labeled as "Random Growth" on the schematic. Although this feature is part of the same sample as the matrix of arrays, it differs significantly in its nature, and will be treated separately for the rest of this thesis. The study of this feature is described further in section [3.3.](#page-40-0)

After patterning, the sample was etched in a 1 % HF solution for 2.5 minutes. GaAs*x*−1Sb*<sup>x</sup>* nanowires were grown on the sample by self-catalyzed VLS in a Varian GEN II Modular MBE system. The growth parameters are given in table [3.1.](#page-31-0) Figure [3.2](#page-32-1) shows the sample after nanowire growth.

<span id="page-31-0"></span>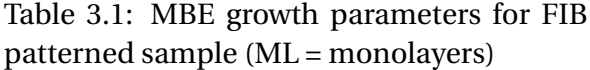

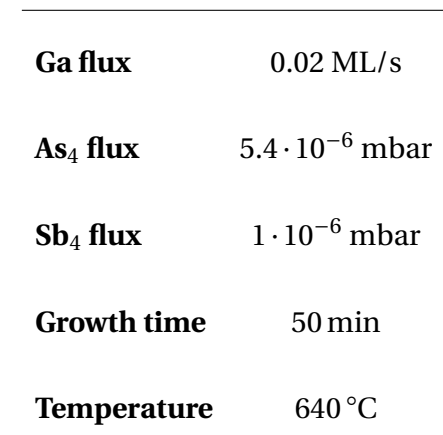

<span id="page-32-0"></span>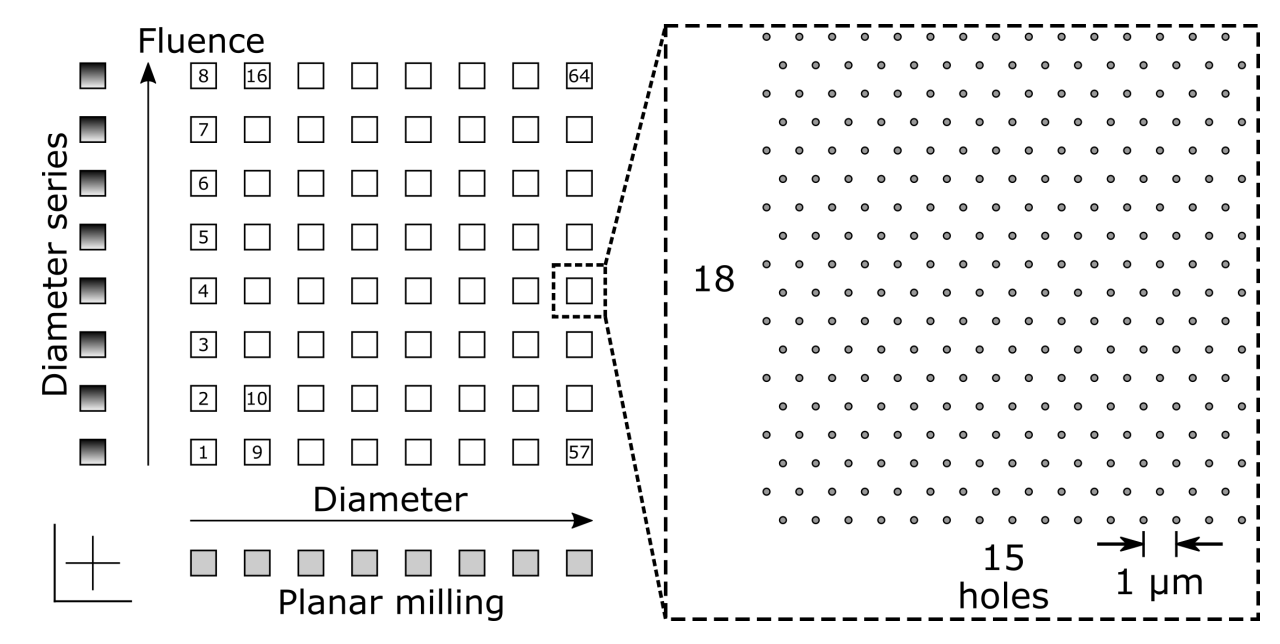

Figure 3.1: Schematic of the sample layout.

<span id="page-32-1"></span>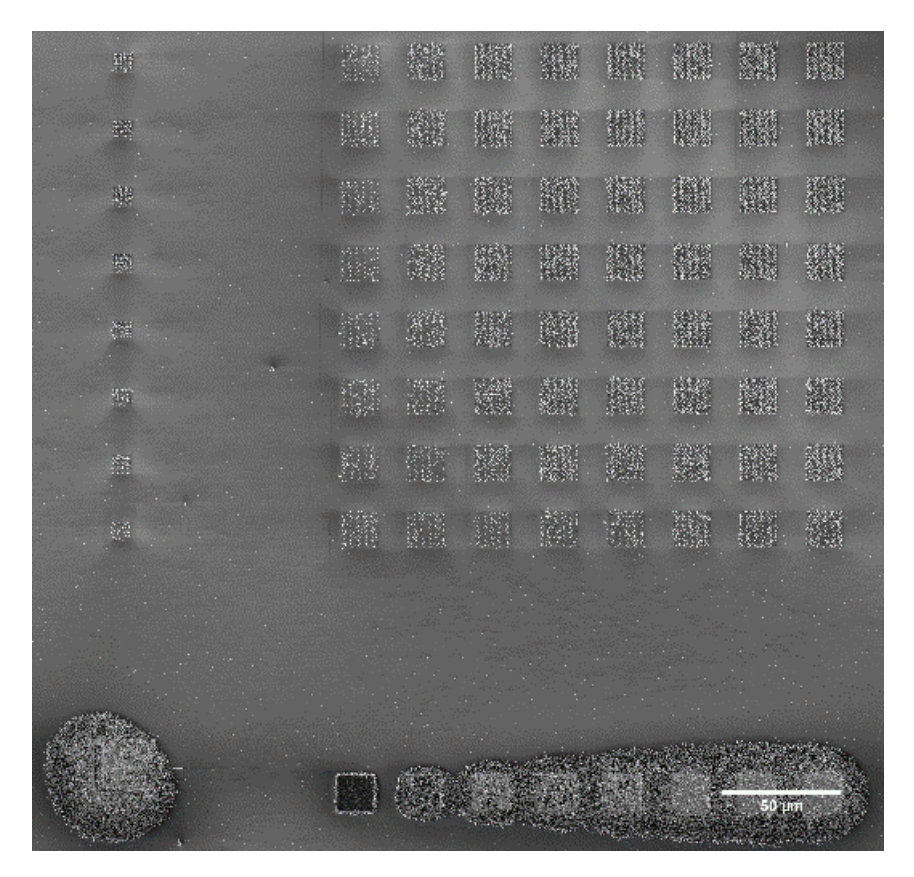

Figure 3.2: Micrograph of the sample after nanowire growth.

### <span id="page-33-0"></span>**3.1.2 Dataset**

The matrix of arrays was imaged as a set of

64 SE SEM images, showing a top-down view of each of the arrays. The images were captured using the electron beam in the Dualbeam used for patterning in immersion mode, using the in-lens secondary electron detector, with a voltage of 5 kV, a beam current of 86 pA and a pixel dwell time of 3 µs.

The images were captured at a resolution of  $4096 \times 3775$  pixels. As shown in figure [3.3,](#page-33-1) the background was dark, and nanowires and 2D-crystals showed as bright outlines getting darker towards the center. The catalyst droplets on top of nanowires were distinguishable by their circular shape. The tip of nanowires without catalyst droplets showed as very bright. Before further analysis, the images were preprocessed to remove noise, by median filtering with a kernel size of 3 px.

<span id="page-33-1"></span>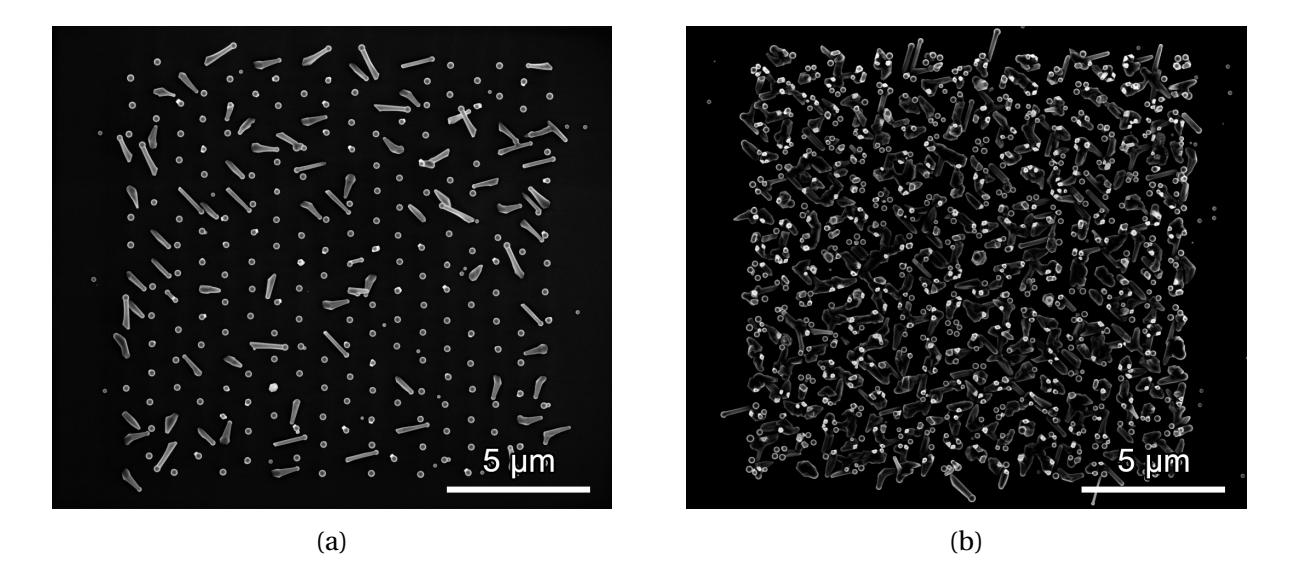

Figure 3.3: Images of two of the arrays. The arrays shown are the ones patterned using respectively the lowest and highest ion fluence and beam diameter. (a) array 1, and (b) array 64

### <span id="page-34-0"></span>**3.1.3 Detection**

Both the catalyst droplets on top of nanowires, and the tips of nanowires lacking catalyst droplets, were detected. The detection was performed using the simpleBlobDetector method. For detecting the catalyst droplets, the detection parameters were adjusted to detect the dark centers of the droplets, by looking for dark blobs with a high circularity. For detecting the dropletless nanowires, detection parameters were adjusted to look for bright blobs with less strict demands on circularity, but still high convexity. For both detection runs, bounds were set for the size of detected blobs. The exact detection parameters used are given in table [3.2.](#page-34-2) The detection yielded numbers for the size of each detected droplet/wire, and its position in the image.

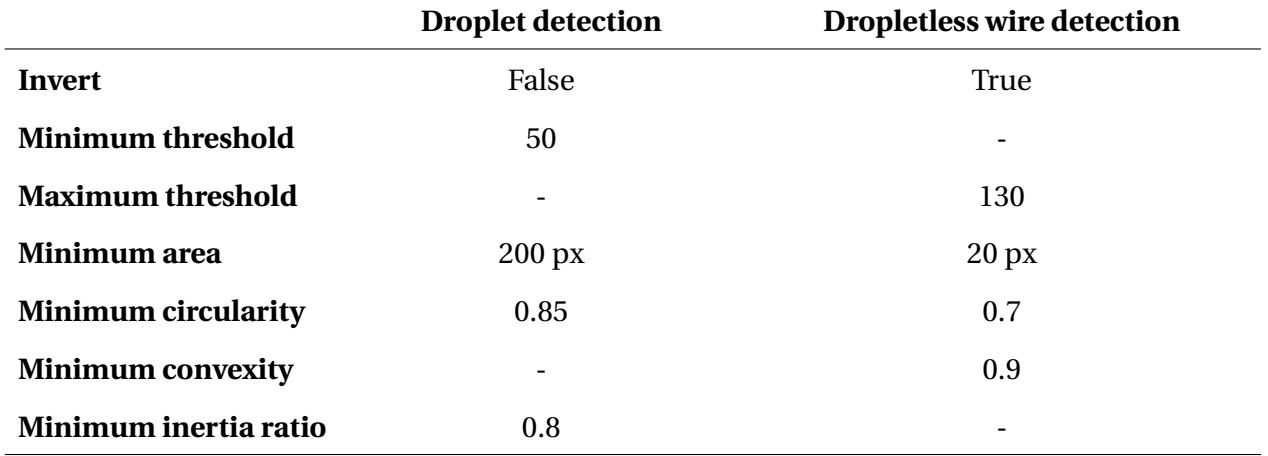

<span id="page-34-2"></span>Table 3.2: Parameters used for detection of droplets and dropletless wires in the FIB patterned arrays.

### <span id="page-34-1"></span>**3.1.4 Lattice of holes**

To analyze the occurrences and positions of the detected nanowires in relation to the patterned holes, the coordinates of the holes are needed. The holes are not visible on the topdown images, but they are known to be positioned in a regular lattice. The coordinates of the holes were thus approximated by fitting an ideal lattice to the positions of the detected nanowires.

For each image, an initial guess for the lattice was defined by manually defining the corners of the array through mouse input. The lattice parameters were then numerically optimized to achieve the minimum sum of squared distances between each detected wire and its nearest lattice point. This was done using the method scipy.optimize.minimize, with the numerical method *Nelder-Mead*. Other numerical methods were tried as well, but the *Nelder-Mead* method was selected, as it provided robust results.

Each detected wire was assigned to its nearest lattice point. Wires further than half a lattice distance from the nearest lattice point were discarded as anomalies. For each array, the yield of holes with n wires were calculated, defined as the ratio of holes containing exactly n wires to the total number of holes. The displacement vector of each nanowire from its lattice point was found, and the magnitude and angle of displacement were calculated.

### <span id="page-35-0"></span>**3.2 Large NIL array**

#### <span id="page-35-1"></span>**3.2.1 Sample**

This sample was produced for an earlier study by Ren et al.[\[20\]](#page-87-11), where it was referred to as sample A. The sample consisted of a heavily p-doped Si wafer covered by a 40 nm thick  $SiO<sub>2</sub>$  film. The sample was patterned with a hexagonal lattice of holes with a pitch of 1µm, using wet etching and nanoimprint lithography (NIL). After patterning, GaAs*x*−1Sb*<sup>x</sup>* nanowires were grown on the sample by

<span id="page-35-2"></span>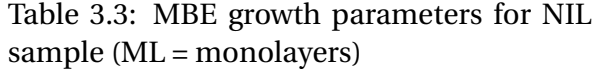

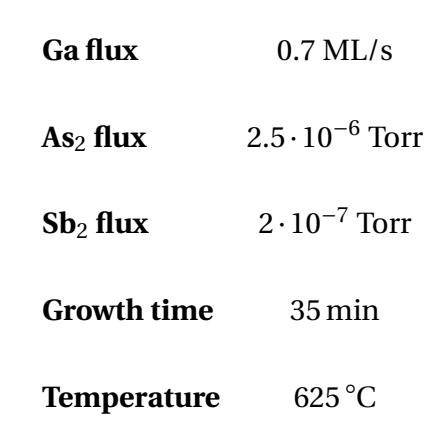

self-catalyzed VLS in a Varian GEN II Modular MBE system. Growth parameters are given in table [3.3.](#page-35-2)
#### **3.2.2 Datasets**

Two sets of images were acquired from the NIL sample, using different imaging conditions. Both datasets were acquired with a FEI Apreo HiVac SEM using the in-lens SE detector. The FEI Maps 2.5 software present on the SEM was used to automatically acquire a set of overlapping images covering a large area, and stitch the images together to form one combined image covering the whole imaged region.

Dataset 1 was imaged with a voltage of 5 kV, a beam current of 25 pA and a pixel dwell time of 5.00 µs.  $10 \times 10$  overlapping images with a resolution of 3 072  $\times$  2 048 px were acquired, and stitched together to form a combined image of  $27\,778 \times 18\,100$  px covering an area of  $271.3 \,\text{\mu m} \times 176.8 \,\text{\mu m}$ , or 0.048 mm<sup>2</sup>, giving a scale of 9.77 nm/px. The combined image was provided as a set of  $28 \times 18$  non-overlapping tiles, each with a resolution of  $1024 \times 1024$  pixels. An overview of the entire imaged region is shown in figure [3.4.](#page-36-0)

<span id="page-36-0"></span>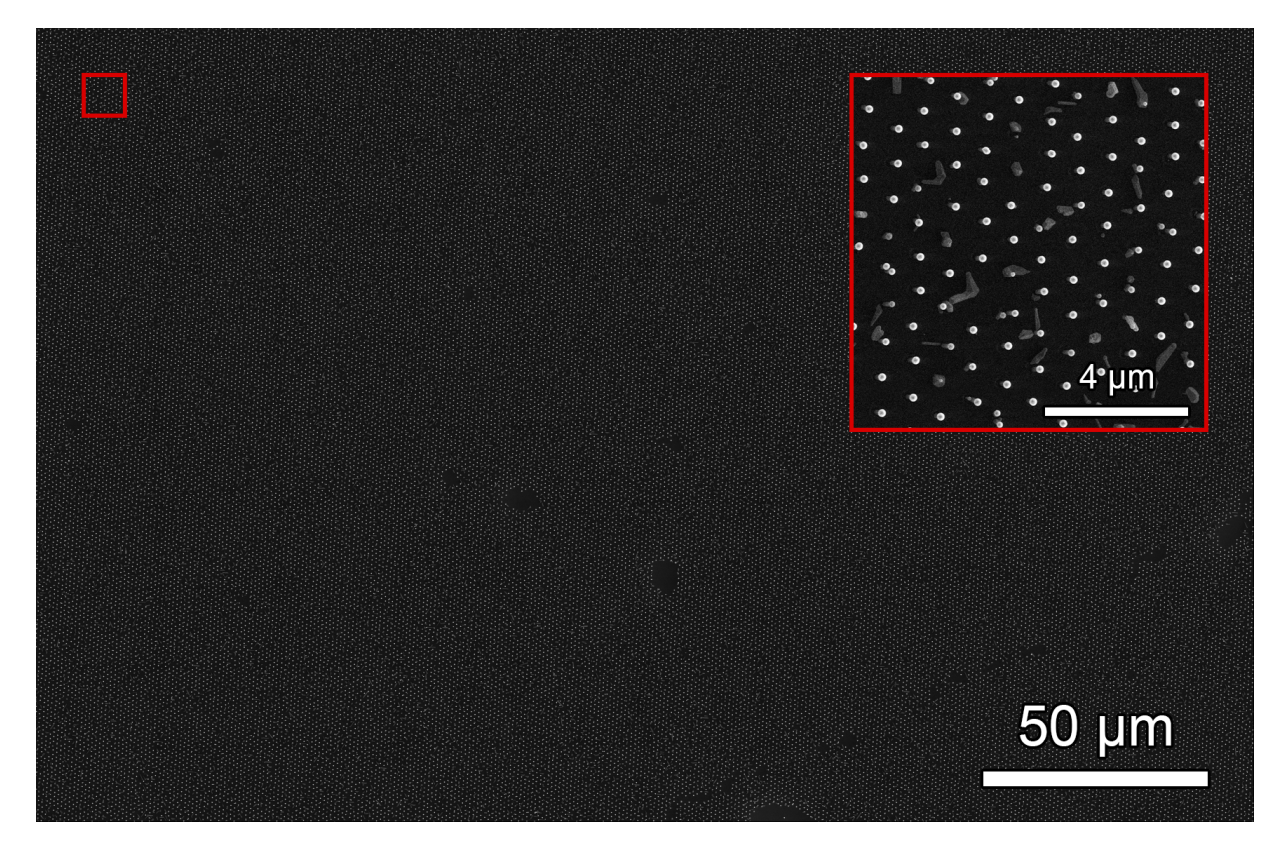

Figure 3.4: Overview of the imaged region of dataset 1. Inset: Enlarged view of the marked tile

Dataset 2 was imaged with a voltage of 15 kV, a beam current of 0.10 nA and a pixel dwell time of 1.00  $\mu$ s. 5  $\times$  5 overlapping images with a resolution of 6 144  $\times$  4 096 px were acquired, and stitched together to form a combined image of 28 195  $\times$  18 458 px covering an area of 91.78μm × 60.08μm, or 0.0055 mm<sup>2</sup>, giving a scale of 3.26 nm/px. The combined image was provided as a set of 28×18 non-overlapping tiles, each with a resolution of 1024×1024 pixels. An overview of the entire imaged region is shown in figure [3.5.](#page-37-0)

<span id="page-37-0"></span>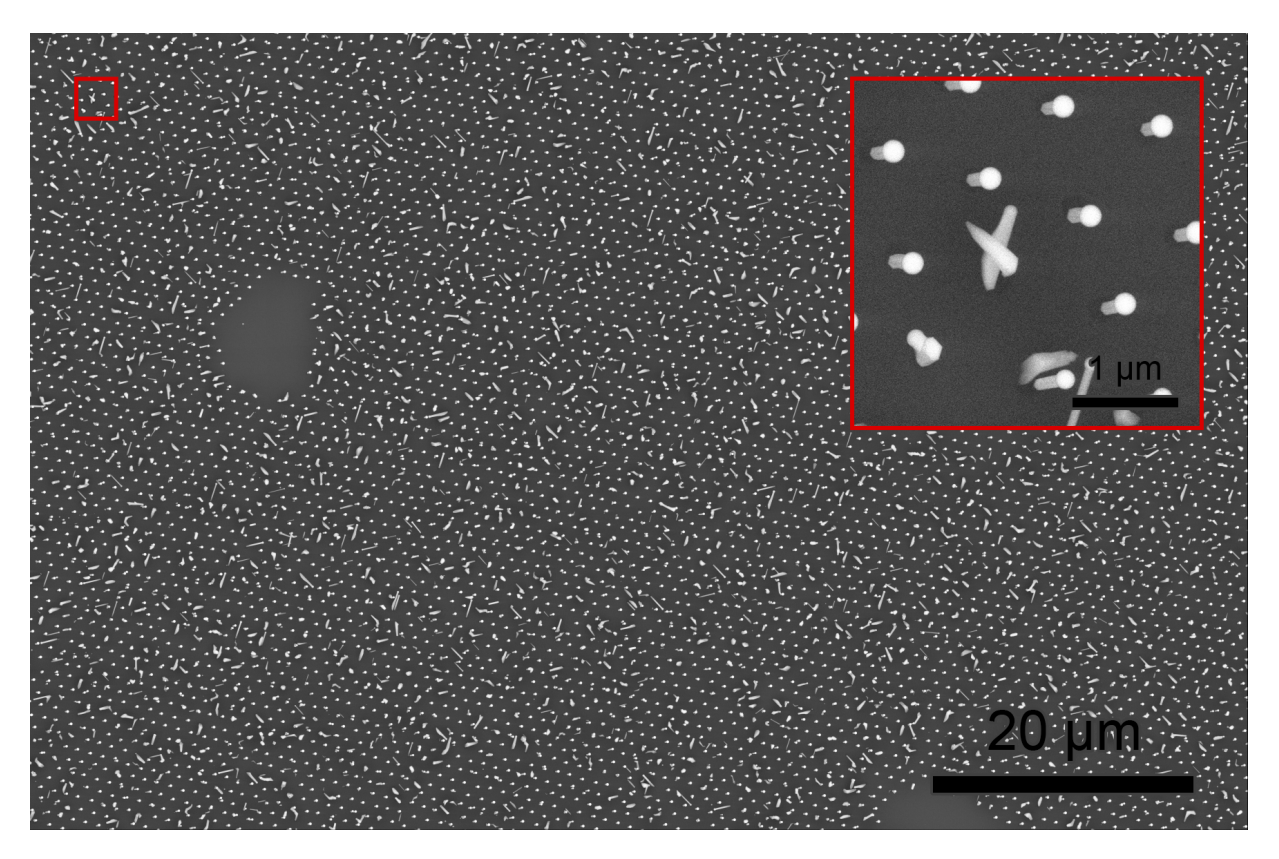

Figure 3.5: Overview of the imaged region of dataset 2. Inset: Enlarged view of the marked tile

# **3.2.3 Preprocessing**

For each of the two datasets, the tiles were preprocessed to aid with detection. Erosion based reconstruction was used to fill in the dark centers of the droplets. To remove shot noise, and smooth out fuzzy edges, the images were median filtered with a kernel size of 5 px for dataset 1, and 7 px for dataset 2. Finally, another pass of the erosion based reconstruction was applied.

Padded tiles were used to avoid edge effects on the borders between tiles. For each tile, a padded tile was generated, using parts of neighboring tiles to extend the tile by 100 px in each direction, as illus-

<span id="page-38-0"></span>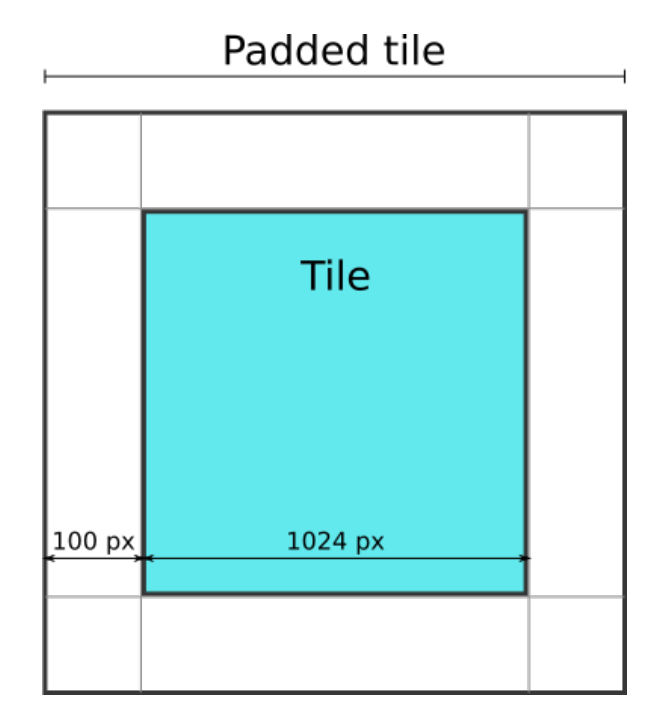

Figure 3.6: Illustration of a padded tile. The colored region represents the original tile, whereas the larger square is the padded tile, created by adjoining parts of neighboring tiles. The illustration is not to scale.

trated in figure [3.6.](#page-38-0) The preprocessing was run on the entire padded tile. The padded region was then cropped away, returning the tile to its original size.

# <span id="page-38-1"></span>**3.2.4 Detection**

For both datasets, droplets were detected using the simpleBlobDetector method, with the parameters given in table [3.4.](#page-39-0) Detection was performed on one tile at a time, but the coordinates of detected blobs were stored with respect to the entire image. To avoid problems with the detection of droplets situated on the border between tiles, padded tiles were used for detection. Detection was performed on the entirety of the padded tile, but detected blobs whose centers were located outside the original tile were discarded, so as to avoid duplicate detections of the same blob.

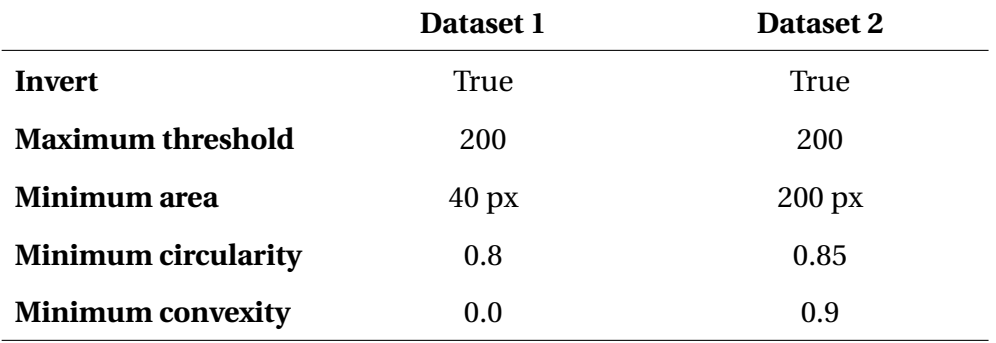

<span id="page-39-0"></span>Table 3.4: Parameters used for blob detection for each of the two NIL datasets

# **3.2.5 Lattice of holes**

As with the FIB arrays, the patterned holes were approximated with a lattice fitted to the detected droplets. An initial guess was obtained by a combination of user input and detected data. The lattice was then numerically fitted to the detected droplets using the same method described in section [3.1.4.](#page-34-0)

The lattice was first fitted to the detected droplets in the top left tile of each dataset. The resulting lattice was used as an initial guess for another round of fitting, using droplets from additional tiles along the top row. This was repeated until the lattice was fitted to all the tiles of the top row. The selection of droplets for the lattice to be fitted to was then expanded downwards with additional rows, until the lattice was finally fitted to droplets from the entire image. As the number of droplets in the region to be fitted exceeded 500, a random selection of 500 droplets from the given region was used instead. For a final pass a random selection of 4000 droplets from the entire image was used.

After a final lattice was obtained, each blob was assigned to its nearest lattice point, and the angle and magnitude of its displacement from the point was calculated.

# **3.3 Random growth area**

#### **3.3.1 Sample**

The area of non-position controlled nanowire growth studied is part of the sample described in section [3.1.1.](#page-30-0) It is shown on the sample schematic in figure [3.2](#page-32-0) as a set of gray squares along the bottom labeled "Random Growth". The squares each represent a square region uniformly FIB milled with a linearly increasing ion fluence, from 0.06 nC/ $\mu$ m<sup>2</sup> for the leftmost square, to 0.53 nC/ $\mu$ m<sup>2</sup> for the rightmost square. After patterning, the sample was further processed to grow nanowires as described in section [3.1.1.](#page-30-0)

### **3.3.2 Dataset**

The images of the random growth area were acquired as a set of 8 overlapping images, each with a resolution of  $4096 \times 3156$  px. The images were acquired using the same imaging conditions as for the matrix of arrays, as described in section [3.1.2.](#page-33-0) The images were manually stitched together, resulting in the image shown in figure [3.7.](#page-40-0) This image was cut up into a set of  $19 \times 4$  non-overlapping tiles, each with a resolution of  $1024 \times 1024$  pixels. The images had a contrast similar to the FIB array images, with both droplets, non-vertical nanowires and 2D growth showing as bright along the edges, and darker towards the middle. Before detection, the dataset was preprocessed in the same way as with the NIL datasets, but with a kernel size of 5 px for median filtering.

<span id="page-40-0"></span>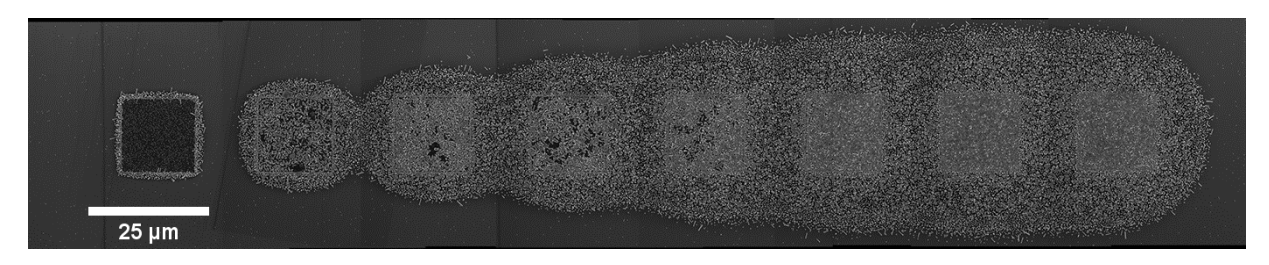

Figure 3.7: The entire stitched random growth image.

# **3.3.3 Detection**

Detection of the droplets was performed for each tile, in the same way as for the NIL sample, as described in section [3.2.4.](#page-38-1) The detection parameters used are given in table [3.5.](#page-41-0)

<span id="page-41-0"></span>Table 3.5: Detection parameters for random growth

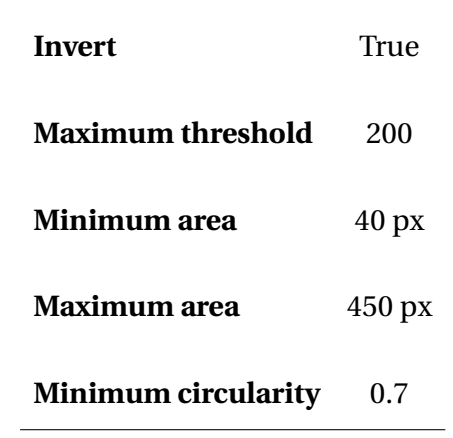

# **Chapter 4**

# **Results**

# **4.1 FIB arrays**

#### <span id="page-42-0"></span>**4.1.1 Detection**

The detection yielded a set of blobs largely corresponding to the nanowire catalyst droplets in position and size, as shown in figure [4.1\(a\).](#page-43-0) Some catalyst droplets on the oxide, without nanowire growth, were also detected by the algorithm, as shown in figure [4.1\(b\).](#page-43-0) Very occasionally, the algorithm detected features other than catalyst droplets, which also showed as a circular shaped decrease of intensity in the images.

Some of the detected nanowires were detected with a radius that was smaller than the actual radius. This often happened when other bright features were adjacent to the nanowire, as in figures  $4.1(d)$  and  $4.1(c)$ . Figures  $4.1(d)$  and  $4.1(e)$  show how some nanowires, often but not always near 2D-crystals, failed to be detected. The detection of nanowires without droplets was not as accurate as the droplet detection, especially in size measurements. Thus, these detected nanowires were only used for yield calculations.

<span id="page-43-0"></span>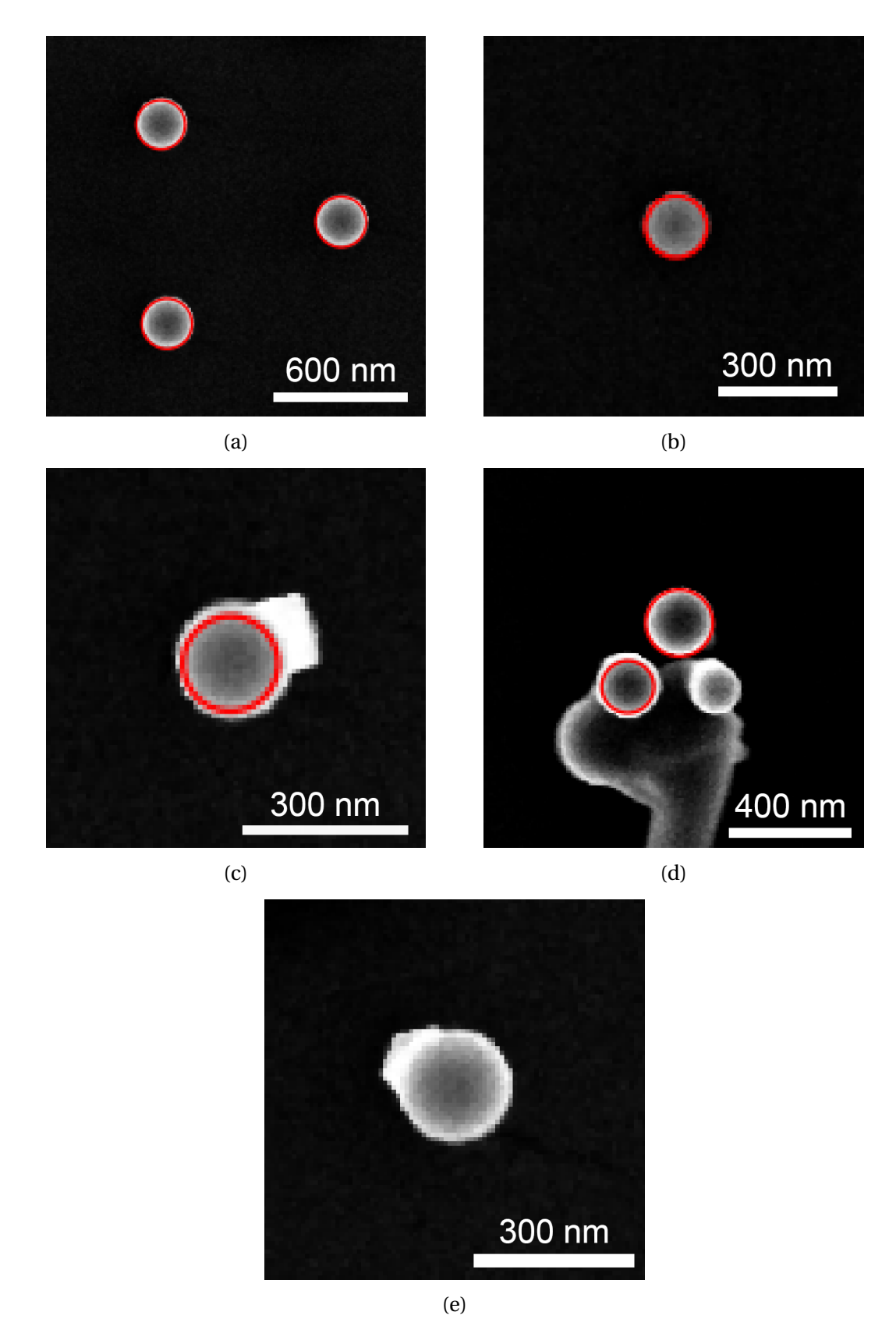

Figure 4.1: A selection of cases illustrating detection quality. (a) Well detected droplets (b) Droplet on substrate detected (c) Nanowires near 2D-crystals. Some are detected, others not. (d) Nanowire with protruding feature (e) Undetected droplet

#### **4.1.2 Yields**

Nanowires with catalyst droplets were detected with good accuracy. Nanowires without droplets were detected with decent accuracy. Lattices were defined and optimized successfully. By assigning the detected nanowires to lattice points, the percentage yield of holes containing exactly n nanowires, with n ranging from 0 to 5, was obtained for all arrays, and is plotted in figure [4.2.](#page-45-0)

A high yield of single nanowires (fig. [4.2\(b\)\)](#page-45-0) was obtained in the arrays patterned with lower dose or diameter. The highest yields were observed in arrays 6, 17 and 5, with yields of 84.1 %, 83.0 % and 81.9 % respectively.

As dose and diameter increase, there is a band in the dose-diameter parameter space where a high amount of the holes have no nanowires at all (fig [4.2\(a\)\)](#page-45-0). Array 26 has the largest amount of holes with no detected nanowires, 48.9 %. Further increasing dose and diameter leads to a high yield of 2, 3, or even more nanowires per hole.

#### **4.1.3 Droplet size**

Data on the size of all detected droplets was obtained. This data was however not perfectly accurate, as the size of the detected blobs did not always perfectly correspond to the size of the droplet, as explained in section [4.1.1.](#page-42-0)

Figure [4.3\(a\)](#page-46-0) plots the median droplet diameter in each of the 64 arrays. The parameter space is clearly divided into two regions: one with a high median diameter (∼220 - 240 nm), and one with a lower median diameter (∼150 - 200 nm). The high diameter region correlates well with the region with high yield of single nanowires, shown in figure [4.2\(b\).](#page-45-0)

The droplet diameter distributions look significantly different in the two regions. The diameter distributions in the high diameter region are similar to the one shown in figure [4.3\(b\).](#page-46-0) They have a sharp peak around ∼230 nm, and fewer nanowires with lower diameters. The di-

<span id="page-45-0"></span>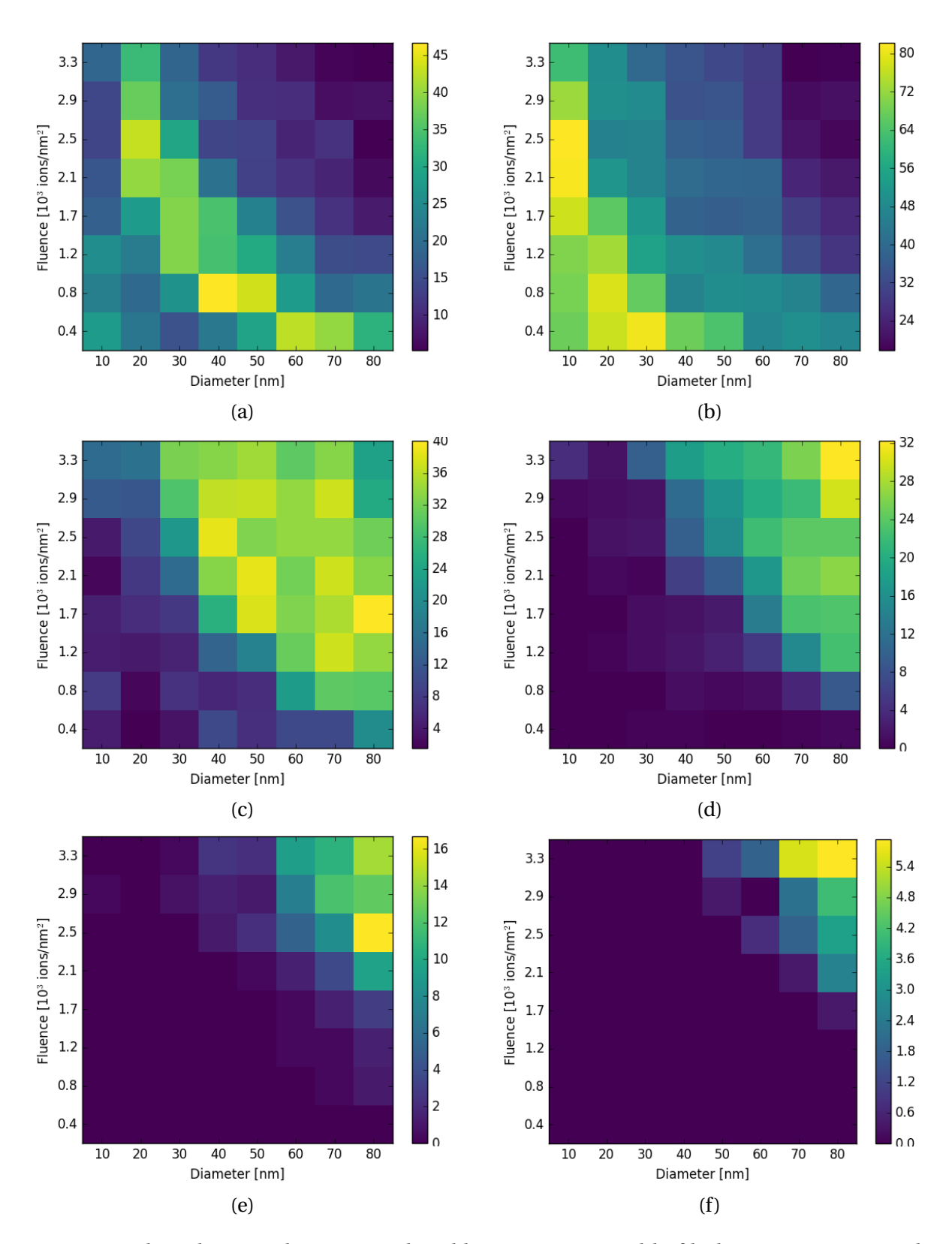

Figure 4.2: Plots showing the arrays colored by percentage yield of holes containing exactly  $0(a)$ ,  $1(b)$ ,  $2(c)$ ,  $3(d)$ ,  $4(e)$  or  $5(f)$  nanowires. Note that the color-bar scales vary.

<span id="page-46-0"></span>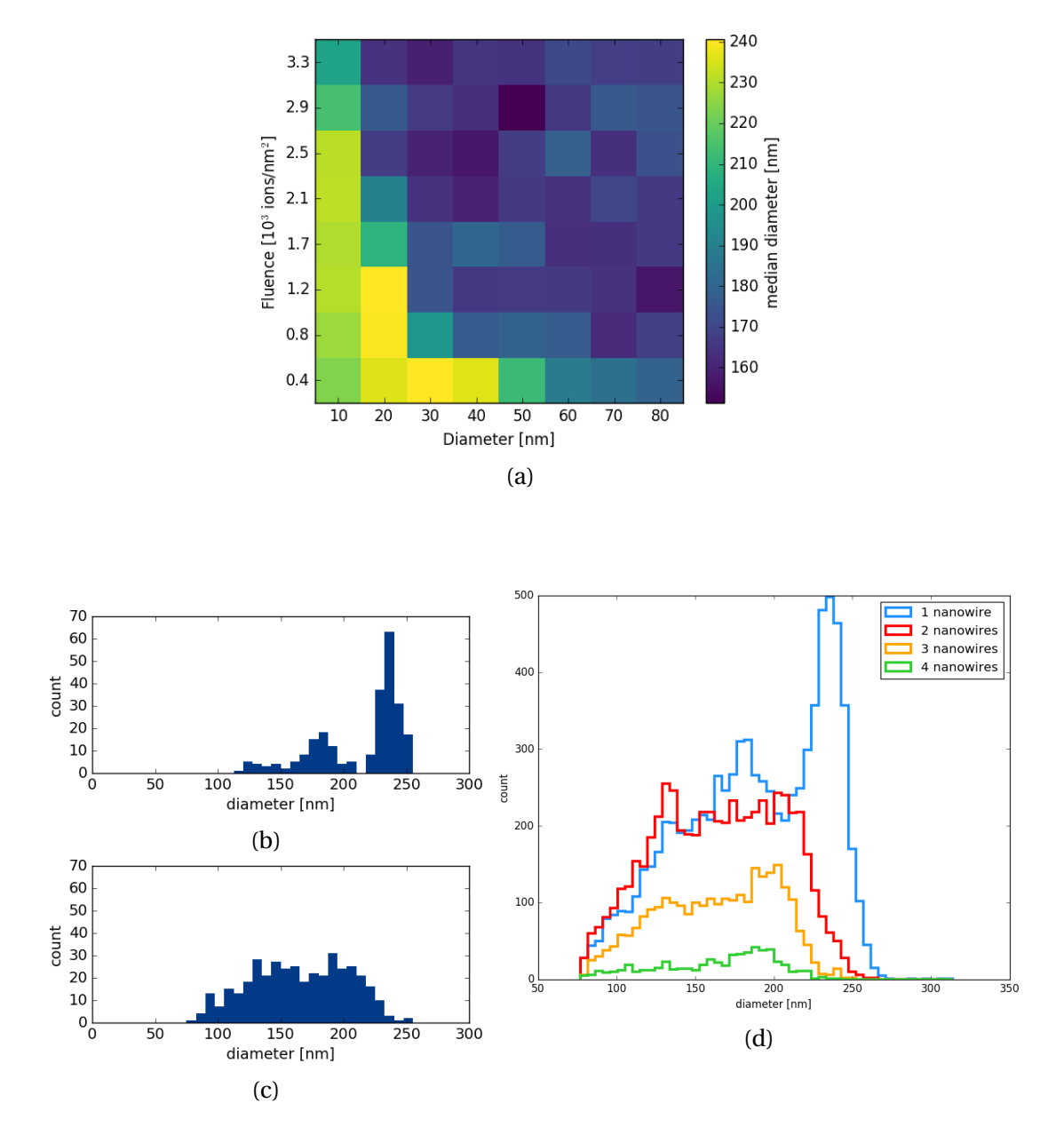

Figure 4.3: (a) Median diameter for the droplets detected in each array. (b) Histograms of the droplet diameters of droplets detected at lattice points containing 1, 2, 3 and 4 or more nanowires respectively. (c) A typical histogram of droplet diameters for arrays with high median diameter. (d) A typical histogram of droplet diameters for arrays with a low median diameter.

ameter distributions in the low diameter region are similar to the one shown in figure [4.3\(b\).](#page-46-0) They are broad, and without many droplets with a diameter of 230 nm and above.

Figure [4.3\(d\)](#page-46-0) shows that the ∼230 nm peak in the diameter distribution is only present for single nanowires. It can also be seen that for non-single nanowires, the amount of nanowires at a given lattice point does not influence the droplet diameter significantly.

## **4.1.4 Displacements from lattice**

Data on each droplet's displacement from its lattice point was successfully obtained. The magnitude of displacement increases as dose and diameter increase, as shown in figure [4.4\(a\).](#page-48-0) An intuitive overview of how the displacement of the nanowires varies between the different arrays can be obtained by scatter plots where each wire is represented by a dot whose position corresponds to the nanowires displacement from its nearest lattice point. An annotated example of one such scatter plot is shown in figure [4.4\(b\),](#page-48-0) and similar plots for all the arrays are shown in figure [4.5.](#page-49-0)

The figures [4.4\(a\)](#page-48-0) and [4.5](#page-49-0) clearly show that the nanowires stray further from the hole centers as dose and diameter increase, however at the lowest diameter, increasing dose does not increase the spread much. Most displacement distributions are shaped like a circular band, with few nanowires growing in the center. For some of the arrays, particularly those with high dose, the displacement distribution has a "tail" going off to the right.

<span id="page-48-0"></span>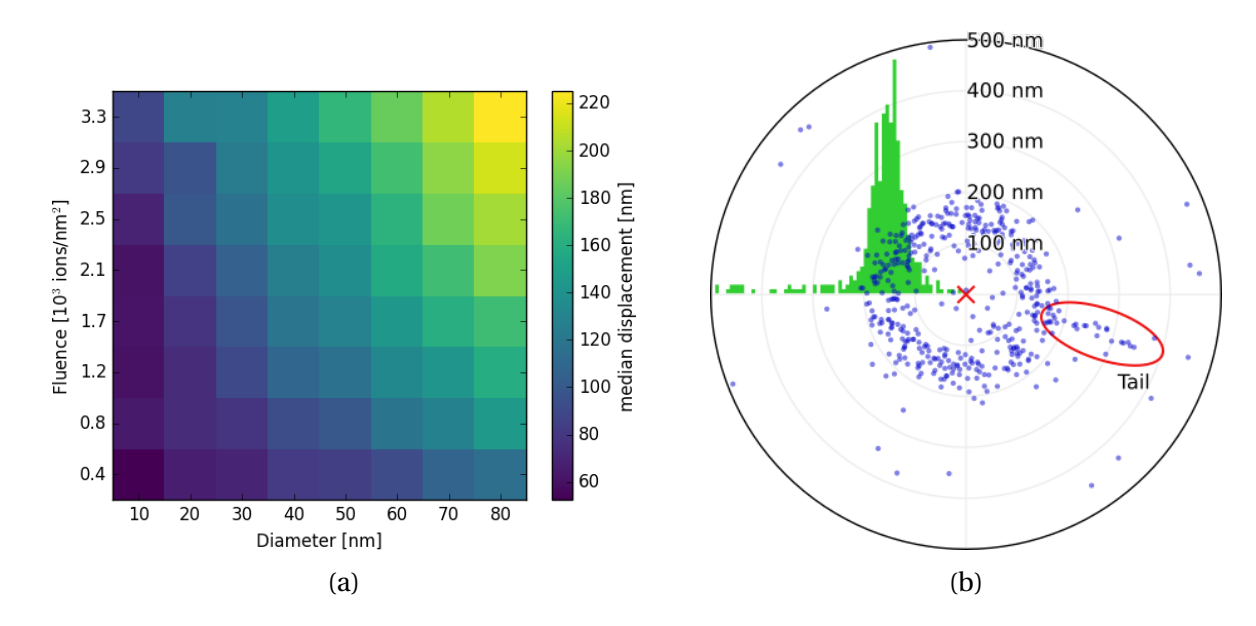

Figure 4.4: (a) Median magnitude of displacement from lattice point for nanowires in each array. (b) Scatter plot of displacements for array 32. Each blue dot represents the displacement of one nanowire from its lattice point, marked by a red x. The green histogram shows the radial distribution of displacements. Some of the displacement distributions show a "tail" going off to the side, here marked by a red ellipsis.

<span id="page-49-0"></span>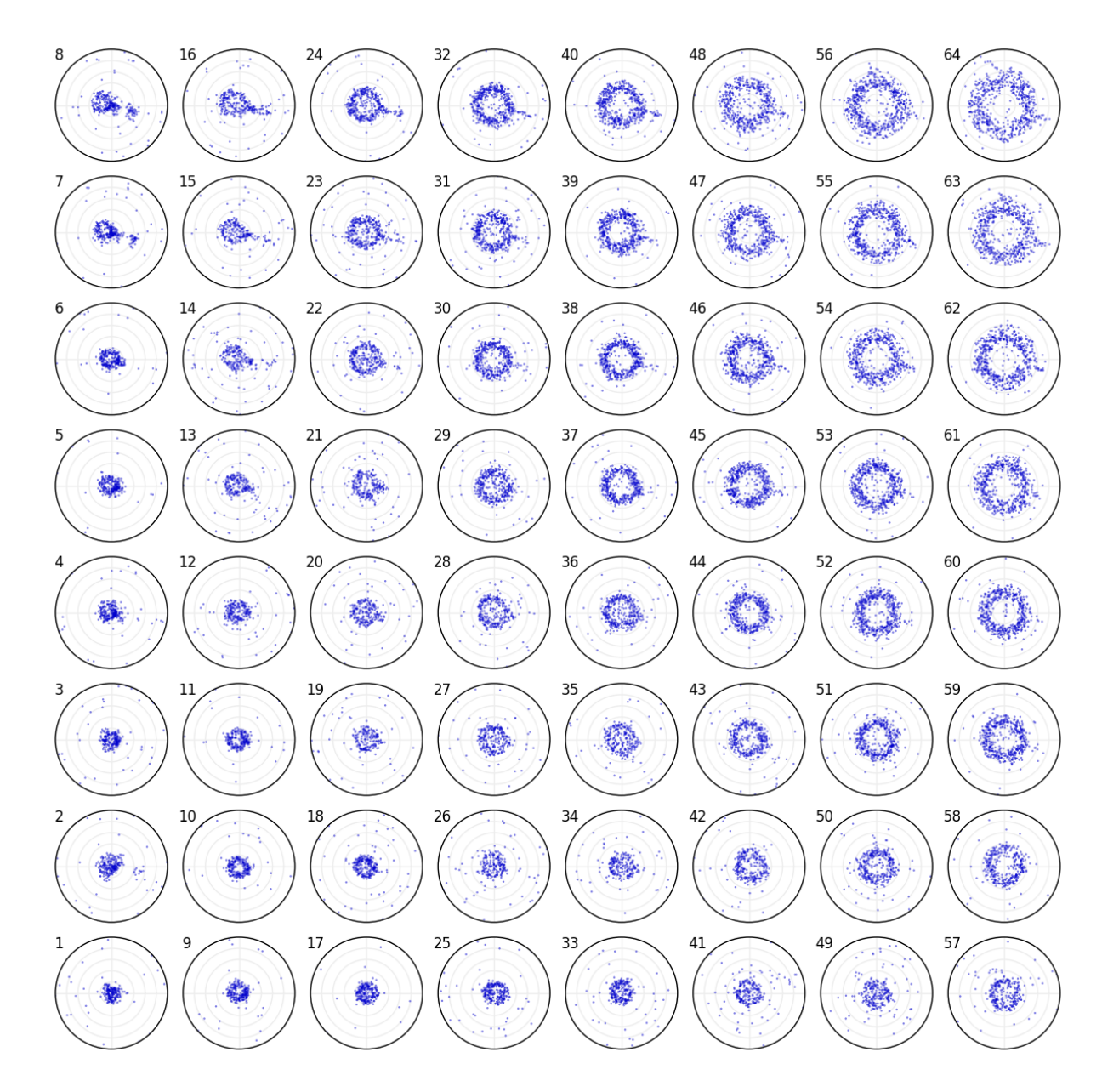

Figure 4.5: Scatter plots showing the displacement from the nearest lattice point for each nanowire on each of the 64 arrays. Axes are left unlabeled to avoid clutter, but the scale equal to that of figure [4.4\(b\).](#page-48-0)

# **4.2 Large NIL array**

## **4.2.1 Detection**

The developed routines were able to detect the nanowires on both samples. Since almost all standing nanowires were topped by catalyst droplets, the nanowires were easily detected by detecting the droplets. 53 494 nanowires were detected in dataset 1, and 6 543 in dataset 2. The two datasets were taken from the same sample, but imaging conditions differed, leading to differences in detection quality.

#### <span id="page-50-0"></span>**Dataset 1**

The contrast in the images was highly favorable, as the catalyst droplets were much brighter than any other features, and the detection was thus not disturbed by non-standing nanowires or 2D crystals, as can be seen in figure [4.6\(a\).](#page-51-0) Some parts of the image showed artifacts resulting from erroneous image stitching, and these were occasionally picked up as large blobs.

#### **Dataset 2**

The original images were quite noisy, and thus median filtering with a high kernel size had to be applied. While median filtering usually preserves sharp edges, the high amount of noise resulted in features on the images having slightly blurred edges, as can be seen on figure [4.6\(b\).](#page-51-0) Since the sample was slightly tilted sideways during imaging, the images showed the nanowires as a feature protruding from the droplets. The blurring of edges lead to an unclear boundary between the droplets and the nanowires, and this in turn lead to only the inner part of the droplet being recognized as a circular feature. Thus all nanowires were detected with a size somewhat smaller than their actual size. When detection was performed with no size limitation, slight intensity variations in the background were picked up by the detector. This was avoided by setting a minimum size limit. Some droplets on the surface, without nanowires, were detected. Very occasionally, 2D-crystals growing alongside the nanowire were detected as part of the droplet, leading to a blob of a larger size.

<span id="page-51-0"></span>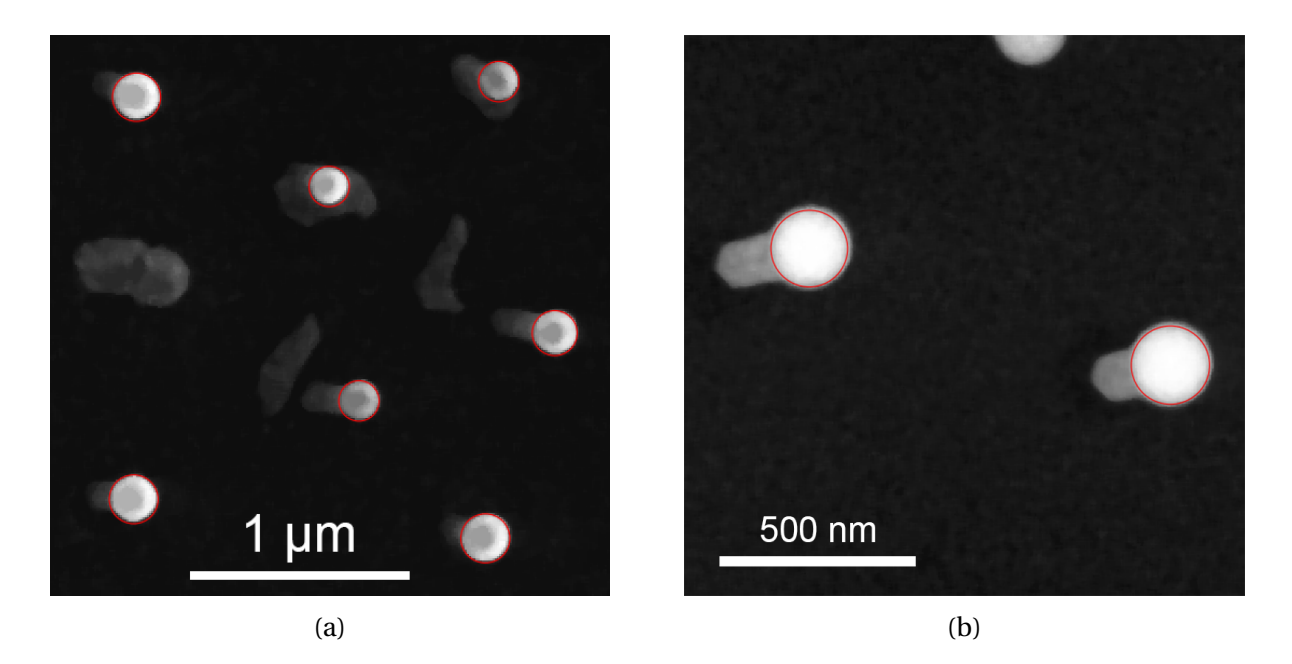

Figure 4.6: Sections of NIL dataset 1 (a) and 2 (b) showing detected droplets outlined in red

### **4.2.2 Yields**

The yield numbers for single nanowires, as well as empty lattice points, and lattice points with multiple nanowires, were obtained, and are given in table [4.1.](#page-53-0) Both datasets contained areas spanning several lattice points completely devoid of nanowires, these can be seen as white areas in the plots in figure [4.7.](#page-52-0) To obtain yield numbers not affected by these anomalous areas, subregions of each dataset were selected, as shown in figure [4.7.](#page-52-0) Yields calculated for these subregions as well, and are also shown in table [4.1.](#page-53-0)

Single nanowire yields were higher in dataset 1 ( $\sim$  79 %) than in dataset 2 ( $\sim$  74 %), as the second dataset had a higher proportion of both empty lattice points, and double nanowires. The subregions had a slightly lower amount of empty lattice points, but an otherwise similar yield distribution.

<span id="page-52-0"></span>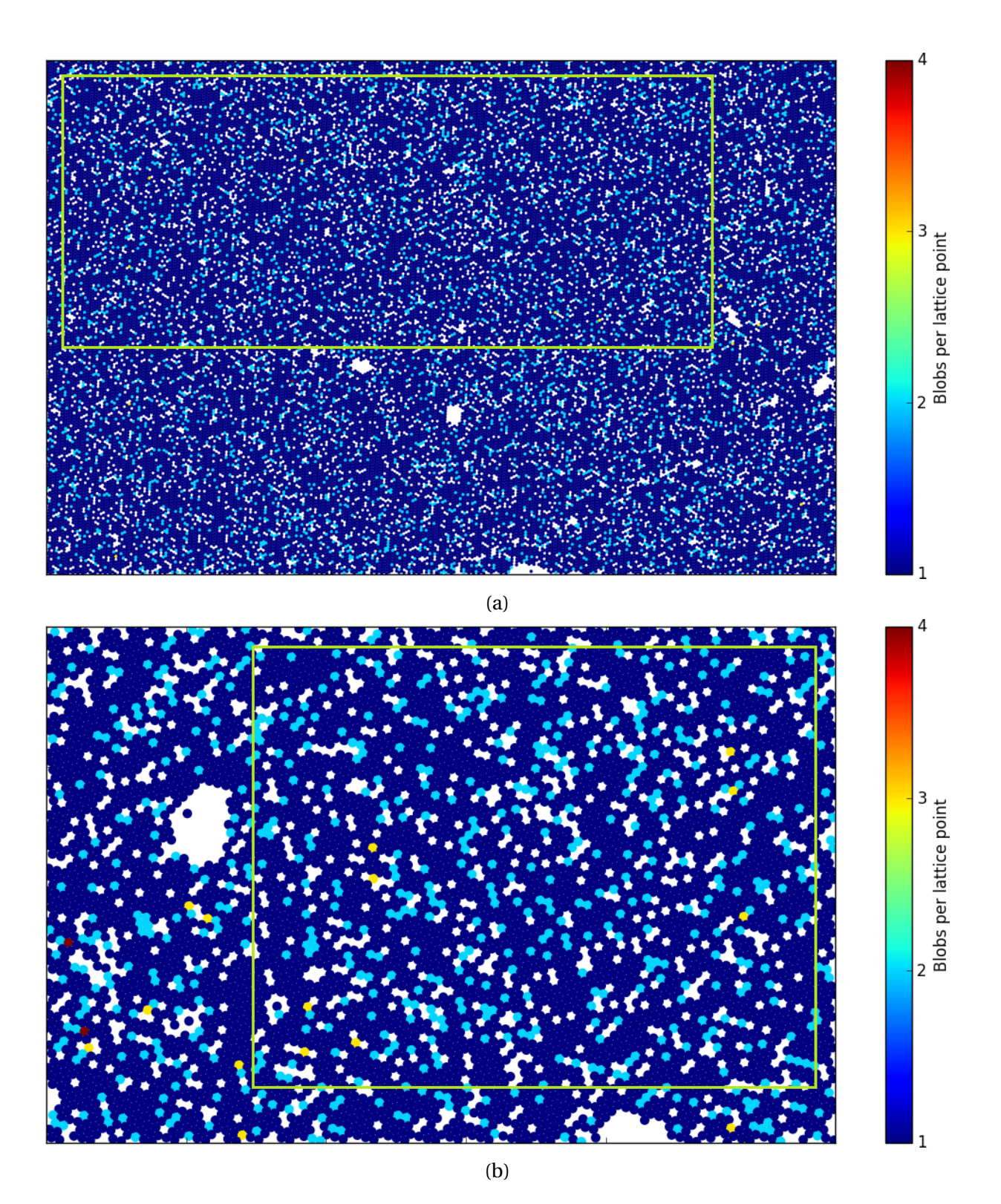

Figure 4.7: Plots of dataset 1 (a) and dataset 2 (b) where each lattice point is represented by a circle colored by the number of nanowires found at that lattice point. The green rectangles mark the subregions used for calculating yields while disregarding anomalous areas.

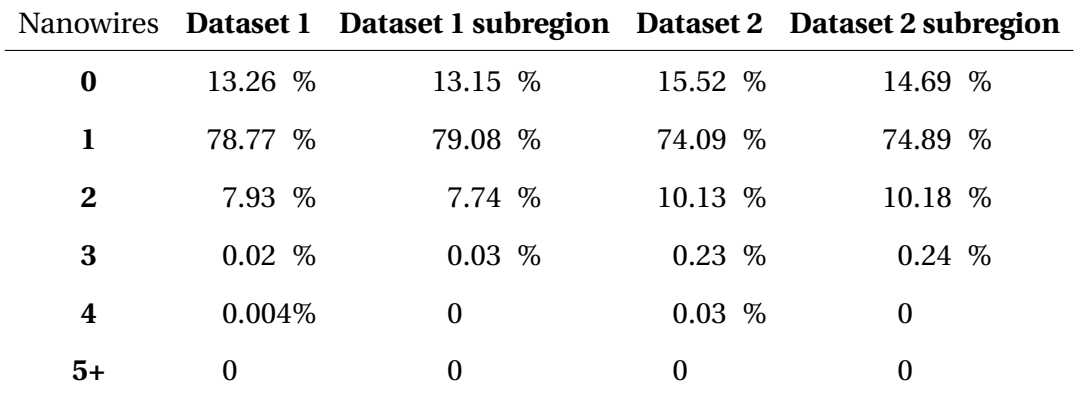

<span id="page-53-0"></span>Table 4.1: Calculated percentage yields of the proportion of lattice points with a given number of nanowires for each of the datasets, and for subregions of the datasets as marked in figure [4.7.](#page-52-0)

#### **4.2.3 Droplet size**

Histograms showing the diameter distributions of the droplets detected on the two datasets are shown in figure [4.8.](#page-53-1) For the first dataset, most of the nanowires had a droplet diameter ranging from 150 nm to 230 nm. The diameter distribution showed two distinct peaks: A short wide peak at 196 nm, and a tall narrow peak at 221 nm. The second dataset has a similar diameter distribution, but shifted towards lower diameters, with the peaks appearing at ∼170 nm and ∼190 nm. The distribution for the second dataset also has a larger portion of the nanowires in the low diameter tail, and this tail stretches to smaller diameters than for the first dataset.

<span id="page-53-1"></span>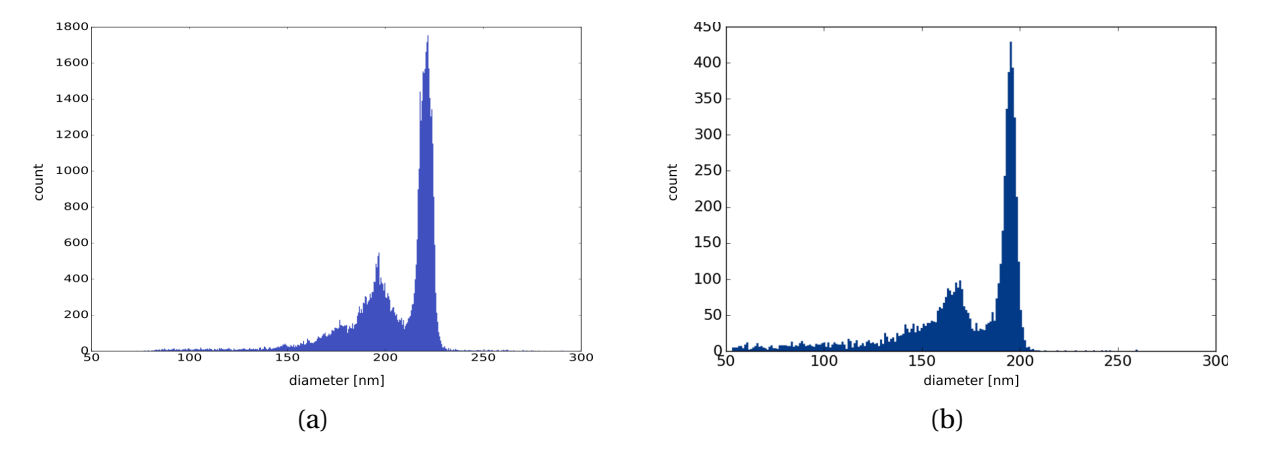

Figure 4.8: Histograms showing the diameter distribution of the detected nanowire droplets in dataset 1 (a) and dataset 2 (b)

<span id="page-54-0"></span>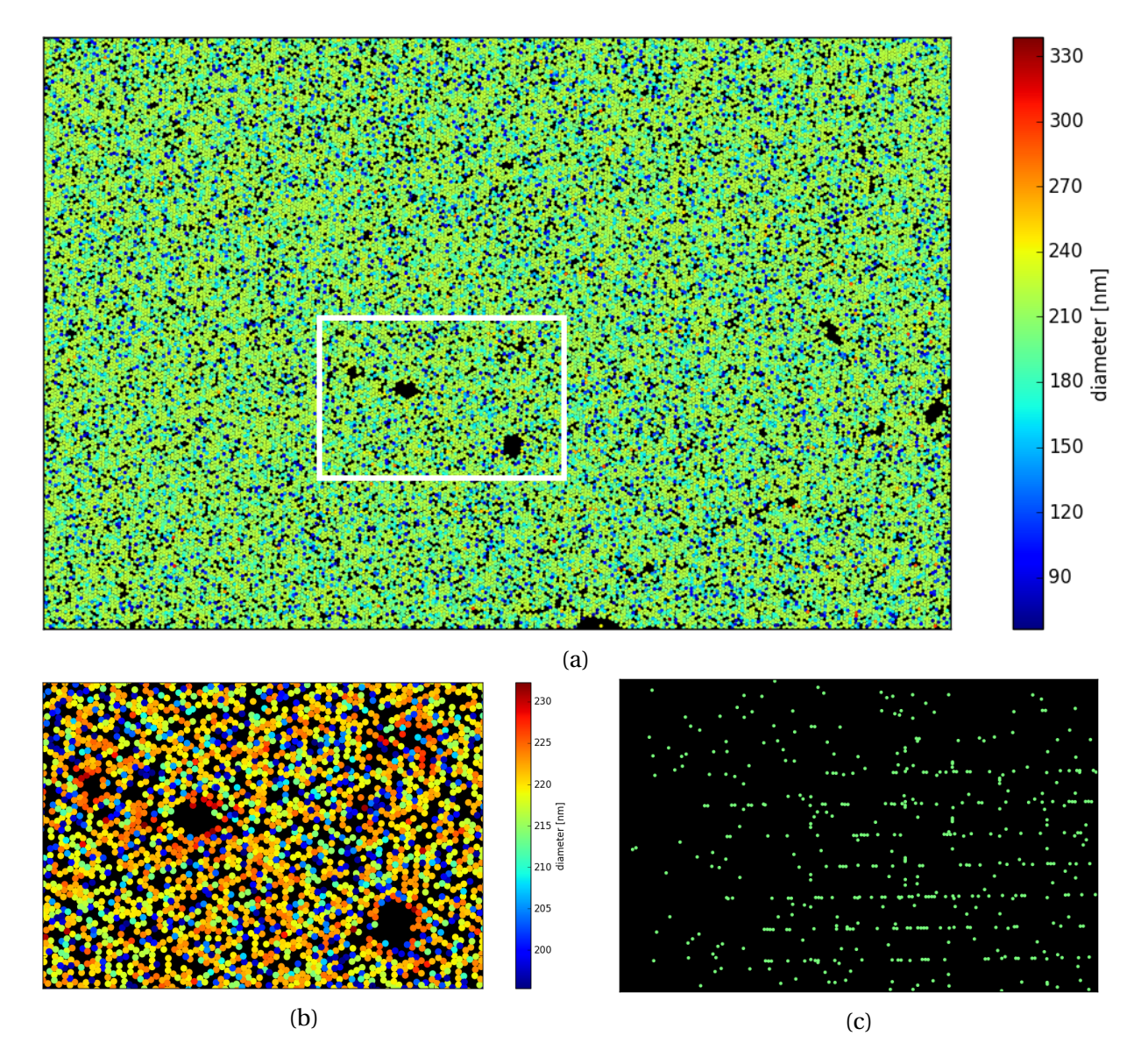

Figure 4.9: (a) Plot of all detected droplets in dataset 1. Each droplet is represented by a dot colored by droplet diameter. (b) Enlarged view of region marked in (a). Droplets with diameters smaller than 195 nm or larger than 232 nm have been excluded to increase contrast. (c) Plot of all droplets with a diameter larger than 234 nm (not colored by size).

<span id="page-55-0"></span>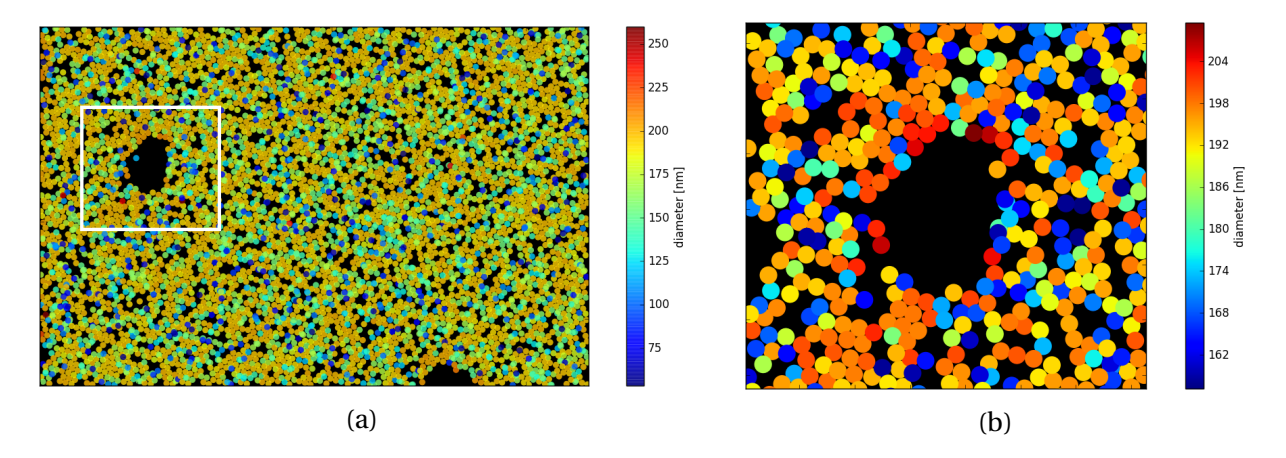

Figure 4.10: (a) Plot of all detected droplets in dataset 2. Each droplet is represented by a dot colored by droplet diameter. (b) Enlarged view of region marked in (a). Droplets with diameters smaller than 157 nm or larger than 223 nm have been excluded to increase contrast.

The diameter maps shown in figures [4.9\(a\)](#page-54-0) and [4.10\(a\)](#page-55-0) show that the size of droplets is mostly independent of location on the sample. Some interesting phenomena are however seen. Droplets around areas with no nanowire growth tend to be slightly larger than droplets further away from such areas, as shown in figures [4.9\(b\)](#page-54-0) and [4.10\(b\).](#page-55-0) For the first dataset, it is also observed that many of the largest detected blobs lie along stitching lines in the image, as seen in figure [4.9\(c\).](#page-54-0) As explained in section [4.2.1,](#page-50-0) the size of these blobs are due to the fact that droplets from adjacent images have been misaligned during stitching.

# **4.2.4 Displacements from lattice**

#### **Dataset 1**

The magnitude and angle of displacement from the lattice point of each nanowire is plotted in figure [4.11.](#page-57-0) From the displacement magnitude map it seems that the nanowire positions are well matched by the lattice in two bands to the left and right of the middle. In the middle of the image, the nanowires seems to generally be further from the lattice, and towards the left and right edge, the mismatch is even larger. The displacement angle map shows that the angle of displacement varies across the image, and nanowires in a certain region seem to be displaced at a similar angle from the lattice. Additionally, both plots show that the displacement seems to change abruptly across the stitching boundaries of the original images, visible as a grid like pattern. This is most clearly visible in the displacement angle map.

Looking at the plots in figure [4.12,](#page-58-0) the displacement density decreases gradually from the center. The region with highest density seems to be slightly down and to the left of the center.

#### **Dataset 2**

The displacement magnitude and displacement angle maps for the second dataset, shown in figure [4.13](#page-58-1) show that the nanowire displacement does not really vary across the sample. The magnitude of displacement (figure  $4.13(a)$ ) is consistently low, with a few outliers distributed across the whole imaged region. The displacement angle (figure [4.13\(b\)\)](#page-58-1) seems to vary randomly, with no large regions of similarly displaced nanowires.

The plots in figure [4.14](#page-59-0) show a displacement distribution distinctly different from that of the first dataset. Most of the nanowires are displaced less than 125 nm from their lattice point. These nanowires are displaced at all angles equally. Almost all of the rest of the nanowires are displaced between 125 nm and 232 nm from their lattice point. The angular distribution of these nanowires features a trigonal symmetry, where the wires tend to be displaced towards one of three angles 120° apart. A closer look at the images reveals that almost all of these nanowires have either other nanowires or 2D crystals growing in the same hole. This is shown in figure [4.15.](#page-59-1) The remainder of the nanowires are outliers, with a displacement larger than 232 nm.

<span id="page-57-0"></span>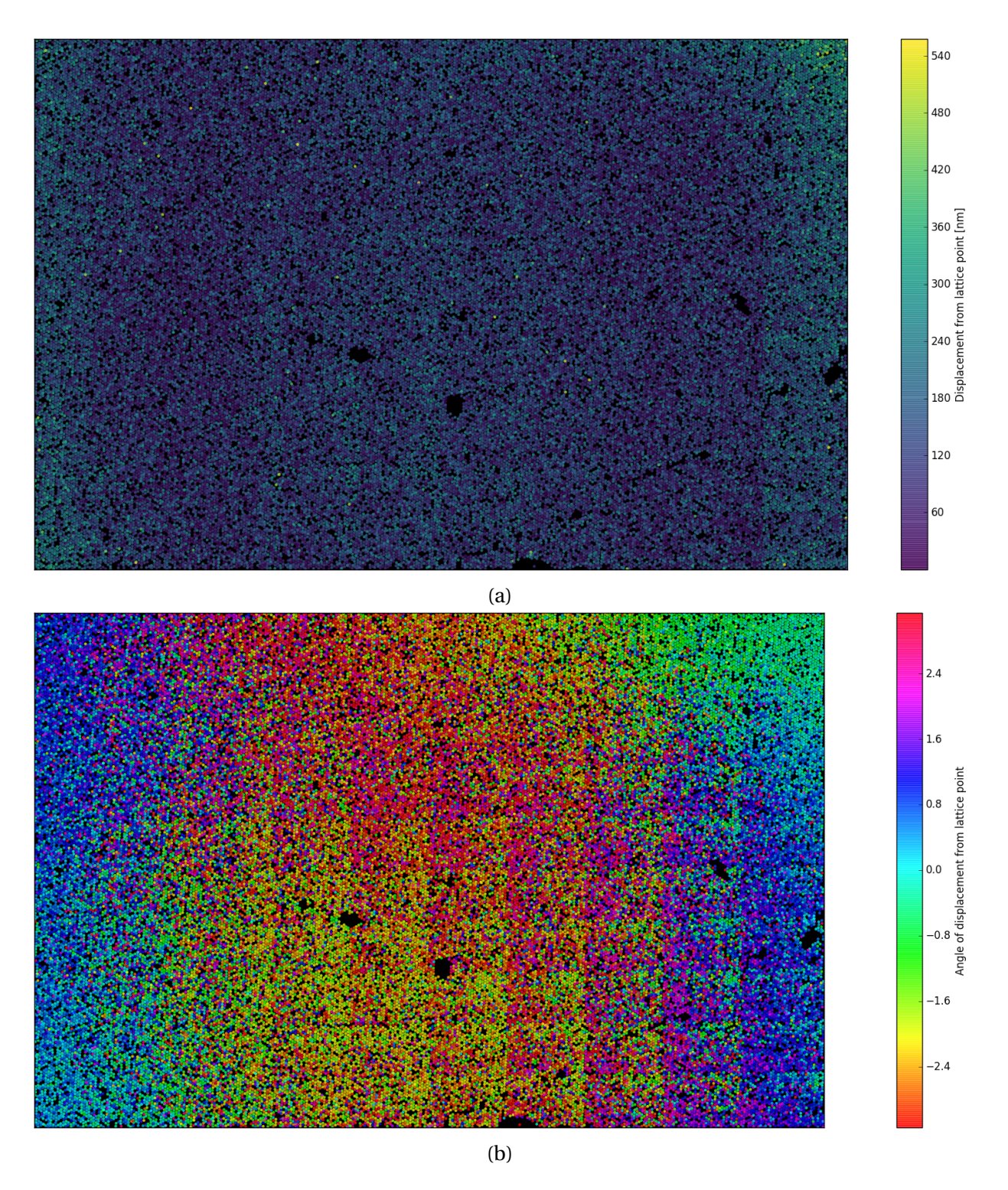

Figure 4.11: Plots showing all detected droplets in dataset 1 colored by the magnitudes (a) and angles (b) of displacements from their lattice points. Angles given in radians.

<span id="page-58-0"></span>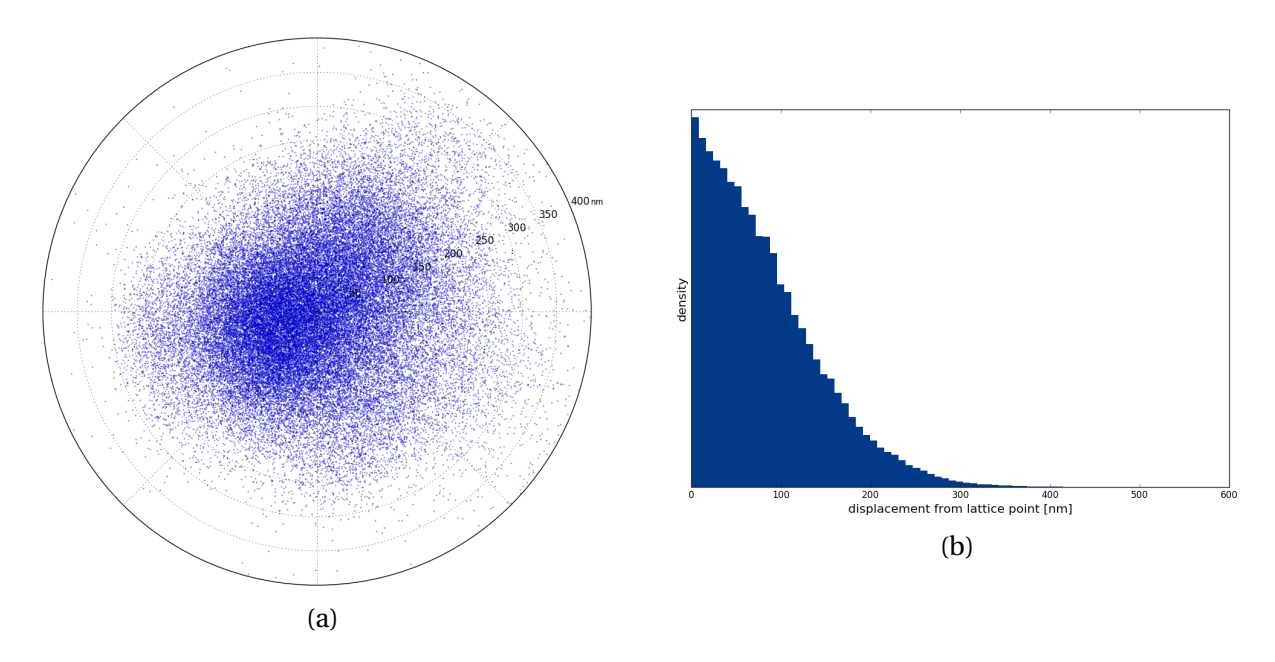

Figure 4.12: (a) Scatter plot showing the displacement from lattice for all detected droplets in dataset 1. Distances in nm. (b) Histogram showing the radial density of the plot in (a).

<span id="page-58-1"></span>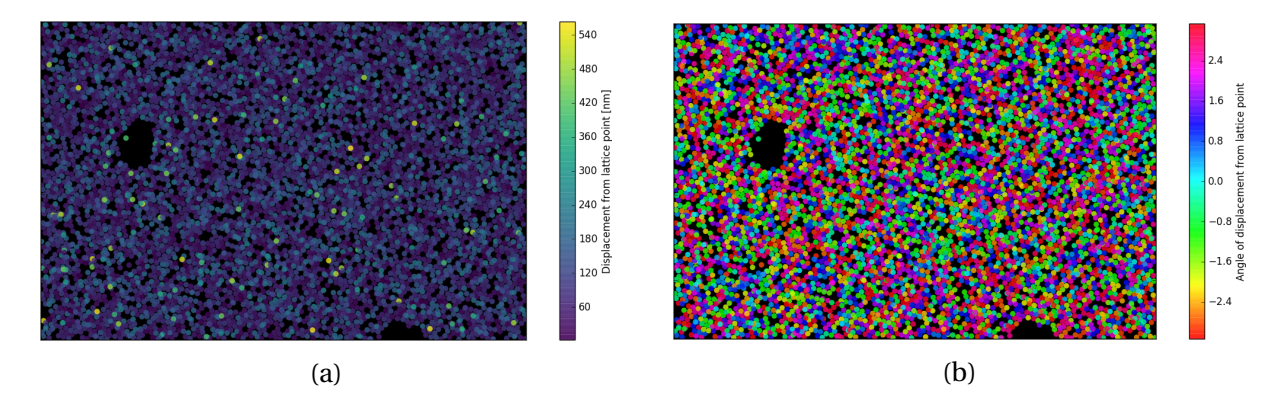

Figure 4.13: Plots showing all detected droplets in dataset 2 colored by the magnitudes (a) and angles (b) of displacements from their lattice points. Angles in radians.

<span id="page-59-0"></span>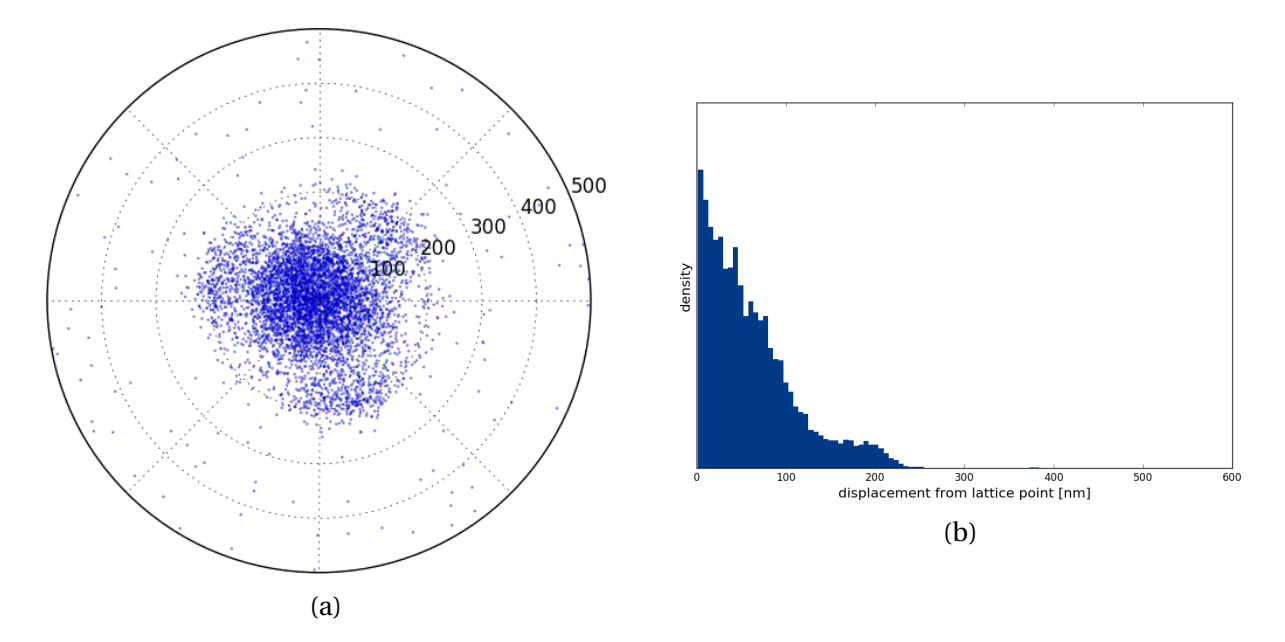

Figure 4.14: (a) Scatter plot showing the displacement from lattice for all detected droplets in dataset 1. Distances in nm. (b) Histogram showing the radial density of the plot in (a).

<span id="page-59-1"></span>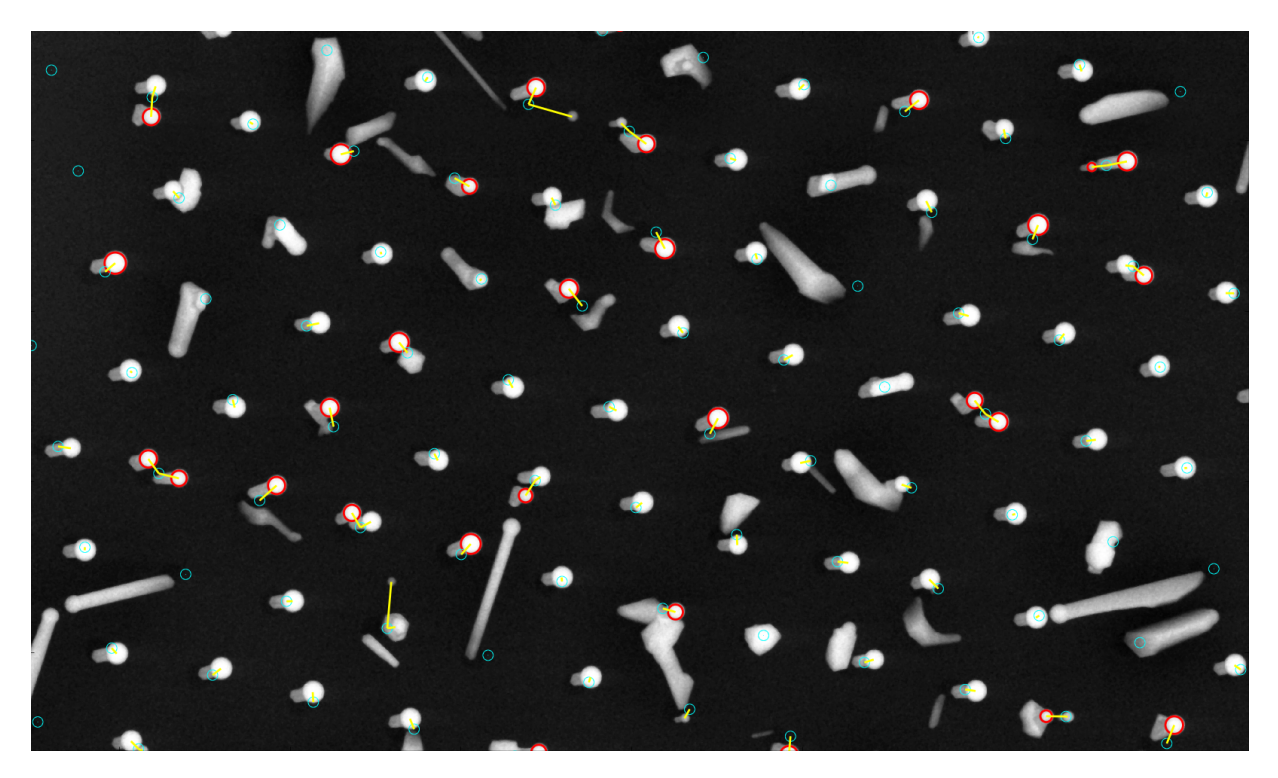

Figure 4.15: A section of the second dataset, showing blobs with a displacement distance from their lattice point of between 125 nm and 232 nm circled in red.

# **4.3 Random growth area**

34 107 droplets were detected. The location and diameter of each wire was obtained. The density map in figure [4.17\(a\)](#page-60-0) shows a low density of droplets inside the patterned squares, a higher density in the growth areas around the squares. The density is about the same in the whole growth area, except for along the edges, where the density is higher. The size map

<span id="page-60-1"></span>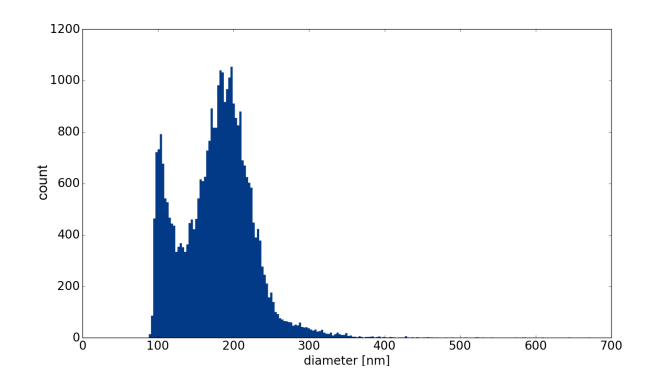

Figure 4.16: Histogram showing the diameter distribution of the detected nanowire droplets in the random growth dataset

in figure [4.17\(b\)](#page-60-0) shows that the droplets are smaller along the edges where the density is higher. The droplets are also smaller within the patterned squares, and the droplets found outside the growth area are smaller still. The size histogram in figure [4.16](#page-60-1) has a large peak at ∼200 nm, and a smaller one at ∼100 nm.

<span id="page-60-0"></span>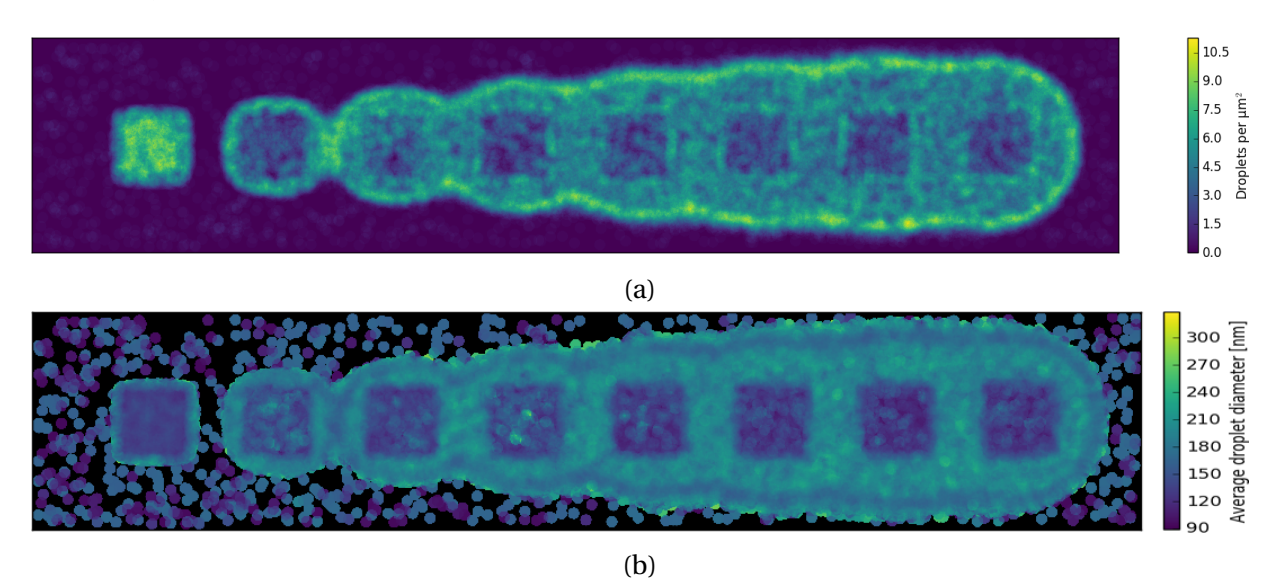

Figure 4.17: Maps showing how the droplet density (a) and diameter (b) vary across the random growth sample.

# **Chapter 5**

# **Discussion**

# **5.1 Developed routines**

# **5.1.1 Preprocessing**

Median filtering was shown to be a good technique for removing noise from images to prepare them for subsequent feature detection. As the nanowire droplets are circular, their shape is not significantly distorted by median filtering, and as the droplet diameters were much larger than the kernel sizes used for median filtering, the median filtering would not reduce their size significantly. Median filtering also preserved sharp feature edges well, except for in cases with large amounts of noise, where edges were somewhat blurred. When nanowires were standing very closely together, such as in the random growth sample, the kernel size used for median filtering had to be limited to prevent the nanowire droplets from melding together.

Morphological reconstruction by erosion worked nicely to fill in the dip in intensity in the middle of nanowire catalyst droplets when this was desired for detection. With large amounts of non-vertical nanowires or 2D-crystals present, one must be careful with the usage of this algorithm, and make sure it does not cause problems with detection by filling in areas between these features.

## **5.1.2 Detection**

The segmentation based detection method used in this work is able to detect nanowire droplets in a manner sufficient to obtain several kinds of useful data. Given circular droplets, and good contrast between the droplets and other features in the image, excellent data can be obtained. If there is insufficient contrast between the droplets and other adjacent features, detection might be problematic. Contrast within the droplet will often still allow for detection, but the detected area will in that case be smaller than the actual size of the droplet, thus any size measurements will be too low.

Under some imaging conditions, the nanowire catalyst droplets will appear bright at the edges, and gradually darkening towards the center. In this case, detection can be performed in two different ways. Firstly, the dark centers of the droplets can be detected. This method is robust when it comes to features surrounding the droplet, but depending on the contrast and the resolution of the images, the detected size could end up being smaller than in reality. Given high resolution images with low noise, most droplets can however be detected with a highly accurate radius in this way.

The other way to detect such droplets is to fill in the centers using erosion based reconstruction, and detect the resulting bright droplets. If the droplets are clearly brighter than their surroundings, this will give an accurate detected size. If however there are other bright features adjacent to the droplet, these might either be detected along with the droplet, resulting in a much too large detected size, or prevent the detection of the droplet in question.

# **5.1.3 Optimizing lattice**

The lattice used to approximate the ideal positions of the nanowires was defined by using an initial guess lattice, generated from a combination of knowledge about the sample, user input on images, and detected data. The lattice parameters were then optimized using a minimization algorithm to adjust the parameters until a minimum total square distance between droplets and their neighboring lattice point was obtained, thus achieving the lattice that best fit the detected droplets.

The process of assigning blobs to their nearest lattice point was found to be too time consuming to be done for each iteration of the optimization. Thus blobs were not reassigned during a round of optimization, so the lattice points used for distance calculation were the lattice points nearest each given blob at the start of optimization. This means that for the optimization result to be accurate, the initial guess must be accurate enough that each blob has the correct nearest neighbor lattice point.

For the smaller arrays, this was not a problem, as the user could input the corners, and things would be pretty good. With the large tiled images, this was more difficult. As the initial guess was based on one part of the image, any slight error in lattice distance would translate to a large error on the other side of the image. This would mean that droplets would not be assigned to the correct lattice point before optimization, and the optimization would fail to produce a good fit.

To mitigate this, a method was developed where the lattice first is optimized for a small part of the image, and the area then is stepwise expanded, running a new round of optimization each time, using the previous lattice as an initial guess. This ensures that the lattice is never too far off from the droplets in the region for which it is optimized, and finally fits the entire image.

Another concern was the fact that calculating the sum of squared distances to the nearest lattice point for all blobs becomes very time consuming when the number of blobs becomes large (up to 50 000 for the largest dataset). Since this is performed many times for every optimization round, lattice optimization becomes unusably slow when there are too many blobs. To solve this, a smaller selection of blobs was used. It was found that using a random selection of the blobs in the region where optimization occurred was sufficient to obtain a good lattice fit, as long as the number of blobs was not too small. To ensure good accuracy of the final result, a larger selection of blobs was used for the final round of optimization.

# **5.2 FIB arrays**

Patterning a matrix of arrays in the fashion done in this experiment, where the matrix represents a parameter space, with arrays patterned using all possible combinations of the selected values of the two parameters studied, allows for an in-depth study of how these parameters affect nanowire growth independently, and how they interact. Using automated computer vision techniques enables an efficient analysis of the arrays, and gives objective, reproducible and well documented results. The results of computer analysis can be presented in ways that make it easy to spot trends and see connections.

## **5.2.1 Yields**

Nanowire yield is one of the most important figures when evaluating nanowire growth procedures. With nanowires identified algorithmically, the nanowire count in an area is easily obtained, much more efficiently than when counting by hand. Simply using the nanowire count to obtain a yield number is however not a good indication of growth quality. An array where half of the growth sites contained two nanowires each, while the other half contained no nanowires, would have the same nanowire count as a similar array of perfect single nanowires. To obtain yield numbers that accurately represent the state of the sample, detected nanowires must be assigned to their respective growth sites, and the percentage yield of growth sites containing the desired number of nanowires must be calculated.

Analyzing the patterned arrays in the aforementioned manner yielded the results shown in figure [4.2.](#page-45-0) It is clear that different regimes in the parameter space favors different numbers of nanowires per hole. The lower end of the parameter space favors single nanowires. As patterning diameter and fluence are increased, a regime is encountered where the growth of 2D-crystals is favored over nanowire growth, leading to a high percentage of holes containing no nanowires. Further increasing patterning diameter and fluence will lead to a high yield of double nanowires, followed by an increasing number of nanowires per hole as the parameters increase further. This is to be expected, as milling larger holes allows room for more catalyst droplets to form inside each hole, without merging with other droplets inside the same hole, thus allowing for the growth of multiple nanowires in close proximity.

### **5.2.2 Droplet size**

Droplet size measurements show a clear difference in median droplet size between the arrays in the lower end of the parameter space, and the rest of the arrays. Comparing the median diameter plot in figure [4.3\(a\)](#page-46-0) with the plot of single nanowire yield in figure [4.2\(b\),](#page-45-0) it is clear that the arrays with a high yield of single nanowires also are the ones with higher median droplet diameter. Looking at the droplet size distributions for each array, we see that for these arrays, most droplets fall within a narrow peak of a diameter between about 220 nm and 250 nm, as exemplified in figure [4.3\(b\).](#page-46-0) The other arrays have broader droplet diameter distributions, as exemplified in figure [4.3\(b\),](#page-46-0) with diameters reaching from below 100 nm to above 200 nm.

This indicates that single nanowires undisturbed by other nanowires or 2D-crystals in their neighborhood develop large catalyst droplets, due to their plentiful access to Ga. Their droplet size is only limited by the maximum contact angle between the droplet and nanowire, and most droplets come close to this limit, leading to a narrow size distribution.

As patterning parameter change to accommodate 2D-crystals and multiple nanowires per hole, Ga is sparse, as it is used to grow many structures in a small space. Thus the catalyst droplets are not provided with enough Ga to reach their maximum size, and they become smaller. The size distribution widens as droplets are no longer restricted by a hard limit, but rather limited by local conditions which might vary from wire to wire.

The histograms plotted in figure [5.1\(a\)](#page-71-0) confirm that the larger droplets are found on single nanowires, as the size distribution for single nanowire droplets show the aforementioned narrow peak at high diameters, whereas this peak is absent for the droplet size distributions for clustered nanowires. Interestingly, this plot also shows that droplet diameter does not seem to further decrease for holes with 3 or more nanowires. This might be due to the droplet size being just as affected by 2D-growth, which is not represented in the plot.

# **5.2.3 Displacements from lattice**

The analysis of displacements form perfect lattice is something that can only be done using computerized analysis to gain accurate knowledge about the location of the lattice point, and the nanowire's displacement from it. This novel technique makes it possible to objectively quantify the regularity of positioning of the nanowires, which allows for optimization of the growth process to achieve maximum regularity. This is desirable as many of the applications for nanowire require a regular pattern, and a well defined pitch is often necessary for the nanowire array to obtain the desired properties.

From the displacement scatter plots shown in figure [4.5,](#page-49-0) it is clear that the displacement increases with increasing fluence and patterning diameter. Increasing these parameters leads to larger holes in the oxide film, and thus a larger area from which the nanowires can grow, which explains their larger displacement. For most arrays the scatter plots clearly show that there are very few nanowires with close to zero displacements. This shows that nanowires tend to grow along edges of holes. As a catalyst droplet along the hole edge can contact both the hole bottom and the hole wall, it will have a greater contact area with the substrate, and thus have lower energy than if it were situated elsewhere. Thus the droplets tend to end up along the edges of holes, and initiate nanowire growth there.

Given that the displacements correspond to the size of the holes, it is also apparent that the hole diameter is not simply a function of patterning diameter. While the intention is to vary hole depth by varying fluence, and to vary hole diameter by varying patterning diameter, we see that the hole diameter is also affected by varying the fluence. For low patterning diameter, this effect is not very pronounced, but for the higher patterning diameters, it is highly visible. For a patterning diameter of 80 nm, increasing the fluence from 0.06 nC/µm $^2$  to 0.53 nC/µm $^2$ increases the median displacement from around 100 nm to around 200 nm. This can be explained by the Gaussian profile of the ion beam. A patterning diameter of 80 nm means that most of the beam is within this area, but the tails of the Gaussian beam reach beyond this area. When increasing fluence, the amount of ions across the whole distribution increases, and a larger area gains a sufficient ion dose to reach the Si after the subsequent etching.

Some of the displacement distributions have a tail going down and to the right. This tail is likely due to the fact that the blanking of the ion beam is not instantaneous, and ions continue to be emitted as the beam moves to pattern the next hole, causing an unintended groove in the substrate along the path of he ion beam. This groove can be seen on some of the SEM images. The scatter plots show that nanowires occasionally nucleate in these grooves, especially in the arrays milled with higher fluence. This is to be expected, as the higher fluence is attained by milling the pattern many times over, something which would deepen the groove, allowing it to reach down to the Si. The presence of these grooves is unfortunate, as it reduces the accuracy of the nanowire positioning. This problem can be mitigated by using an instrument with faster beam blanking, or using alternative patterning techniques.

## **5.2.4 Optimal process parameters**

The data gathered from the computer analysis of the FIB patterned arrays enables an evaluation of the nanowire growth conditions under varying patterning parameters. For most nanowire applications the desired outcome is an array with a high yield of highly uniform single nanowires. The plot shown in figure [4.2\(b\)](#page-45-0) makes it easily apparent what combinations of patterning diameter and fluence is best for achieving single nanowires. Two of the

arrays have a particularly high yield: array 6, with a yield of 84.1 %, and array 17, with a yield of 83.0 %. To select the best parameter combination, one could look at the other data available. Array 17 has a slightly lower median displacement magnitude than array 6 (75 nm vs 82 nm), but the median displacement of array 6 is heightened by the tail coming from insufficient beam blanking, and would be lower if this was mitigated. Looking at the droplet size histograms, array 17 seems to have a larger portion of the detected droplets fall within the high diameter peak, indicating a higher amount of well formed nanowires. The arrays with a high yield of single nanowires are on the edge of the observed parameter space. Thus it could also be useful to perform a similar study with arrays patterned with even lower diameter and fluence, to see if this would further increase single nanowire yield.

# **5.3 Large NIL array**

The ability to detect and analyze nanowire growth across large areas, such as those present in the tiled NIL datasets, presents an opportunity to acquire highly accurate insight into nanowire growth from a large sample size. Being able to count and measure thousands of nanowires (more than 50 000 for the largest dataset) enables the acquisition of accurate and detailed data on nanowire yield, droplet size and nanowire displacement from the intended ideal lattice.

# **5.3.1 Yields**

The calculated yield numbers were slightly different for the two NIL datasets (see table [4.1\)](#page-53-0). Dataset 2 had slightly less single nanowires than dataset 1, and slightly more both empty lattice points and double nanowires. As both datasets are taken from the same sample, no difference in yields is expected. The observed difference might be the result of differences in nanowire detection between the two datasets. However, if nanowires in dataset 2 were more easily detected, one would not expect to see an increase in empty lattice points. Conversely, if they were harder to detect, one would not see an increase of double nanowires. Thus, the effects at play must be more complex.

Excluding the anomalous nanowire-free regions when calculating yield did not have a substantial influence. The calculated yield for the datasets increased by only 0.4 % and 1.1% respectively, when using subregions of the image without empty areas. This indicates that the yield is very homogeneous across the sample, and that the nanowire free spots do not have a substantial influence on the overall yield.

### **5.3.2 Droplet size and displacements from lattice**

The droplet size distribution of the two datasets seems to be similar in shape, but shifted towards somewhat lower sizes for dataset 2. This is due to the fact that only the inner part of the droplets were detected on the second dataset, leading to a constant underestimation of droplet size. In reality, the two datasets likely have very similar size distributions, as they were acquired from the same sample.

Both datasets display a bimodal droplet size distribution. Looking at the histogram in figure [5.1\(a\),](#page-71-0) there is one lower diameter peak which is smaller, and more spread out (peak i), and another peak at a higher diameter which is taller and narrower. Looking at the images, and marking droplets with diameters falling within either peak reveals that peak ii represents well formed single nanowires with no 2D-crystals or other nanowires within its domain, whereas peak i represents nanowires sharing their hole with either other nanowires or 2D-crystals. This is consistent with what was found for the matrix of arrays, where single nanowires were shown to have larger droplets with a narrower size distribution.

Looking at the displacement distributions, the one of the first dataset (figure [4.12\(a\)\)](#page-58-0) was fairly featureless, whereas the one of the second dataset (figure [4.14\(a\)\)](#page-59-0) was more interesting. Most nanowires were located within 125 nm of the ideal lattice position, with increasing density closer to the center. However, a significant portion of the nanowires were displaced between 125 nm and 250 nm from their ideal lattice position, and these nanowires displayed a threefold symmetry in their displacement, tending towards displacement towards one of three angles.

To investigate this further, scatter plots were made of the displacements of only the nanowires within certain droplet diameter ranges, more specifically, nanowires whose droplet diameters fall within the two aforementioned peaks. The displacements of nanowires from peak i (figure [5.1\(c\)\)](#page-71-0) are generally within 125 nm of the ideal lattice point, wit a few outliers. The nanowires with lower diameters however, are found to be the ones with larger displacements,

<span id="page-71-0"></span>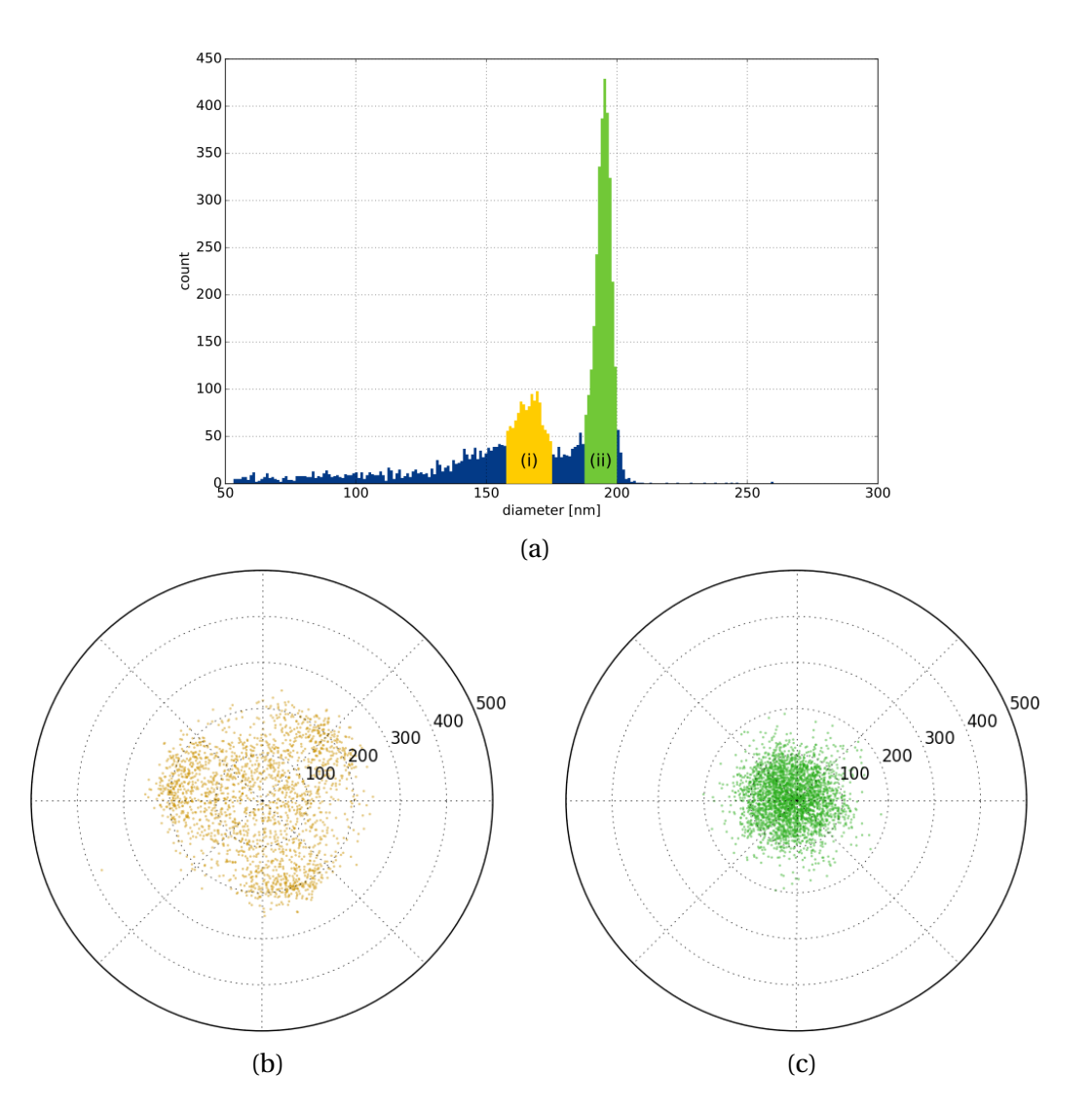

Figure 5.1: (a) Histogram of detected droplet diameters for NIL dataset 2. Two peaks are marked. (b) and (c) Scatter plots of the displacements from perfect lattice for the droplets found in peak (i) and (ii) in (a) respectively. Distances given in nm.
and displaying the threefold symmetry, as is shown in figure [5.1\(b\).](#page-71-0) This coincides with what is seen in figure [5.2,](#page-72-0) where there seems to be to types of nanowires: ones with larger droplets and smaller displacement, and ones with smaller droplets and larger displacements.

This shows that the presence of multiple nanowires or 2D-crystals tends to not only reduce droplet diameter, but also displace nanowires, preferentially towards one of three angles, with threefold symmetry. Both the Si substrate and the GaAsSb nanowires have crystal structures with threefold symmetry, and the Si substrate is cut along its (111) plane, which is the plane along which threefold symmetry is found. This is believed to be the cause of the threefold symmetry in the displacement.

Another interesting observation is that for both datasets the displacement distributions have a higher density for lower displacements, with many nanowires placed very close to ideal lattice position. This contrasts the nanowires in the FIB matrix, where few nanowires were located near the center of the holes, and nucleation was preferred along hole edges. The

<span id="page-72-0"></span>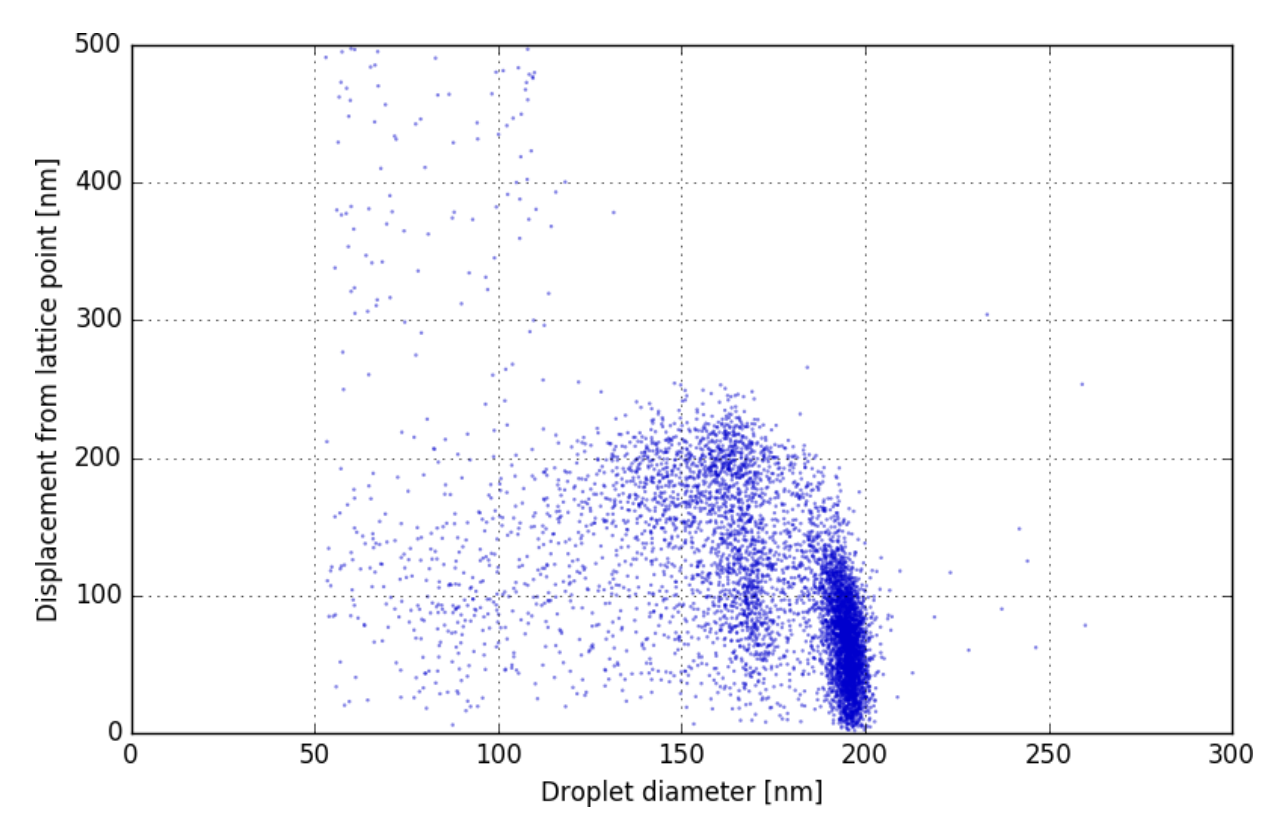

Figure 5.2: Scatter plot of diameter and displacement for all droplets on NIL dataset 2.

nanowires growing in the NIL array do not seem to preferentially nucleate along edges. This could be an effect of inaccuracies in the lattice definition blurring the displacement distribution enough to hide the dip towards the center, or it could be a physical effect.

Lastly, it is apparent through figures [4.9\(b\)](#page-54-0) and [4.10\(b\)](#page-55-0) that droplets on nanowires near empty areas tend to be slightly larger than normal. Since nothing in the empty areas consumes the Ga that hits the surface, it will end up at nanowires near these areas. Since they are supplied with Ga from a larger area, they have a larger supply, which allows their catalyst droplets to grow larger. This shows that most nanowires in the array have not reached the upper limit of catalyst droplet size, as the droplet can be further enlarged by additional supply of Ga.

#### **Image stitching**

Both NIL datasets were acquired from the same sample. Still, the data pertaining to nanowire displacement from the ideal lattice was substantially different between the two datasets. For the first dataset (see figure [4.11\)](#page-57-0), the displacement magnitude was generally larger towards the left and right edges of the image, and along the vertical middle part of the image, with smaller displacements for nanowires located between these areas. Different regions of the image seemed to have certain preferred displacement angles, with a majority of nanowires in these regions displaced towards the preferred angle. This preferred angle varied between regions of the image. The displacement data for the second dataset (figure [4.13\)](#page-58-0) showed none of these properties. Displacement magnitude was consistently low for most nanowires, and displacement angle seemed to vary randomly from wire to wire, with no correlation to that of nearby wires.

These observations indicate that the nanowire lattice displayed in dataset 1 was not a linear lattice, but rather a distorted, non-linear lattice. As the sample was patterned with a regular lattice through NIL, this is likely an effect of acquisition and processing, not an actual property of the sample. The fact that dataset 2 displayed none of the same properties, while the two datasets were taken from the same sample, further supports the notion that the lattice nonlinearity of dataset 1 was due to errors in acquisition.

The cause of the effects discussed above is believed to be errors in the stitching of the images making up dataset 1. The complete dataset was put together by stitching  $10 \times 10$  smaller images into one large image covering the entire imaged region. This process was carried out automatically by software on the SEM used for acquisition. Several observations support the notion that erroneous stitching is the cause of the lattice distortions.

Observation of the images shows features like the ones shown in figure [5.3.](#page-74-0) This kind of artifact appears when attempting to stitch two images without proper alignment. One image transitions into the other, and the features do not overlap. These features were sometimes picked up by the detection algorithm, and are shown in figure [4.9\(c\).](#page-54-0) The figure shows that these features appear in lines, which correspond to the borders between the stitched images.

<span id="page-74-0"></span>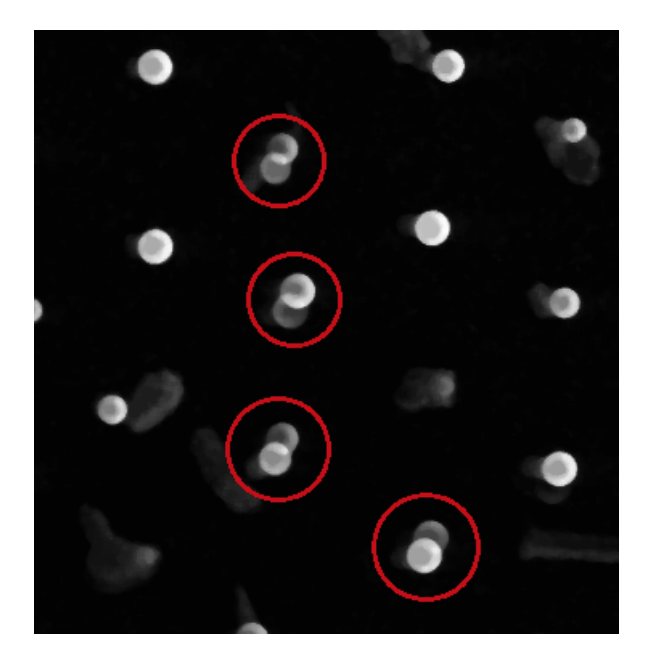

Figure 5.3: Section of dataset 1 showing stitching error artifacts (circled in red)

The displacement magnitude and angle

maps for dataset 1 also shows abrupt changes across lines in the image forming a grid-like pattern corresponding with the stitching boundaries. This indicates that stitching errors causes the lattice of the individual stitched images to be improperly aligned. When the ideal lattice fitted to the detected droplets is a continuous lattice, whereas when each stitched image is displaced with respect to the others, the lattice of each sub-image will not match the overall lattice. This is why we get the variations in displacement angle and magnitude present in dataset 1.

As discussed earlier, the displacement scatter plot for dataset 2, shown in figure [4.14\(a\),](#page-59-0) shows interesting features such as a high density center, and a threefold symmetry of likely displacement angles. This is not visible in the corresponding plot for dataset 1, figure [4.12\(a\).](#page-58-1)

The displacements for dataset 1 are dominated by the effects of lattice mismatch due to stitching errors, and interesting features are thus obscured by noise.

The fact that stitching errors were only observed for the first dataset demonstrates that such errors can be avoided using the correct imaging conditions. The imaging conditions for dataset 1 makes stitching more difficult. This could be mitigated by choosing suitable imaging conditions, by correcting for distortions in the image digitally before stitching, or by utilizing more advanced stitching methods able to detect and correct nonlinear distortions between images.

### **5.4 Random growth area**

The random growth dataset shows large amounts of nanowire growth in a region reaching beyond the squares patterned with the FIB. While some nanowires grow within the patterned squares, the squares are mostly dominated by the growth of 2D crystals. Most nanowires grow along the edges of the squares and in the region surrounding the squares. This can be explained by the fact that the ion beam has a Gaussian profile, causing areas surrounding the patterned squares, where the core of the ion beam is directed, to still be exposed to ions, albeit in a smaller dose. The area with nanowire growth extends further from the squares as the patterning fluence increases. This is to be expected, as an increasing overall fluence also will increase the number of ions in the tails of the Gaussian beam. This leads to an expansion of the area where the received ion dose is large enough to enable nanowire growth.

The density plot shown in figure [4.17\(a\)](#page-60-0) shows that the nanowire density is low within the patterned squares. An exception is the first square, which has a high density of detected droplets. Further inspection of the images reveals that these are droplets on the surface without nanowires. The area surrounding the squares has a higher density of nanowires. This indicates that the ion dose received within the squares is higher than the ideal conditions for random nanowire growth, whereas the dose in the surrounding area is more suitable.

The areas with the highest nanowire density lie along the edges of the nanowire growth area. This could be due to the edges having greater access to Ga moving along the surface. However, the area between squares 2 and 3 also shows a high density of nanowires, even though it is not near an edge. This indicates that the high nanowire density is not due to edge effects. Rather, it seems to indicate that the nanowire density is dependent on the ion dose received, and that the lower ion dose experienced further from the patterned squares is ideal for maximizing random nanowire growth.

Comparing the droplet diameter plot in figure [4.17\(b\)](#page-60-0) to the density plot in figure [4.17\(a\)](#page-60-0) allows us to draw several conclusions about droplet size:

- Droplet size inside the first square, and outside the nanowire growth area, is very small: Droplets on the substrate surface are much smaller than droplets on nanowires.
- Droplet size inside the other squares is also small: The high amount of 2D-crystals growing within the squares consumes Ga used for droplets, causing the droplets in the area to be smaller. This is consistent with what has been found for the other samples in this study.
- In the areas with high nanowire density, the droplet size is lower. This includes the area between square 2 and 3: A higher density of nanowires also causes less Ga to be available for the droplets on each wire, leading to smaller droplets.
- At the very edge of the nanowire growth area, the droplets are larger: Droplets along the edge have access to Ga from the empty area, as these areas contain no growing features consuming Ga.

The random growth dataset shows that a low fluence ion beam replicating the dose received along the edges of the area where nanowire growth was observed is ideal for inducing high density unpatterned nanowire growth on a Si/SiO*<sup>x</sup>* substrate. It also shows that the ion beam affects the properties of the sample with respect to nanowire growth in areas far from the designated patterned area. Thus when using FIB to pattern samples for nanowire growth, the

properties of a feature can not be assumed to be independent from the patterning performed in its vicinity.

# **Chapter 6**

## **Conclusions**

### **Developed routines**

In this work, computational routines have been developed to analyze SEM images of nanowires, and gather growth related data such as nanowire count, yield, catalyst droplet size, and positional deviation from the desired pattern.

Using computer vision techniques, nanowire catalyst droplets can be detected in top-down SEM images, yielding the position and size of each droplet. Imaging conditions influence the detection accuracy, but images can be optimized for detection by preprocessing using median filtering and dilation based reconstruction. A lattice can be numerically fitted to the detected nanowire positions, and used to group detected wires for yield calculations, or analyze positional uniformity, and find patterns in where nanowires grow in relation to the patterned holes.

The developed routines are able to analyze and compare nanowire arrays patterned with different process parameters, analyze large datasets containing more than 50 000 nanowires, and characterize random growth. Large amounts of data can be obtained in an efficient, objective, and reproducible manner. The obtained data can be presented in ways that are easy to interpret, and enables the identification of growth related trends and effects of process

parameters, some of which could not be deduced manually. This facilitates further optimization and upscaling of nanowire growth processes.

### **FIB arrays**

Using the developed routines, a FIB milled matrix of nanowire growth arrays patterned with varying hole patterning diameter and ion fluence has been analyzed to gain insight into the effect these parameters have on nanowire growth. It has been found that by varying the aforementioned parameters, one can obtain either a high yield of single nanowires, 2D-crystals with low amounts of vertical nanowire growth, or growth of two or more nanowires per milled hole. The highest yield of single nanowires were achieved using a patterning diameter of 10 nm and a fluence of 2 500 ions/nm $^2$  (84.1 % yield), or a patterning diameter of 30 nm and a fluence of 400 ions/nm<sup>2</sup> (83.0 % yield).

Analysis of the droplet diameters showed that single nanowires without nearby 2D-crystals had a low variation in droplet diameter, and a mean droplet diameter of around 240 nm, while nanowires growing alongside other nanowires or 2D-crystals had smaller droplets with a wider range of sizes, from around 100 nm to around 230 nm. Analysis of the positional deviation from the ideal lattice showed that nanowires tend to nucleate along the edges of holes, and that hole sizes increase with increasing fluence and patterning diameter. This analysis also showed that the usage of FIB milling might create grooves as the beam moves from patterning one hole to another, especially pronounced when patterning with high fluence. This is likely due to slow beam blanking Nanowires will nucleate in these grooves, leading to less positional accuracy.

### **Large NIL array**

Two large datasets taken from the same NIL patterned nanowire growth sample have been analyzed using the developed routines. The datasets differ in size and SEM imaging conditions. They consist of several SEM images stitched together, showing in total > 50 000 and > 6 000 nanowires respectively. For both datasets, the detected droplets had a diameter distribution with two peaks. The first dataset had a sharp peak centered around 230 nm, and a wider but smaller peak at 196 nm. From the second dataset a similar diameter distribution was found, but shifted slightly towards lower diameters. This was due to the lower image quality causing the detection routine to consistently report lower droplet diameters. Inspection of the images with overlaid detection data revealed that the high diameter peak represented single nanowires without nearby 2D-crystals, whereas the low diameter peak represented nanowires with other growth at the same lattice point.

Despite the images having good contrast, displacement analysis of the first dataset failed to show any interesting features. This was to errors in the stitching of the separate images making up the dataset. The misaligned image stitching lead to an inconsistent lattice in the combined image, and mismatches with the ideal fitted lattice dominated the displacement data. The utilized stitching routine or the data acquisition need to be refined to avoid this issue.

Displacement analysis of the second dataset found that most nanowires were growing within 125 nm of ideal lattice positions, while the nanowires displaced further displayed a threefold symmetry in their displacement. The threefold symmetry in displacement was only exhibited by wires with lower diameter droplets, i.e. the wires where either other nanowires, or 2Dcrystals, are present at the same lattice site. This symmetry may be related to the threefold symmetry of the nanowires or growth substrate.

### **Random growth area**

Using the developed routines to analyze a dataset showing unpatterned nanowire growth in and surrounding FIB patterned squares revealed the relationships between ion exposure of the substrate, nanowire growth density, and nanowire droplet size. Areas not directly patterned by the FIB, but only exposed to stray ions, i.e. areas exposed to a low effective fluence,

were shown to provide good conditions for high density non-position controlled nanowire growth. Nanowire density was shown to be highest along the edges of the area exposed to stray radiation. Catalyst droplets are found to be smaller in areas with high nanowire density, or high amounts of 2D-crystals, and larger near the edge of the nanowire growth area.

## **Chapter 7**

## **Recommendations for Further Work**

While the work done in this thesis has come a long way in creating objective and efficient methods for analysis of nanowire growth, much can still be gained from further development of these kinds of techniques. While the nanowire detection methods used in this study were able to gather useful data in several ways, there is still room for improvement. By either fine tuning the parameters of the current method, or implementing other methods of detection, the accuracy could be increased to further avoid false positives and negatives, and to more consistently report an accurate size for the detected droplets. The accuracy of detection could be quantified using either fabricated or manually measured datasets, where position and size of all nanowire droplets is already known, and comparing with the detection results. The detection routine could also be further developed to accurately detect features such as nanowires without catalyst droplets, or 2D-crystals.

The application of computer vision techniques to characterize and analyze nanowire growth is not limited to top-down images. If more advanced computer vision techniques were employed, side-view images could be analyzed to measure nanowire length and thickness, and the contact angle between the nanowire and catalyst droplet. These are important parameters for the properties of nanowires, which can not be measured from top-down images. Data gathered from the analysis of side-view images, along with other data such as photoluminescence characterization data and electrical measurements, should be combined with the data obtained from top-down images, and further processed to produce useful visualizations and insights.

The routines developed in this thesis are currently accessible only through Python scripts calling the functions defined within the code, and providing the required parameters. Although the code is well documented to aid unfamiliar users, and examples of scripts performing useful analysis are included, the usage could be more intuitive. To encourage widespread usage of the developed routines by nanowire growers throughout the scientific community, an intuitive user interface could be developed. Researchers unfamiliar with the code should be able to utilize the developed routines simply by following provided instructions and providing the requested input. To more easily explore obtained data, an interactive visualization interface could be implemented, allowing the user to dynamically limit the set of nanowires for which to visualize a certain property by selecting a region or range of values from plots of other properties. This would ease the discovery of otherwise hard to spot connections or trends.

To avoid issues with stitching errors, as in this study with NIL dataset 1, a better stitching procedure could be developed. The displacement data provided by the already developed routines could be used to evaluate the quality of stitching, and gather data on misplacements of sub-images, which could be fed back to the stitching routine to repeat stitching with the added corrections. This could be repeated until displacement measures showed a good fit.

Analysis of the FIB milled arrays showed that the optimal conditions for patterned single nanowire growth were along the edges of the chosen parameter space. To further optimize milling parameters for FIB patterning of nanowire growth arrays, a new study could be conducted, using the same techniques on an array matrix using different values of fluence and diameter. The values should be chosen so as to explore parts of the parameter space surrounding the arrays shown to have the best conditions for single nanowire growth, but reaching beyond the already studied parameter space, or with smaller differences between each array, so as to explore the parameter space with higher resolution.

The study of non position controlled nanowire growth demonstrated that exposing a SiO/SiO*<sup>x</sup>* substrate to a low fluence ion beam generates good conditions for high density random nanowire growth. To explore this further, a sample patterned with a range of low ion fluences could be made, and analyzed with the developed routines. The generated density plots would clearly show what level of ion fluence generates the best conditions for high density nanowire growth.

# **Bibliography**

- [1] Peidong Yang, Ruoxue Yan, and Melissa Fardy. Semiconductor nanowire: What's next? *Nano Letters*, 10(5):1529–1536, may 2010.
- [2] Gaute Otnes and Magnus T. Borgström. Towards high efficiency nanowire solar cells. *Nano Today*, nov 2016.
- [3] Jelena Vukajlovic-Plestina, Wonjong Kim, Vladimir G. Dubrovski, Gözde Tütüncüoğlu, Maxime Lagier, Heidi Potts, Martin Friedl, and Anna Fontcuberta i Morral. Engineering the size distributions of ordered GaAs nanowires on silicon. *Nano Letters*, jun 2017.
- [4] R.F. Egerton. *Physical Principles of Electron Microscopy*. Springer Nature, 2016.
- [5] Lucille A. Giannuzzi and Fred A. Stevie, editors. *Introduction to Focused Ion Beams*. Springer-Verlag GmbH, 2004.
- [6] R. S. Wagner and W. C. Ellis. Vapor-liquid-solid mechanism of single crystal growth. *Applied Physics Letters*, 4(5):89–90, mar 1964.
- [7] Yewu Wang, Volker Schmidt, Stephan Senz, and Ulrich Gösele. Epitaxial growth of silicon nanowires using an aluminium catalyst. *Nature Nanotechnology*, 1(3):186–189, nov 2006.
- [8] R. L. Barns and W. C. Ellis. Whisker crystals of gallium arsenide and gallium phosphide grown by the vapor—liquid—solid mechanism. *Journal of Applied Physics*, 36(7):2296– 2301, jul 1965.

74 BIBLIOGRAPHY

- [9] Michael Quirk and Julian Serda. *Semiconductor Manufacturing Technology*. Prentice Hall, 2000.
- [10] T. Sato, K. Hiruma, M. Shirai, K. Tominaga, K. Haraguchi, T. Katsuyama, and T. Shimada. Site-controlled growth of nanowhiskers. *Applied Physics Letters*, 66(2):159–161, jan 1995.
- [11] Richard Szeliski. *Computer Vision*. Springer-Verlag GmbH, 2010.
- [12] Richard E. Woods Rafael C. Gonzalez. *Digital Image Processing*. Prentice Hall, 2007.
- [13] RM Hodgson, DG Bailey, MJ Naylor, ALM Ng, and SJ McNeill. Properties, implementations and applications of rank filters. *Image and Vision Computing*, 3(1):3–14, feb 1985.
- [14] A C Bovik, T S Huang, and D C Munson. The effect of median filtering on edge estimation and detection. *IEEE transactions on pattern analysis and machine intelligence*, 9:181– 194, February 1987.
- [15] E.R Davies. Edge location shifts produced by median filters: theoretical bounds and experimental results. *Signal Processing*, 16(2):83–96, feb 1989.
- [16] Eric Jones, Travis Oliphant, Pearu Peterson, et al. SciPy: Open source scientific tools for Python, 2001–.
- [17] Stéfan van der Walt, Johannes L. Schönberger, Juan Nunez-Iglesias, François Boulogne, Joshua D. Warner, Neil Yager, Emmanuelle Gouillart, Tony Yu, and the scikit-image contributors. scikit-image: image processing in Python. *PeerJ*, 2:e453, 6 2014.
- [18] G. Bradski. The opencv library. *Dr. Dobb's Journal of Software Tools*, 2000.
- [19] J. A. Nelder and R. Mead. A simplex method for function minimization. *The Computer Journal*, 7(4):308–313, jan 1965.
- [20] Dingding Ren, Dasa L. Dheeraj, Chengjun Jin, Julie S. Nilsen, Junghwan Huh, Johannes F. Reinertsen, A. Mazid Munshi, Anders Gustafsson, Antonius T. J. van Helvoort, Helge Weman, and Bjørn-Ove Fimland. New insights into the origins of sb-induced effects on self-catalyzed GaAsSb nanowire arrays. *Nano Letters*, 16(2):1201–1209, feb 2016.

# **Appendix A**

# **Poster, Nanowire Week**

The following poster, presenting part of the work done for this Master's thesis, was presented at the conferences Nanowire Week 29 May-2 June, Lund, Sweden and EMAG, 3-6 July, Manchester, UK.

## **Evaluating FIB patterning for nanowire growth**

Aleksander B. Mosberg<sup>1</sup>, Steinar Myklebost<sup>1</sup>, Dingding Ren<sup>2</sup>, Helge Weman<sup>2</sup>, Bjørn-Ove Fimland<sup>2</sup>, Antonius T. J. van Helvoort<sup>1</sup><br><sup>1</sup>Department of Physics & <sup>2</sup>Department of Electronic Systems,<br>Norwegian University of

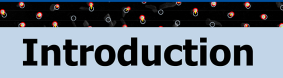

To realize large arrays of uniform semiconductor nanowires for devices<sup>1</sup>, growth optimization work must study objectively a significant number of wires.

By studying FIB and NIL patterning after nanowire growth, this work demonstrates automated nanowire detection and objective, statistical analysis for further growth optimization.

### **Samples and detection**

 $\frac{1}{2} \frac{1}{2} \frac{$ 

 $\cdot$   $\cdot$ 

To explore the ion fluence - hole diameter parameter space of focused ion beam (FIB) milling for nanowire growth, hole arrays with varying parameters and random growth areas were milled (Fig. 1(a)). The resulting self-catalyzed GaAsSb<sup>2</sup> wire arrays (Fig. 1(b)) were imaged in SEM and feature detection (Fig. 1(c)) used on Ga droplets to find and characterize all wires.

To demonstrate scalability,  $0.27 \times 0.18$  mm with over 50 000 nanowires was imaged and characterized from a nanoimprint lithograph (NIL) patterned sample<sup>3</sup>.

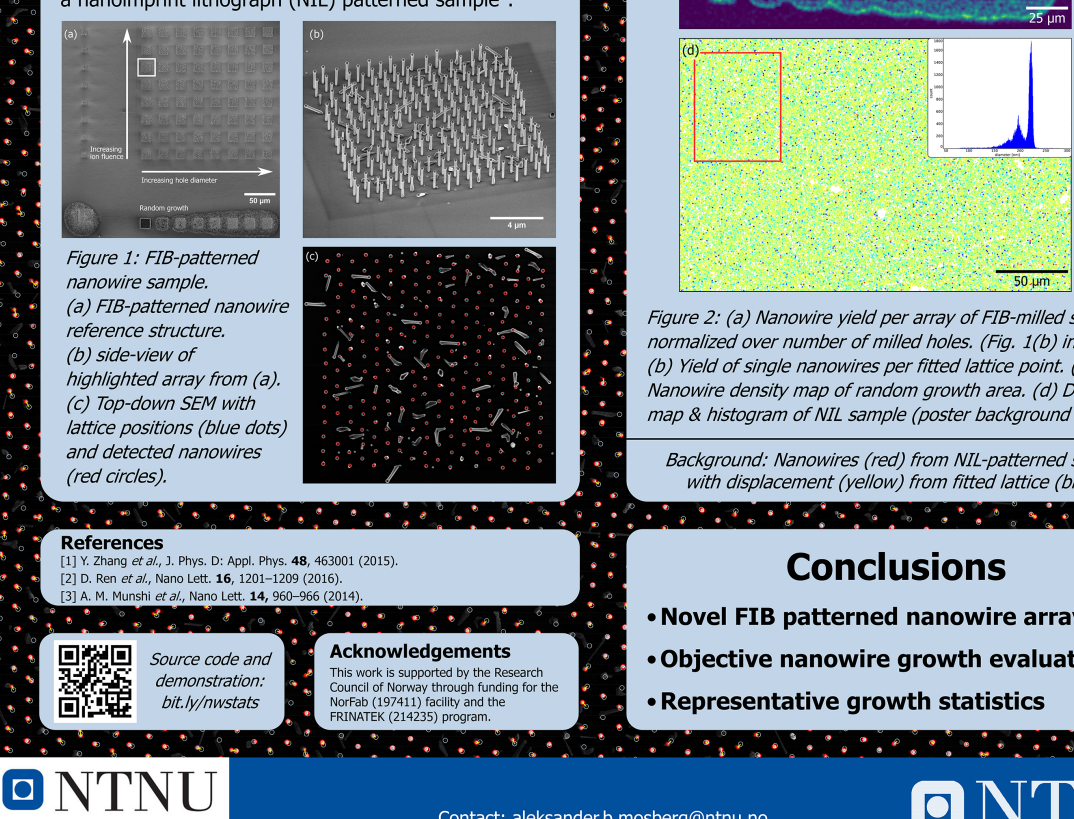

## **Characterizing growth**

By summing up detected Ga droplets per FIB-milled array the total yield can be calculated on an array-toarray basis (Fig. 2(a)), from which the optimal milling parameters can be deduced. As some holes have more than one nanowire, the yield of wires per hole must be specified. By assigning each wire to the nearest hole, the yield of single wires per hole is plotted in Fig. 2(b).

For randomly grown nanowires, density of wires per area can be shown to increase at edges (Fig.  $2(c)$ ), showing the effect of Ga surface diffusion on yield.

The distribution of droplet size can be analysed, shown in Fig. 2(d) for a large area (NIL). Deviations from averaged lattice position (of a fitted lattice) can also be quantified and visualized (poster background).

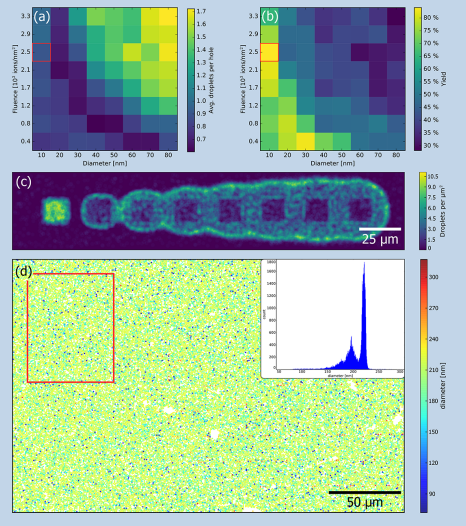

Figure 2: (a) Nanowire yield per array of FIB-milled sample, normalized over number of milled holes. (Fig. 1(b) in red). (b) Yield of single nanowires per fitted lattice point. (c) Nanowire density map of random growth area. (d) Diameter map & histogram of NIL sample (poster background in red).

Background: Nanowires (red) from NIL-patterned sample with displacement (yellow) from fitted lattice (blue).

- Novel FIB patterned nanowire arrays
- . Objective nanowire growth evaluation
- Representative growth statistics

Contact: aleksander.b.mosberg@ntnu.no

 $\mathbf{F}$  ,  $\mathbf{F}$  ,  $\mathbf{F}$ 

NanoLab

# **Appendix B**

# **Conference paper, EMAG**

The following paper, presenting part of the work done for this Master's thesis, has been submitted and accepted for the 2017 EMAG conference, and will be published in the *Journal of Physics: conference series*.

## Evaluating focused ion beam patterning for position-controlled nanowire growth using computer vision

#### $\mathbf A$  B Mosberg<sup>1</sup>, S Myklebost<sup>1</sup>, D Ren<sup>2</sup>, H Weman<sup>2</sup>, B O Fimland<sup>2</sup> and A T J van Helvoort<sup>1</sup>

<sup>1</sup> Department of Physics  $\&$  <sup>2</sup> Department of Electronic Systems, Norwegian University of Science and Technology (NTNU), 7491 Trondheim, Norway

E-mail: aleksander.b.mosberg@ntnu.no

Abstract. To efficiently evaluate the novel approach of focused ion beam (FIB) direct patterning of substrates for nanowire growth, a reference matrix of hole arrays has been used to study the effect of ion fluence and hole diameter on nanowire growth. Self-catalyzed GaAsSb nanowires were grown using molecular beam epitaxy and studied by scanning electron microscopy (SEM). To ensure an objective analysis, SEM images were analyzed with computer vision to automatically identify nanowires and characterize each array. It is shown that FIB milling parameters can be used to control the nanowire growth. Lower ion fluence and smaller diameter holes result in a higher yield (up to 83 %) of single vertical nanowires, while higher fluence and hole diameter exhibit a regime of multiple nanowires. The catalyst size distribution and placement uniformity of vertical nanowires is best for low-value parameter combinations, indicating how to improve the FIB parameters for positioned-controlled nanowire growth.

#### 1. Introduction

III-V semiconductor nanowires are a promising material system for the creation of future optoelectronic devices [1]. Using lithography-based patterning of an oxide mask, well-defined nucleation sites are placed at will, often in homogeneous patterns to ensure identical growth conditions. This approach has been successful in achieving large arrays of similar nanowires, but wire-to-wire variations still need to be evaluated [2]. In order to improve nucleation and further reduce variation, direct oxide patterning is expected to be advantageous, allowing for more flexible hole geometry to optimize patterning and nanowire nucleation conditions.

In this work, focused ion beam (FIB) is used to pattern growth substrates for self-catalyzed GaAsSb nanowires grown using molecular beam epitaxy (MBE) [3]. The FIB patterning enables direct patterning of the oxide mask and is more flexible than the lithography based techniques conventionally used. The parameter space to optimize nanowire growth is efficiently explored on a single growth sample. To evaluate the effect of milling conditions on nanowire growth, a sufficient quantity of nanowires need to be characterized in an objective and efficient way. This is especially important for evaluating this rather novel approach to patterning for nanowire growth. By utilizing feature detection techniques from the field of computer vision [4] to automatically detect nanowires from top-down scanning electron microscope (SEM) images, a detailed and objective characterization of the parameter space is achieved.

#### 2. Methods and materials

Self-catalyzed GaAsSb nanowires were grown in a Varian GEN II Modular MBE system [5]. To pattern the substrate for position-controlled nanowire growth, a FEI Helios NanoLab 600 DualBeam FIB was used at  $30 \text{ kV}$  to mill a growth matrix into a  $Si(111)$  wafer with a 40 nm thick  $SiO_x$  film (Fig. 1(a)). The growth matrix consists of  $8 \times 8$  hole arrays with linearly increasing combinations of ion fluence  $(0.418 - 3.329 \times 10^{17} \text{ ions/cm}^2)$  and hole diameter  $(10 - 80 \text{ nm})$ . Each hole array contains 270 holes in a hexagonal pattern with  $1 \mu m$  pitch (Fig. 1(b)). The sample was cleaned using 1  $\%$  HF for 150 s before insertion in the MBE system.

Each array was imaged with  $5 \text{ kV}$  SEM in the DualBeam (Fig. 1(c)). Top-down images were then used as input for feature detection, implemented in open source Python libraries. By optimizing the SEM contrast for computer vision, Ga catalyst droplets were identified and used to count and characterize nanowires (Fig. 2(a)). A lattice based on the FIB-milled pattern, fitted to the detected nanowires, assigns each nanowire to a lattice point corresponding to a FIB-milled hole. The Python code for detection and analysis shown has been made freely available [6].

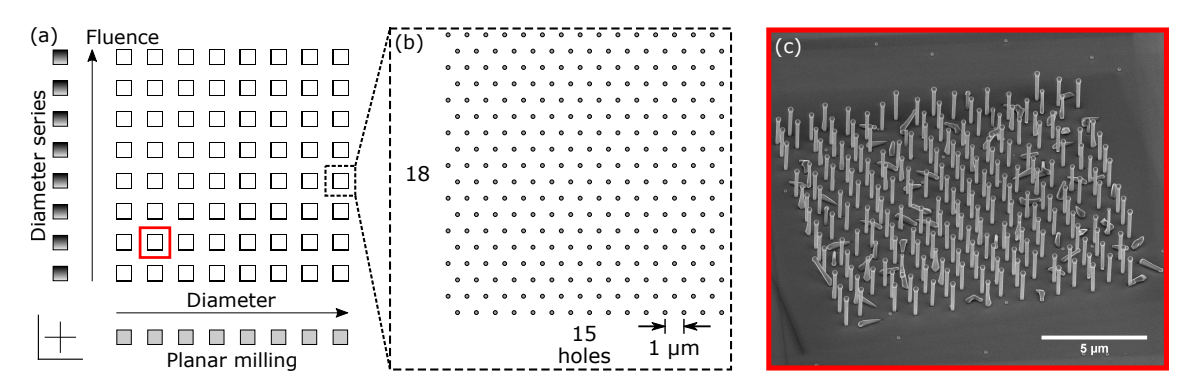

Figure 1. (a) Reference design created in FIB: ion fluence - diameter matrix with 64 arrays and supplemental reference fields. (b) Each array consists of  $15 \times 18$  holes. (c) Tilted SEM of an array after growth, with a high yield of single vertical nanowires.

#### 3. Results and discussion

Vertical nanowire growth is observed in all milled arrays, demonstrating the viability of FIB as an alternative patterning technique for nanowire growth substrates. There is a general trend that smaller, shallower (i.e., lower fluence) holes give a high yield of single vertical nanowires per hole (Fig. 2(a,b)). For larger, deeper holes, multiple vertical nanowires are observed per hole (Fig.  $2(d,e)$ ). Between the single and multiple wire regimes, total nanowire yield is lower, dominated by more parasitic growth. This variety demonstrates the necessity of FIB patterning optimization to obtain full growth control among a broad range of possible structures.

The feature detection is consistently able to detect Ga droplets and distinguish them from other features in the SEM image, such as stray Ga droplets on the sample surface  $(Fig. 2(a,b))$ . This allows for automatic detection of nanowires giving a quantitative and objective analysis of how the FIB milling parameter space affects nanowire growth. The maximal yield of single nanowires, 83 %, was observed for two arrays at lower parameter combinations (Fig. 2(c)). At higher fluence and diameter, array have more variance with several holes containing one or multiple nanowires. The computer vision-based approach ensures correct characterization and classification of growth regimes. For example, a maximal yield of 35 % for two nanowires per hole is found (Fig. 2(d-f)) in the same array where one of the lowest yields of single nanowires (30 %) is observed. For larger arrays of nanowires, the convenience and reliability of automated over manual characterization becomes more important and ensures reproducibility.

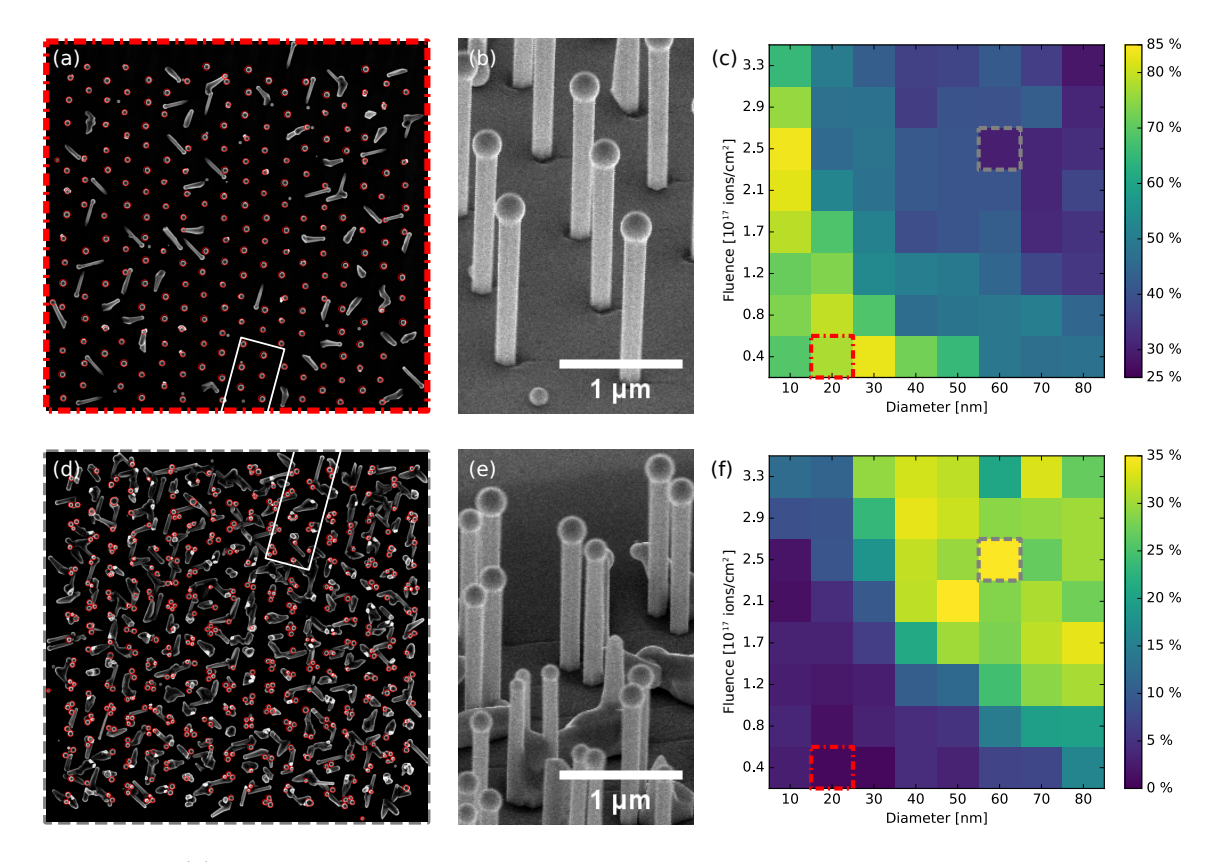

Figure 2. (a) Detected droplets overlaid on SEM image for low parameter combination array. (b) Tilted-view SEM image of single nanowire regime, from frame in (a). (c) Single nanowire yield plot across the growth matrix. (d) Detected droplets on SEM image for higher parameter combination. (e) Tilted-view SEM image of multiple-nanowire regime, from frame in (d). (f) Yield plot for two nanowires per hole across the growth matrix.

Taking advantage of the breadth of information provided by computer vision on SEM images, mean droplet diameter and displacement from the fitted lattice positions can be evaluated (Fig. 3(a,b)). The catalyst diameter decreases with increasing ion fluence and hole diameter. This trend can be explained by the additional parasitic growth and multiple nanowires per hole for higher fluence-diameter combinations (Fig.  $2(d)$ ). With constant Ga flux across the sample during MBE growth, the Ga supply per wire decreases with increasing number of droplets.

At the same time, the mean deviation from fitted lattice positions increases with both fluence and diameter (Fig. 3(b)). Plotting the deviations in scatter plots (Fig. 3(c), shown for the growth matrix extremes), two distinct effects are identified: First, higher diameter holes consistently have nanowires nucleating further out from lattice centers, indicating that nanowires seem to preferentially nucleate along the hole side walls rather than in the hole center. For larger holes, the increased circumference allows for multiple nucleation sites. Second, deeper (i.e., higher fluence) holes lead to more off-center nucleating nanowires (Fig.  $3(c(i))$ ) and less radially symmetric displacement. The off-center cluster of nanowire nucleation is believed to be linked to slow ion beam blanking, resulting in an asymmetric hole edge (visible in Fig. 2(b), blanking lines visible in Fig.  $2(e)$ ) leading to an uneven distribution of nanowire nucleation sites within a single hole. This can be remedied by the use of a faster beam blanker or alternative scan strategies when deeper holes are desired.

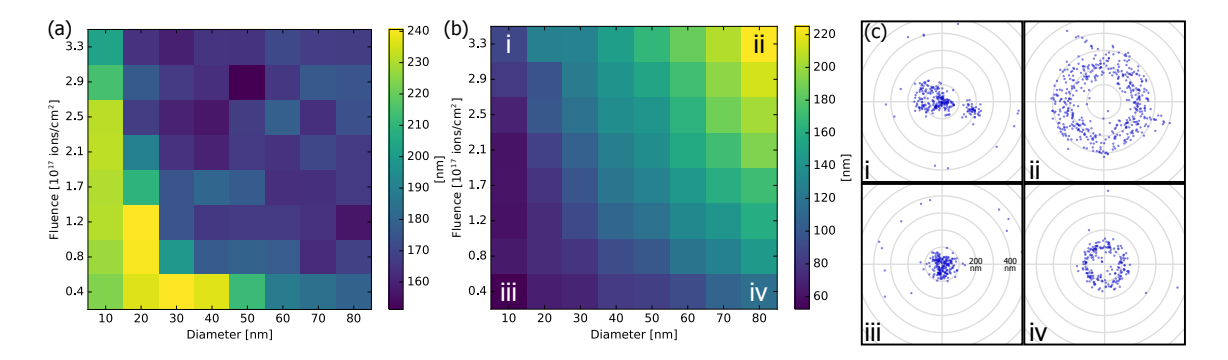

Figure 3. (a) Median droplet diameter per array. (b) Median droplet distance from fitted lattice position per array. (c) Scatter plots of droplet displacements from fitted lattice, for the four arrays indicated in (b).

As droplet size and contact angle has been shown to influence both crystallinity and composition  $[7]$ , the variation in yield, droplet size, and effective  $Ga/As$  ratio across the growth matrix is expected to influence the GaAsSb nanowire composition and optoelectronic properties [5]. To further investigate this, micro-photoluminescence spectroscopy, electrical probing of single nanowires, and transmission electron microscopy of the nanowire-substrate interface should be performed for the different arrays and correlated to the results from computer visionbased studies. In this way the trends in growth results can be linked to FIB patterning parameters to systematically study and achieve the optimal properties for nanowire-based devices.

#### 4. Conclusion

FIB milling has been systematically studied as a promising and flexible direct patterning method for self-catalyzed nanowire growth substrates. Computer vision was successfully applied to detect Ga droplets on top of vertical nanowires for a substantial number of holes (17 280 holes across 64 different arrays) on a single sample and thereby shed light on how the FIB milling parameters affect nanowire growth. The ion fluence and hole diameter were found to affect vertical nanowire yield, number of nanowires per hole, droplet size distribution, and nanowire displacement from patterned lattice position. These nanowire characteristics can thus be correlated and optimized in future growth trials.

#### Acknowledgments

The authors acknowledge NTNU and the Research Council of Norway for financial support via the initiative Enabling technologies: Nanotechnology, NORFAB (grant 197411), NORTEM (grant 197405), and the FRINATEK-program (grant 214235).

#### References

- [1] Joyce H J et al. 2011 Progress in Quantum Electronics 35 23–75
- [2] Nilsen J S, Reinertsen J F, Mosberg A, Fauske V T, Munshi A M, Dheeraj D L, Fimland B O, Weman H and van Helvoort A T J 2015 Journal of Physics: Conference Series 644 012007
- [3] Detz H, Kriz M, Lancaster S, MacFarland D, Schinnerl M, Zederbauer T, Andrews A M, Schrenk W and Strasser G 2017 Journal of Vacuum Science & Technology B 35 011803
- [4] Lindeberg T 1998 International Journal of Computer Vision 30 79–116
- [5] Ren D et al. 2016 Nano Letters 16 1201–9
- [6] NWstats GitHub repository URL https://www.github.com/NWstats/NWstats
- [7] Munshi A M, Dheeraj D L, Todorovic J, van Helvoort A T J, Weman H and Fimland B O 2013 Journal of Crystal Growth 372 163–9

# **Appendix C**

# **Source code**

This appendix presents the source code written in this project. After the summer of 2017, an updated version of the code can be found at https://github.com/nwstats/nwstats

The code is colored according to the following legend.

**Magenta** Keywords

**Blue** Identifiers

**Purple** Strings

**Green** Comments

The following files are included:

#### **p. [84](#page-97-0) - newField.py**

Defines the NewField class, containing all the code used for analysis of single FIB patterned arrays.

#### **p. [96](#page-109-0) - newFieldArray.py**

Defines the NewFieldArray class, containing code used to deal with entire matrix of FIB patterned arrays.

#### **p. [104](#page-117-0) - tileset.py**

Defines the Tileset class, containing all the code used to deal with the datasets consisting of multiple tiles. In this project, the two NIL patterned datasets, and the random growth area.

#### **p. [133](#page-146-0) - lattice.py**

Defines the Lattice class, used for dealing with lattices of a limited size. Used by the NewField class.

#### **p. [134](#page-147-0) - arbitraryLattice.py**

Defines the ArbitraryLattice class, used for dealing with lattices of arbitrary size. Used by the Tileset class.

#### **p. [137](#page-150-0) - detect.py**

Defines the functions used for feature detection.

#### **p. [140](#page-153-0) - functions.py**

Defines a variety of helper functions used elsewhere in the code.

Note: What is referred to as a "matrix of arrays" in the rest of the thesis, is referred to as an "array of fields" in the code.

## <span id="page-97-0"></span>**newField.py**

```
1 import numpy as np
2 import matplotlib pyplot as plt
3 import cv2
4 from scipy import misc
5 import os
6 import pickle
7
8 import functions as f
9 from lattice import Lattice
10 import detect
11
```

```
12 class Field :
13
14 def \text{__init__} (self, Na, Nb, path, name, scale, ext='.tif'):
15 self Na = Na16 self Nb = Nb17 self number_of_points = Na * Nb
18 self . path = path
19 self name = name
20 self scale = scale
21 self ext = ext22 self image_path = path + '/' + name + ext
23 self b \text{ looks path} = path + \frac{1}{4} \text{data} / \frac{1}{4} + name + \frac{1}{2} \text{blocks} .p'24 self lattice_path = path + \prime/data/' + name + \prime_lattice .p'
25 self . blobs_by_point_path = path + '/ data /' + name + ' _blobs_by_point .p'
26 self figure_path = path + '/ figures /'
27 self . lattice = None
28 self blobs = np array ([])
29 self. <b>blobs_by-point</b> = []30
31 data_dir = path + '/data'
32 if not os path exists (data_dir):
33 os. makedirs ( data_dir )
34
35 def prepImage ( self ):
36 """ Preprocess the image of the field by applying median filtering """
37 from scipy signal import medfilt2d
38 image = misc . imread ( self . image_path , flatten = True )
39
40 image = medfilt2d (image, 3)41
42 path = self path + \prime/prep_2/\prime + self name + \prime.png'
43 print ( path )
44
45 misc . imsave (path , image )
46 print ('Saved image ' + self name)
47
48 def detectBlobs (self, methods = (detect droplets,)):
49 """ Detect blobs using up to several methods , and store them in self . blobs
50
51 Keyword arguments :
52 methods -- a tuple of methods to use for detecting blobs
53 """"
54
55 image = cv2 imread (self image_path)
56 blobs_a = []
```

```
57 for method in methods :
58 blobs_detected = method ( image )
59 blobs_a . append ( blobs_detected )
60
61 blobs = np. concatenate (blobs_a)
62
63 self . clearBlobsByPoint ()
64
65 self b \text{ looks} = b \text{ looks}66 pickle . dump (blobs , open ( self . blobs_path , 'wb '))
67 print ('Blobs detected for field ', self name, ': ', blobs shape [0], ' blobs', sep
     ='')
68
69 def getBlobs (self, methods = (detect droplets, )):
70 """ Return all detected blobs for field . Load if possible , detect if necessary . """
71 if self blobs shape [0] > 0:
72 return self blobs
73 else :
74 try:
75 self . blobs = pickle . load ( open ( self . blobs_path , 'rb '))
76 if self blobs shape [0] < 1:
77 print ('Loaded blobs , but array was empty . Detecting blobs .')
78 self . detectBlobs ( methods )
79 except FileNotFoundError :
80 print ('Blobs file not found! Detecting blobs.')
81 self detectBlobs (methods)
82
83 if self blobs shape [0] > 0:
84 return self blobs
85 else
86 raise RuntimeError ('Not able to obtain blobs!')
87
88 def clearBlobs (self):
89 """Delete all stored and loaded information about blobs for this tile"""
90 self \text{ blocks} = np \text{ array}([])91
92 \mathbf{try}93 os. remove (self blobs_path)
94 except FileNotFoundError :
95 pass
96
97 self clearBlobsByPoint ()
98
99 def makeLattice ( self):
```

```
100 """ Generate and save a lattice for the field by user input and lattice
     optimization """
101 from math import floor
102
103 image = cv2 imread (self image_path)
104
105 good_guess = False
106 while not good_guess:
107 fig, ax = plt \tsubplots(figsize = (24, 12))108 ax imshow (image, cmap = 'gray')
109 plt . get_current_fig_manager () . window . showMaximized ()
110
111 print ('Please input points to define an initial guess for lattice .')
112 points = plt ginput (3)
113 plt close ()
114
115 adjust = floor((self.Nb - 1) / 2)116
117 offset = np. array (points [0])
118 vec_a = (np. array (points [1]) - offset) / (self. Na - 1)119 vec_b = (np.array(points[2]) - offset + vec_a * (adjust - self.Na + 1)) / (self Nb = 1)120
121 self lattice = Lattice ( self Na, self Nb, vec_a, vec_b, offset)
122
123 self plotLattice ()
124
125 answer = input ('Does the lattice look decent? (Y/N))
126 if answer == 'y' or answer == 'Y':
127 good_guess = True
128 else
129 print ('Try again.')
130
131 print ('Optimizing lattice')
132 self lattice = self optimizeLattice (self lattice)
133 print ('Lattice optimized')
134 self plotLattice ()
135 print ('Saving new lattice')
136 self . clearBlobsByPoint ()
137 pickle dump ( self lattice , open ( self . lattice_path , 'wb') )
138
139 def optimizeLattice (self, lattice):
140 """ Optimze the lattice to fit with the detected blobs """
141
142 def getRSS (params, Na, Nb, blobs_by_point):
```

```
143 """ Return the sum of squared distances between all blobs and their lattice
     point """
144 vax, vay, vbx, vby, ox, oy = params
145 lattice = Lattice (Na, Nb, [vax, vay], [vbx, vby], [ox, oy])
146
147 lattice_points = lattice getLatticePoints ()
148 sum = 0
149
150 for i, point in enumerate (blobs_by_point) :
151 point_x, point_y = lattice_points [i]
152 for blob in point:
153 blob_y, b \, 10b_x, r = b \, 10b154 square_dist = (point_x x - blob_x) ** 2 + (point_y - blob_y) ** 2155
156 sum += square_dist
157
158 return sum
159
160 def fixParams (params):
161 """ Help function for optimizeLattice
162
163 Format the parameters given by lattice . getParams to be used by scipy .
     optimize . minimize
164 """ ""
165 vax = params [2][0]
166 vay = params [2][1]
167 vbx = params [3][0]
168 vby = params [3][1]
169 0x = p \arams [4][0]170 oy = params [4][1]
171
172 return vax, vay, vbx, vby, ox, oy
173
174 from scipy optimize import minimize
175 params = np. array ( fixParams ( lattice . getParams () ))
176 res = minimize ( getRSS, params, args = ( self .Na, self .Nb, self .getBlobsByPoint ( ) ),
     method = 'Nelder - Mead')
177
178 vax, vay, vbx, vby, ox, oy = res['x']179 lattice = Lattice ( self Na, self Nb, [vax, vay], [vbx, vby], [ox, oy])
180
181 return lattice
182
183 def readjustLattice (self):
```

```
184 """If field already has lattice defined, readjuts lattice to fit best with
     current detected blobs """
185 found = True
186 if self lattice == None:
187 try:
188 self lattice = pickle load (open ( self . lattice_path , 'rb'))
189 if self lattice == None:
190 found = False
191 except FileNotFoundError:
192 found = False
193
194 if found :
195 self lattice = self optimizeLattice (self lattice)
196 pickle .dump ( self . lattice, open ( self . lattice_path , 'wb') )
197 print ('Lattice', self name, 'readjusted')
198
199 return 1
200
201 else :
202 print ('No lattice to adjust for field', self .name)
203
204 return 0
205
206 def getLattice (self):
207 """ Return lattice object for field . Load if possible , make if necessary . """
208 if self lattice != None
209 return self lattice
210 else :
211 try:
212 self lattice = pickle load (open ( self . lattice_path , 'r b '))
213 if self lattice == None
214 print ('Loaded lattice , but object was empty .')
215 self . makeLattice ()
216 except FileNotFoundError
217 print ('Lattice file not found!')
218 self makeLattice ()
219
220 return self lattice
221
222 def clearLattice (self):
223 """ Delete all stored and loaded information about the lattice for this tile """
224 self . lattice = None
225
226 try
227 os. remove (self lattice_path)
```

```
228 except FileNotFoundError :
229 pass
230
231 self . clearBlobsByPoint ()
232
233 def generateBlobsByPoint (self):
234 """ Assigns all blobs to their nearest lattice point, and stores the list of blobs
      by point """
235 blobs = self .getBlobs()
236 lattice = self getLattice ()
237
238 lattice_points = lattice . getLatticePoints ()
239 lattice_distance = lattice . getMinLatticeDist ()
240 self . blobs_by_point = []
241242 for point in lattice_points :
243 blobs_for_this_point = []
244
245 for blob in blobs :
246 y, x, r = blob
247
248 if f. isInCircle (x, y, point [0], point [1], lattice_distance / 2):
249 blobs_for_this_point . append (blob)
250
251 self blobs_by_point append (blobs_for_this_point)
252
253 pickle . dump ( self . blobs_by_point , open ( self . blobs_by_point_path , 'wb '))
254 print ('Blobs assigned for field', self name)
255
256 def getBlobsByPoint ( self ):
257 """Return all detected blobs for field. Load if possible, detect if necessary."""
258 if len(self.blobs_by_prob) > 0:
259 return self . blobs_by_point
260 else :
261 try:
262 self . blobs_by_point = pickle . load ( open ( self . blobs_by_point_path , 'rb ') )
263 if len ( self . blobs_by_point ) < 1:
264 print ('Loaded blobs by point , but array was empty . Assigning blobs .')
265 self . generateBlobsByPoint ()
266 except FileNotFoundError :
267 print ('Blobs per point file not found! Assigning blobs.')
268 self . generateBlobsByPoint ()
269
270 if len (self blobs_by_point) > 0:
271 return self blobs_by_point
```

```
272 else :
273 raise RuntimeError ('Not able to obtain blobs by point !')
274
275 def clearBlobsByPoint (self):
276 """ Delete all stored and loaded information about blobs by point for this tile """
277 self b \log_b y\_point = []278
279 try
280 os. remove (self. blobs_by_point_path)
281 except FileNotFoundError :
282 pass
283
284 def getBlobCount (self):
285 """ Return the number of detected blobs """
286 blobs = self .getBlobs()
287 return blobs . shape [0]
288
289 def getDiameters (self):
290 """ Return list of diameters of detected blobs in nm """
291 blobs = self getBlobs()292 diameters = blobs [:, 2] * 2 * self-scale293
294 return diameters
295
296 def getMeanDiameter (self):
297 """Return mean diameter of detected blobs in nm"""
298 return np. mean ( self . getDiameters ( ) )
299
300 def getMedianDiameter (self) :
301 """ Return median diameter of detected blobs in nm """
302 return np. median ( self . getDiameters () )
303
304 def getBlobCountByPoint ( self ):
305 """ Return list of count of assigned blobs for each lattice point """
306 blobs_by_point = self . getBlobsByPoint ()
307 return [len( point ) for point in blobs_by_point ]
308
309 def getDisplacements ( self ):
310 """ Returns an array of x and y displacement of blobs from their lattice point """
311 lattice_points = self getLattice () .getLatticePoints ()
312 blobs_by_point = self . getBlobsByPoint ()
313 displacements = []
314
315 for i, point in enumerate (blobs_by_point):
316 point_x , point_y = lattice_points [i]
```

```
317 for blob in point
318 blob_y, blob_x, r = blob
319
320 displacements append ([ blob_x - point_x, blob_y - point_y ])
321
322 return displacements
323
324 def getDisplacementMagnitudes ( self ):
325 """ Returns an array of displacement magnitudes of blobs from their lattice point
      """ "
326 displacements = self . getDisplacements ()
327 return [np. linalg . norm ( displacement ) * self . scale for displacement in
      displacements ]
328
329 def getDisplacementAngles ( self ):
330 """ Returns an array of displacement angles of blobs from their lattice point """
331 displacements = self . getDisplacements ()
332 angles = [np. angle ( d[0] - 1j*d[1] ) for d in displacements]
333
334 return angles
335
336 def getYields (self):
337 """ Returns an array of the yield numbers for n blobs per point for all applicable
       values of n^{num}338 blob_count_by_point = self . getBlobCountByPoint ()
339 yields = []
340
341 for n in range (0, max (blob_count_by_point) + 1):
342 yields . append ( blob_count_by_point . count (n) )
343
344 return yields
345
346 def getYield (self, n, percentage=False):
347 """ Returns the number or yield percentage for n blobs per point for a given value
       of n """
348 yields = self getYields ()
349
350 try :
351 number = yields [n]
352 except IndexError :
353 number = 0
354
355 if percentage :
356 return number * 100 / self . number_of_points
357 else :
```

```
358 return number
359
360 def plotBlobs (self , show_image=True , save=False , prefix='', postfix=''):
361 """ Plot detected blobs
362
363 Keyword arguments :
364 path -- if set , the plot is saved to the path , otherwise the plot is
      displayed
365 show_image -- if false , blobs are plotted without the background image
366 """"
367
368 blobs = self . getBlobs ()
369
370 fig, ax = plt. subplots (figsize=(24, 24))
371 ax. set_aspect ('equal ', adjustable ='box - forced ')
372 plt . axis ((0 , 1024 , 883 , 0) )
373 if show_image :
374 image = cv2 . imread ( self . image_path )
375 plt . imshow (image , cmap ='gray ', interpolation ='nearest ')
376 plt axis ((0, image shape [1], image shape [0], 0)
377 f. plotCircles (ax, blobs, fig, dict ( color = 'red', linewidth = 2, fill = False ))
378 ax. set_yticklabels ([])
379 ax. set_xticklabels ([])
380 plt . tight_layout ()
381 fig . subplots_adjust (0 , 0, 1, 1)
382
383 fig_name = 'blobs '
384 if save :
385 full_path = self figure_path + fig_name + '_' + prefix + self . name + postfix
      + '.png'
386 plt savefig (full_path)
387 print ('Saved', fig_name, 'plot for field', self name)
388 else :
389 plt . show ()
390 plt . close ()
391
392 def plotLattice (self, lattice_color='red', figsize=(10, 10), save=False, prefix='',
      postfix = ''):
393 """ Plot lattice points """
394 image = cv2 . imread ( self . image_path )
395 lattice_points = self . getLattice () . getLatticePoints ()
396
397 plt . figure ( figsize = figsize )
398 plt imshow (image, cmap = 'gray ')
399 ax = plt gca()
```

```
400 ax. set_axis_off ()
401
402 x = [x for [x, y] in lattice points]403 \quad y = [y \text{ for } [x, y] \text{ in } lattice\_points]404
405 plt scatter (x, y, marker='.', color=lattice_color, zorder=10)
406
407 plt tight_layout ()
408
409 fig_name = 'lattice '
410 if save :
411 full_path = self figure_path + fig_name + '_' + prefix + self name + postfix
      + '.png'
412 plt . savefig ( full_path )
413 print ('Saved', fig_name, 'plot for field', self .name)
414 else :
415 plt . show ()
416 plt . close ()
417
418 def plotLatticeAndBlobs (self, blob_color='', lattice_color='cyan', figsize=(10, 10),
      save=False, prefix = ', postfix = ''):
419 """ Plot lattice points , and detected blobs colored by lattice point """
420 from matplotlib . collections import PatchCollection
421
422 lattice_points = self . getLattice () . getLatticePoints ()
423 blobs_by_point = self . getBlobsByPoint ()
424 image = cv2 . imread ( self . image_path )
425
426 plt . figure ( figsize = figsize )
427 plt imshow (image, cmap = 'gray ')
428 ax = plt gca()429 ax. set_axis_off ()
430
431 if b \, 10b \, 2010r == ''
432 colors = f. randomColors (len( lattice_points ))
433 else :
434 colors = [ blob_color ] * len ( lattice_points )
435
436 patches = []
437
438 for i, point in enumerate ( blobs_by_point ) :
439 color = colors [i]
440
441 for blob in point # Plot blobs
442 y, x, r = b \text{lob}
```
```
443 c = plt Circle((x, y), r, color=color, linearly, fill=False)444 patches . append (c)
445
446 x = [x for [x, y] in lattice points]447 y = [y for [x, y] in lattice_points]
448
449 plt scatter (x, y, marker='.', color=lattice_color, zorder=10)
450
451 p = PatchCollection ( patches , match_original = True )
452 ax. add_collection (p)
453
454 plt tight_layout ()
455
456 fig_name = 'blobs + lattice '
457 if save :
458 full_path = self figure_path + fig_name + '_' + prefix + self . name + postfix
     + '.png'
459 plt savefig (full_path)
460 print ('Saved', fig_name, 'plot for field', self .name)
461 else :
462 plt . show ()
463 plt close ()
464
465 def plotHistogram (self, property, bins = 40, fontsize = 20, save = False, prefix = '',
     postfix = ''):
466 """ Plot a histogram of a given property of the detected blobs
467
468 : param property : the property to be plotted . Can be either 'diameter ', 'distance '
       or 'angle '
469 : param bins : the number of bins used for the histogram
470 : param fontsize: size of the font used in the plot
471 " "" ""
472 if property == 'diameter ':
473 label = 'diameter [nm]'
474 data = self getDiameters ()
475 elif property == 'distance ':
476 label = ' displacement from lattice point [nm]'
477 data = self . getDisplacementMagnitudes ()
478 elif property == 'angle ':
479 label = 'angle'
480 data = self . getDisplacementAngles ()
481 else :
482 raise ValueError ("'" + property + "' is not a valid property ")
483
```

```
484 fig, ax = plt. subplots (1, 1, figsize=(6, 3), subplot_kw={'adjustable': 'box-
      forced'})
485
486 ax. set_ylim ((0 , 70) )
487 ax. hist (data , bins =bins , range = [0 , 300] , edgecolor ='none ', color ='#033 A87 ')
488 plt . xlabel (label , fontsize = fontsize )
489 plt ylabel ('count', fontsize=fontsize)
490
491 for tick in ax xaxis get_major_ticks():
492 tick . label . set_fontsize ( fontsize )
493
494 for tick in ax yaxis get_major_ticks () :
495 tick . label . set_fontsize ( fontsize )
496
497 plt tight_layout ()
498
499 fig_name = property + ' histogram '
500 if save :
501 full_path = self figure_path + fig_name + '_' + prefix + self name + postfix
      + '.png'
502 plt . savefig ( full_path )
503 print ('Saved ', fig_name , 'plot for field ', self . name )
504 else :
505 plt . show ()
506 plt . close ()
```
## **newFieldArray.py**

```
1 import numpy as np
2 import matplotlib pyplot as plt
3
4 from math import ceil , log10
5
6 import functions as f
7 import detect
8 from newField import Field
9
10 class FieldArray :
11 \text{field\_ext} = \text{'}. fld '
12
13 def __init__(self, nfa, nfb, Na, Nb, path, scale, ext='.tif'):
14 self nfa = nfa15 self . nfb = nfb
16 self Na = Na
```

```
17 self Nb = Nb18 self path = path19 self scale = scale
20
21 self . num_fields = nfa * nfb
22 self . fields = [ Field (Na , Nb , path , str ( num +1) . zfill (3) , scale , ext) for num in
     range (0, self num_fields)]
23
24 def detectBlobs (self , methods =( detect . droplets ,) ):
25 for field in self fields
26 field detectBlobs (methods)
27
28 def ensureBlobs (self, methods = (detect droplets,)):
29 for field in self fields :
30 field . getBlobs ( methods )
31
32 def clearBlobs ( self ):
33 for field in self fields :
34 field . clearBlobs ()
35
36 def makeLattices ( self ):
37 for field in self fields.
38 field . makeLattice ()
39
40 def ensureLattices ( self ):
41 for field in self fields:
42 field . getLattice ()
43
44 def readjustLattices ( self ):
45 for field in self fields :
46 success = field . readjustLattice ()
47 if not success :
48 raise RuntimeError ('No lattice to adjust for field ' + field name)
49
50 def clearLattices (self):
51 for field in self fields :
52 field . clearLattice ()
53
54 def generateBlobsByPoint ( self ):
55 for field in self fields :
56 field . generateBlobsByPoint ()
57
58 def ensureBlobsByPoint ( self ):
59 for field in self fields:
60 field . getBlobsByPoint ()
```

```
62 def clearBlobsByPoint (self):
63 for field in self fields
64 field . clearBlobsByPoint ()
65
66 def getMeanDiameters ( self ):
67 return [field getMeanDiameter () for field in self fields]
68
69 def getMedianDiameters (self):
70 return [ field . getMedianDiameter () for field in self . fields ]
71
72 def getYields (self , n):
73 return [ field . getYield (n, percentage = True ) for field in self . fields ]
74
75 def listFieldsByYield (self, n):
76 yields = self getYields (n)
77 field_list = list (enumerate (yields, start=1))
78 field_list = sorted ( field_list , key= lambda x: (x [1]) , reverse = True )
79 for field in field_list :
80 print ( str ( field [0]) . rjust ( ceil ( log10 ( len ( field _list ) ) ) ) , ': ', round ( field
      [1], 1), sep = '')81
82 def plotBlobs (self):
83 for field in self fields.
84 field plotBlobs (save=True)
85
86 def plotLattices (self, path):
87 for field in self fields
88 field plotLattice (save=True)
89
90 def plotLatticesWithBlobs (self, path):
91 for field in self fields
92 field . plotLatticeAndBlobs (save=True)
93
94 def plotAvgBlobs (self, kwargs):
95 average_blobs = [field getBlobCount () / field number_of_points for field in self.
      fields ]
96 plt = f. surfacePlot (average_blobs, ** kwargs)
97 plt show()
98
99 def plotMeanDiameters (self):
100 mean_diameters = self getMeanDiameters ()
101 plt = f. surfacePlot (mean_diameters)
102 plt show()103
```

```
104 def plotMedianDiameters (self, kwargs) :
105 median_diameters = self . getMedianDiameters ()
106 plt = f surfacePlot (median_diameters ** kwargs)
107 plt show ()
108
109 def plotMeanDisplacements (self, kwargs):
110 mean_displacements = [np. mean ( field . getDisplacementMagnitudes () ) for field in
      self fields]
111 for i, d in enumerate (mean_displacements):
112 print (i+1, d)
113 plt = f. surfacePlot ( mean_displacements , ** kwargs )
114 plt show ()
115
116 def plotMedianDisplacements (self, kwargs):
117 median_displacements = [np. median ( field . getDisplacementMagnitudes () ) for field in
       self fields]
118 plt = f. surfacePlot ( median_displacements , ** kwargs )
119 plt show ()
120
121 def plotDisplacementStd (self):
122 std_displacements = [np. std ( field . getDisplacementMagnitudes () ) for field in self .
      fields ]
123 plt = f. surfacePlot (std_displacements)
124 plt show()125
126 def plotDisplacementMdev(self):
127 mdevs = \begin{bmatrix} \end{bmatrix}128 for field in self fields :
129 data = field getDisplacementMagnitudes ()
130 d = np. abs (data - np. median (data))
131 mdev = np. median (d)
132 mdevs append (mdev)
133
134 plt = f. surfacePlot (mdevs)
135 plt show ()
136
137 def plotYield (self, n):
138 yields = self . getYields (n)
139 \text{title} = \text{str}(n) + ' \text{ blocks}'140 plt = f. surfacePlot (yields, title=title, percentages=True)
141 plt show ()
142
143 def plotAllYields (self):
144 pass # TODO : Make the function
145
```

```
146 def plotDiameterHistograms (self):
147 from math import ceil
148 diametersPerField = [field getDiameters () for field in self fields]
149 fig, axes = plt subplots (8, 8, figsize = (21.5, 10), subplot_kw = {'adjustable': 'box
     - forced'])
150 for n, diameters in enumerate ( diametersPerField ):
151 a = 215
152 \text{row} = 7 - (\text{n}) \% 8153 col = ceil ((n + 1) / 8) - 1
154
155 x_{max} = 300156 ax = axes [row, col]
157 ax. set_title (n + 1)158 ax. set_xlim ((0, x_max))
159 ax. set_ylim ((0, 70))
160 ax. get_xaxis () set_ticks ([])
161 ax. get_yaxis () set_ticks ([])
162 x = np. arange (len (diameters))
163 ax. hist (diameters, bins = 40, histtype = 'stepfilled', color = '#033 A87', edgecolor
     ='none', range = [0, x_{max}])
164 line_kwargs = {'linewidth': 2, 'color': 'red'}
165 ax. plot ([a, a], [0, 100], **line_kwargs)
166
167 plt tight_layout ()
168 plt . show ()
169
170 def plotAmountOverLimit (self, limit):
171 values = []
172 for field in self fields :
173 diameters = field getDiameters ()
174 amount_over_limit = len ([d for d in diameters if d > limit])
175 ratio = amount_over_limit / len ( diameters ) * 100
176 values append (ratio)
177
178 f. surfacePlot (values, percentages=True)
179 plt show()
180
181 @staticmethod
182 def reject_outliers (data, m):
183 d = np. abs (data - np. median (data))
184 mdev = np. median (d)
185 s = d / mdev if mdev else 0.
186 return data [s < m]
187
188 def plotDisplacementHistograms (self):
```

```
189 from math import ceil
190 displacements_per_field = [ field . getDisplacementMagnitudes () for field in self .
      fields ]
191
192 fig, axes = plt subplots (8, 8, figsize=(21.5, 10), subplot_kw={'adjustable': 'box
      - forced' \})193 for n, displacements in enumerate ( displacements_per_field ):
194
195 displacements_per_field [n] = displacements
196
197 row = 7 - (n) \% 8198 col = ceil ((n + 1) / 8) - 1
199
200 ax = axes[row, col]201 ax. set_title (n + 1)
202 ax. set_xlim ((0 , 30) )
203 ax. set_ylim ((0 , 70) )
204 ax. get_xaxis () . set_ticks ([])
205 ax. get_yaxis () . set_ticks ([])
206 ax. hist ( displacements , bins =50 , histtype ='stepfilled ', edgecolor ='none ',
      range =(0 , 30) )
207
208 plt tight_layout ()
209 plt show ()
210 plt . close ()
211
212 def plotDisplacementAngleHistograms ( self ):
213 from math import ceil
214 from math import pi
215 displacement_angles_per_field = [ field . getDisplacementAngles () for field in self .
      fields ]
216 fig , axes = plt . subplots (8 , 8, figsize =(21.5 , 10) , subplot_kw ={ 'adjustable ': 'box
      - forced ' })
217 for n, angles in enumerate ( displacement_angles_per_field ) :
218
219 row = 7 - (n) \% 8220 col = ceil ((n + 1) / 8) - 1221
222 ax = axes [row, col]
223 ax. set_title (n + 1)
224 ax. set_xlim (( -pi , pi))
225 ax. set_ylim ((0 , 25) )
226 ax. get_xaxis () . set_ticks ([])
227 ax. get_yaxis () . set_ticks ([])
228 ax. hist (angles, bins =50, histtype = 'stepfilled', edgecolor = 'none')
```

```
230 plt tight_layout ()
231 plt . show ()
232
233 def plotDisplacementScatterPlots ( self ) :
234 from math import ceil , pi
235 fig, axes = plt subplots (8, 8, figgsize = (12, 12), subplot_kw=dict (projection='
      polar '))
236 for n, field in enumerate (self fields):
237
238 row = 7 - (n) % 8
239 col = ceil ((n + 1) / 8) - 1
240 ax = axes \lceil \text{row}, \text{col} \rceil241
242 r = field . getDisplacementMagnitudes ()
243 angles = field . getDisplacementAngles ()
244
245 ax. scatter ( angles , r, color ='mediumblue ', s=3 , alpha =0.5 , edgecolor ='none ')
246 ax.grid ( color = ' # EEEEEE', linestyle = '-', linewidth = 1)
247 ax. set_axisbelow ( True )
248
249 ax. set_ylim ((0 , 500) )
250 ax. get_xaxis () . set_ticklabels ([])
251 ax. get_xaxis () . set_ticks ([0 , pi /2 , pi , -pi /2])
252 ax. get_yaxis () . set_ticklabels ([])
253
254 plt . tight_layout ()
255 plt . show ()
256
257 def plotSingleScatterPlot (self, n):
258 from math import pi
259
260 ax1 = plt \tsubplot(121, projection='polar')261
262 field = self fields [n-1]263
264 r = field getDisplacementMagnitudes ()
265 angles = field . getDisplacementAngles ()
266
267 ax1 . scatter ( angles , r, color ='mediumblue ', s=10 , alpha =0.5 , edgecolor ='none ')
268 ax1 grid ( color = ' # EEEEEE', linestyle = ' - ', linewidth = 1)
269 ax1 . set_axisbelow ( True )
270
271 ax1 . set_ylim ((0 , 500) )
272 ax1 . get_xaxis () . set_ticklabels ([])
```

```
273 ax1 get_xaxis () set_ticks ([0, pi / 2, pi, -pi / 2])
274 ax1 text (2.5, 34* self scale, str (n) rjust (2))
275
276 ax2 = plt.subplot (122)
277 ax2 . hist (r, bins =70 , range =[0 , 500] , histtype ='stepfilled ', color ='limegreen ',
      edgecolor = 'none')
278
279 plt . show ()
280
281 def plotSingleDisplacementHistogram (self , n):
282 displacements = self fields [n-1]. getDisplacementMagnitudes ()
283 plt hist (displacements, bins = 26, range = (0, 26), histtype = 'stepfilled', edgecolor =
      'none', color='#033A87')
284 plt show ()
285
286 def plotOverallDiameterHistogram (self):
287 diameters = [ field . getDiameters () for field in self . fields ]
288 data = [item for sublist in diameters for item in sublist]
289 plt . hist (data , bins =150 , histtype ='stepfilled ', edgecolor ='none ', color ='#033 A87 '
      \lambda290 plt show ()
291
292 def plotFancyDiameterHistogram (self):
293 bbp = [field getBlobsByPoint () for field in self fields]
294 bbp = [ item for sublist in bbp for item in sublist ] # Flatten list
295
296 points_single = [ point for point in bbp if len ( point ) == 1]
297 diameters_single = [ blob [2] * 2 * self . scale for point in points_single for blob
      in point ]
298
299 max_diameter = max ( diameters_single )
300 min_diameter = min ( diameters_single )
301 bins = 50
302
303 max_num = 3
304 diameters_sorted = []
305 for n in range (1 , max_num +1) :
306 points = [ point for point in bbp if len ( point ) == n]
307 diameters = [blob [2] * 2 * self scale for point in points for blob in point]
308
309 diameters_sorted . append ( diameters )
310 max_diameter = max (max( diameters ) , max_diameter )
311 min_diameter = min (min( diameters ) , min_diameter )
312
313 points = [ point for point in bbp if len ( point ) > max_num ]
```

```
314 diameters = [blob [2] * 2 * self scale for point in points for blob in point]
315
316 diameters_sorted append (diameters)
317
318 colors2 = ['dodgerblue ', 'red ', 'orange ', 'limegreen ', 'purple ', 'magenta ']
319 for n, data in enumerate ( diameters_sorted ):
320 if n == 0:
321 label = '1 nanowire'
322 else :
323 label = str(n+1) + ' nanowires'
324 plt . hist (data , bins =bins , zorder =0.5+n, label =label , histtype ='step ',
      edgecolor = colors2 [n], alpha =1 , range =[ min_diameter , max_diameter ], linewidth =3)
325
326 plt . xlabel ('diameter [nm]')
327 plt ylabel ('count')
328
329 plt . legend ()
330 plt . show ()
331
332 def plotOverallDisplacementHistogram ( self ):
333 displacements_per_field = [field getDisplacementMagnitudes () for field in self.
      fields ]
334 data = [item for sublist in displacements_per_field for item in sublist]
335 plt . hist (data , bins =100 , histtype ='stepfilled ', edgecolor ='none ', color ='#033 A87 '
      \lambda336 plt show ()
337
338 def plotOverallDisplacementAngleHistogram ( self ):
339 displacements_per_field = [ field . getDisplacementAngles () for field in self . fields
      ]
340 data = [ item for sublist in displacements_per_field for item in sublist ]
341 plt hist (data, bins = 20, histtype = 'stepfilled', edgecolor = 'none', color = '#033 A87')
342 plt show()
```
## **tileset.py**

```
1 import numpy as np
2 import matplotlib pyplot as plt
3 from scipy import misc
4 import random
5 import pickle
6 import os
7
8 from math import pi
```

```
\overline{q}10 import functions as f
11 from arbitraryLattice import Lattice , makeLatticeByAngles , loadLattice
12
13 from timeCheckpoint import timeCheckpoint
14 from time import clock
15
16 class Tileset :
17 default_padding = 100
18
19 def __init__(self, path, cols, rows, tilew, tileh, scale, detection_method, ext='.tif
     ') :
20 self path = path21 \texttt{self} \texttt{ext} = \texttt{ext}22 self . rows = rows
23 self . cols = cols
24 self tileh = tileh
25 self tilew = tilew
26 self scale = scale
27 self . detection_method = detection_method
28 self . blobs = np. array ([])
29 self . assigned_blobs = []
30 self . lattice = None
31
32
33 def getTile (self, col, row):
34 """ Load from file and return a tile specified by row and column .
35 If there is no tile at the specified position , returns an array of zeroes with
     the same size as a tile .
36
37 : param col : the column of the tile to be returned
38 : param row : the row of the tile to be returned
39 : return : numpy array of the tile image
40 """"
41 file_path = self path + ' / c ' + str(col) + ' / tile_' + str(row) + self .ext
42 try:
43 tile = misc imread (file_path)
44 except FileNotFoundError :
45 tile = np. zeros (( self .tileh , self . tilew ) , dtype =np. uint8 )
46
47 return tile
48
49 def getTileRegion (self, col_min, col_max, row_min, row_max):
50 """ Return a region of the image by concatenating a set of tiles
51
```

```
52 : param col_min :
53 : param col_max :
54 : param row_min :
55 : param row_max :
56 : return : numpy array of an image spanning the specified region
57 "" ""
58 r\_width = self\_tilew * (col\_max - col\_min + 1)59 r_{\text{height}} = \text{self}. tileh * (\text{row\_max} - \text{row\_min} + 1)
60 region = np. zeros ((r_height, r_width), dtype=np.uint8)
61
62 for col in range (col_min, col_max +1) :
63 for row in range (row_min, row_max +1) :
64
65 tile = self . getTile (col , row )
66
67 h_min = self tileh * (row - row_min)
68 h_max = self tileh * (row - row_min + 1)
W_{\perp}min = self tilew * (col - col_min)
70 w_max = self tilew * (col - col_min + 1)
71
72 region [ h_min :h_max , w_min : w_max ] = tile
73
74 return region
75
76 def getPaddedTile (self, col, row, padding=default_padding):
77 """ Return a tile with padding from adjacent tiles
78
79 : param col : the column of the tile to be returned
80 : param row: the row of the tile to be returned
81 : param padding: size of the padding in pixels
82 : return: numpy array of the padded tile
83 "" "" ""
84 if padding > min ( self . tilew , self . tileh ) :
85 raise RuntimeError ('Padding of ' + str (padding) + ' is too large!')
86
87 region = self .getTileRegion (col-1, col+1, row-1, row+1)
88
89 h_crop = self tileh - padding
90 v_crop = self tilew - padding
91
92 padded = region [h_crop : -h_crop, v_crop : -v_crop]
93
94 return padded
95
96 def prepTiles (self, output_path, kernel_size, fill=True):
```

```
97 ""Do preprocessing on all tiles in tileset, and save the preprocessed tiles to
      output_path
98 Preprocessing consists of filling in using reconstruction , and median filtering
99
100 : param output_path : the path where the processed tiles will be saved
101 : param kernel_size: width of the kernel used for median filtering
102 : return: Tileset object containing the preprocessed tiles
103 """
104 from scipy . signal import medfilt2d
105
106 for col in range (0, self cols).
107 col_path = output_path + '/c<sup>'</sup> + str(col)
108 if not os path exists (col_path):
109 os.makedirs (col_path)
110
111 for row in range (0, self rows) :
112 tile = self getPaddedTile(col, row)
113
114 if fill :
115 tile = f. fillWires (tile)
116
117 tile = medfilt2d(tile, kernel_size)
118
119 if fill :
120 tile = f. fillWires (tile)
121
122 p = self default_padding
123 cropped_tile = tile [p:-p, p:-p]
124
125 filename = col_path + \prime/tile_\prime + str(row) + self .ext
126 misc.imsave (filename, cropped_tile)
127 print ('Saved tile ' + str (col) + ', ' + str (row))
128
129 return Tileset ( output_path, self .cols, self rows, self tilew, self tileh, self
     scale, self detection_method,
130 self ext)
131
132 def detectBlobs (self, col, row, globalize=False):
133 """ Run detection and return array of detected blobs for the specified tile
134
135 : param col : column number of the tile on which to perform detection
136 : param row : row number of the tile on which to perform detection
137 : param globalize : if true , blobs will be returned with global coordinates
138 : return: numpy array of the detected blobs
139 """
```

```
140 padded_tile = self getPaddedTile (col, row)
141
142 blobs = self . detection_method ( padded_tile ) # detect blobs
143
144 padding = self . default_padding
145 outside = \lceil \cdot \rceil146 for i, blob in enumerate ( blobs ): # figure out which blobs lie outside the non -
      padded tile
147 if min(blob[0:2]) < padding or blob[0] > = (self.titleh + padding) or blob[1] > =(self tilew+padding) :
148 outside append (i)
149
150 blobs = np. delete (blobs , outside , 0) # delete blobs that lie outside the non -
      padded tile , to avoid duplicates
151
152 blobs [: , 0:2] -= padding # readjust the coordinates of the blobs to be relative
      to the non - padded tile
153 if globalize : # convert the coordinates of the blob from coords within the tile
      to coords for the whole tileset
154 blobs [., 1] += col * self tilew
155 blobs [: , 0] += row * self . tileh
156
157 print ('Blobs found:', blobs shape [0])
158
159 return blobs
160
161 def detectAllBlobs (self):
162 """Run detection on all tiles, and save the result. """
163 blobs = False
164 for col in range (0, \text{ self.} \text{cols}):
165 for row in range (0, self rows):
166 found = self detectBlobs (col, row, globalize=True)
167 print ('Detected blobs for tile ' + str (col) + ', ' + str (row))
168 if blobs is False:
169 blobs = found
170 else :
171 blobs = np. append (blobs, found, axis =0)
172
173 self blobs = blobs
174 self assigned_blobs = []
175
176 self saveBlobs ()
177
178 def saveBlobs (self):
179 """ Store all currently detected blobs to a file located at self . path """
```

```
180 full_path = self path + \prime/blobs.p'
181 pickle dump (self blobs, open (full_path, 'wb'))
182
183 def deleteBlobs (self):
184 """Delete the file and clear the variable containing detected blobs. """
185 full_path = self path + '/blobs.p'
186 try :
187 os. remove (full_path)
188 except FileNotFoundError:
189 print ('No file to delete')
190 self. <b>blocks</b> = np. <b>array</b>([])191
192 def getBlobs (self):
193 """ Return all detected blobs for tileset. Load if possible, detect if necessary.
      """
194 if self blobs shape [0] > 0:
195 return self blobs
196 else
197 try:
198 full full path = self path + '/b lobs , p'199 self blobs = pickle load (open (full_path, 'rb'))
200 if self blobs shape [0] < 1:
201 print ('Loaded blobs, but array was empty. Detecting blobs.')
202 self . detectAllBlobs ()
203 except FileNotFoundError :
204 print ('Blobs file not found . Detecting blobs .')
205 self detectAllBlobs ()
206
207 if self blobs shape [0] > 0:
208 return self blobs
209 else :
210 raise Exception ('Not able to obtain blobs !')
211
212 def getSubsetOfBlobs (self, x_min, x_max, y_min, y_max):
213 """ Return all detected blobs for specified coordinate region . Load if possible ,
      detect if necessary."""
214 # Get all blobs
215 blobs = self .getBlobs()
216
217 # Remove the ones outside the specified area
218 outside = []
219 for i, blob in enumerate (blobs):
220 if blob [0] \lt y_{\text{min}} or blob [0] \gt y_{\text{max}} or blob [1] \lt x_{\text{min}} or blob [1] \gt x_{\text{max}}:
221 outside . append (i)
222
```

```
223 blobs = np. delete (blobs , outside , 0)
224
225 return blobs
226
227 @staticmethod
228 def findFirstBlob ( blobs ):
229 """ Helper function for makeLattice : Return the most top left blob in the given
      set of blobs."""
230 vals = \lceil \cdot \rceil231 for blob in blobs :
232 vals . append ( blob [0] + blob [1]) # x + y coordinate of blob
233
234 i = np. argmin ( vals ) # minimum x + y is top left
235
236 return blobs [i]
237
238 @staticmethod
239 def getAnglesFromInput (tile, blobs, offset):
240 """ Helper function for makeLattice :
241 Display an image with detected blobs plotted , and get user input to define angles
       for lattice vectors .
242
243 : param tile : the tile to be displayed as background image
244 : param blobs : the detected blobs for the tile
245 : param offset : the point representing the origin of the lattice , angles are
      defined relative to this point
246 : return: the two angles defined by the user input, in radians
247 """"
248 fig, ax = plt \text{ subplots} ( figsize = (24, 12) )249 ax. set_aspect ('equal ', adjustable ='box - forced ')
250 plt axis ((0, tile shape [1], tile shape [0], 0))251 plt title ("Please click two points")
252 plt . tight_layout ()
253
254 plt imshow (tile, cmap = 'gray', interpolation = 'nearest')
255 f. plotCircles (ax, blobs, fig, dict ( color = '#114400', linewidth =4, fill = False))
256 plt . plot ( offset [0] , offset [1] , '.', color ='red ', markersize =10)
257
258 # Get input
259 points = plt ginput (2)260 plt . close ()
261
262 # Calculate angles from input
263 displacements = [np. array ( point ) - offset for point in points ]
264 angles = [np \t{.} angle(dis [0] + 1j*dis [1]) for dis in displacements]
```

```
265
266 return angles
267
268 @staticmethod
269 def getTypicalDistance ( blobs ):
270 """ Helper function for makeLattice : Get an initial guess for the magnitude of
      lattice vectors by finding the
271 typical distance between blobs .
272
273 : param blobs : the blobs between which to find the typical distance
274 : return : float representing the typical distance between blobs in pixels
275 """"
276
277 def reject_outliers (data , m):
278 """ Removes outliers from a dataset using deviations from the median instead
      of the mean, since this is
279 more robust, and less affected by outliers
280
281 : param data : the data to be filtered , must be a numpy array of numbers
282 : param m: the amount of median deviations from the median beyond which to
      discard data
283 : return : all the data points laying within m median deviations from the
      median
284 "" ""
285 d = np. abs ( data - np. median ( data )) # array of each number 's deviation from
      the median value
286 mdev = np. median (d) # the median deviation from the median value
287 s = d / mdev if mdev else 0. # array of each number 's deviation from the
      median value , given in
288 # multiples of the median deviation from the
      median value
289 return data [s < m]
290
291 from scipy . spatial import KDTree
292 points = blobs [:, 0:2] # get just x and y coordinates of blobs, not the radii
293
294 tree = KDTree ( points ) # put the points into a data structure allowing for quick
      neighbor distance lookup
295 results = [ tree . query ( points , 7) ] # return the six nearest points to each point
296
297 distances = [ result [1:7] for result in results [0][0]] # get the actual distances
298 distances = np. array ( distances ) . flatten () # make a flattened array of all the
      inter - point distances
299 distances = reject_outliers ( distances , 5) # remove outliers beyond 5 median
      deviations from the median
```

```
301 return np. mean ( distances ) # return the median value of the filtered distances
302
303 @staticmethod
304 def optimizeLattice (lattice, assigned_blobs, debug=False):
305 """ Use given lattice as an initial guess , and numerically optimize lattice to
      minimize
306 the sum of square distances between each blob and it 's nearest lattice point .
307
308 : param lattice : the initial guess for a lattice
309 : param assigned_blobs : the blobs to which to fit the lattice , allready assigned
      to their nearest lattice point
310 : param debug : if True , debug info will be printed
311 : return: the optimized lattice
312 """
313 def getRSS (params, assigned_blobs):
314 """ Return the sum of the squared distance between each of the given blobs and
       it's nearest lattice point. """
315 mag_a , ang_a , mag_b , ang_b , ox , oy = params
316 lattice = makeLatticeByAngles (mag_a, ang_a, mag_b, ang_b, [ox, oy])
317
318 sum = 0
319
320 for blob_p in assigned_blobs :
321 if b \, 10b \, p ['point'] != []:
322 blob_y, blob_x, r = blob_p['blob']
323 [ point_x , point_y ] = lattice . getCoordinates (* blob_p ['point '])
324 square_dist = (point_x x - blob_x) ** 2 + (point_y - blob_y) ** 2325
326 sum += square_dist
327
328 return sum
329
330 from scipy optimize import minimize
331 params = np. array ([lattice len_a, lattice .ang_a, lattice .len_b, lattice .ang_b,
332 lattice . offset [0] , lattice . offset [1]])
333
334 print ('Blobs: ' + str (len (assigned_blobs)))
335
336 # Minimize the sum of square distances between blobs and their nearest lattice
      point , by adjusting the given
337 # parameters.
338 res = minimize ( getRSS , params , args =( assigned_blobs ) , method ='Nelder - Mead ')
339
```

```
340 mag_a, ang_a, mag_b, ang_b, ox, oy = res['x'] # the parameters found to give the
       best lattice fit
341 lattice = makeLatticeByAngles (mag_a, ang_a, mag_b, ang_b, [ox, oy])
342
343 if debug :
344 print (mag_a , ang_a , mag_b , ang_b , ox , oy)
345
346 return lattice
347
348 def makeLattice (self, max_blobs=500, final_blobs=4000, step=3, debug=False):
349 """ Run the whole process necessary to get a lattice defined for the tileset , and
      save it to file .
350
351 : param max_blobs : the maximum number of blobs to use for each round of
      optimization
352 : param final_blobs : the maximum number of blobs to use for the final round of
      optimization
353 : param step : how many new rows / columns to add for each new round of optimization
354 : param debug : if True , some debug info will be printed , and extra steps will be
      shown
355 """"
356 # Setup
357 tw = self tilew
358 th = self tileh
359 bounds = (0, tu, 0, th)360
361 # The process starts with an initial guess based on the top left tile .
362 tile = self getTile (0, 0)363 blobs = self . getSubsetOfBlobs (* bounds ) # get the blobs for the top left tile
364 # The top left blob is used as the offset for the initial lattice guess .
365 first = self findFirstBlob (blobs)
366 offset = [ first [1] , first [0]]
367
368 # Angles of the lattice vectors for the initial lattice guess are given by manual
       input .
369 angles = self .getAnglesFromInput (tile, blobs, offset)
370 if len (angles) < 2:
371 raise RuntimeError ("Insufficient input received.")
372 # The magnitude of the lattice vectors for the initial lattice guess is given by
      the typical neighbor distance .
373 magnitude = self .getTypicalDistance(self .getSubsetOfBlobs(0, 4*tw, 0, 4*th))
374
375 lattice = makeLatticeByAngles ( magnitude , angles [0] , magnitude , angles [1] , offset )
376 assigned_blobs = self . assignBlobs (blobs , lattice )
377
```

```
378 # Show the initial guess lattice to the user, to ensure input was not completely
     wrong
379 self . lattice = lattice # needs to be set for displayTileRegion
380 self displayTileRegion (0, 0, 0, 0, blob_color='green', lattice_color='red')
381
382 lattice = self . optimizeLattice ( lattice , assigned_blobs )
383 print ('Lattice optimized for first tile.')
384
385 if debug :
386 self . lattice = lattice # needs to be set for displayTileRegion
387 self . displayTileRegion (0 , 0, 0, 0, blob_color ='green ', lattice_color ='red ')
388
389 def optimizeWithBounds (self , lattice , bounds , max_blobs ):
390 """ Optimize the given lattice to fit best with blobs selected from a region
      of the tileset
391
392 : param self : the tileset object
393 : param lattice : the lattice to optimize
394 : param bounds : bounds of the region from which to select blobs
395 : param max_blobs : the max number of blobs to optimize against . If the total
     number of blobs in the region
396 specified by bounds is larger than max_blobs , a random
      selection of mox_blobs blobs from
397 the region is used
398 : return : optimized lattice
399 """
400 blobs = self . getSubsetOfBlobs (* bounds )
401 # If there are more than max_blobs blobs within bounds , get a random
      selection of max_blobs blobs
402 if blobs . shape [0] > max_blobs :
403 blobs_list = list(blobs)
404 blobs_list = [ blobs_list [i] for i in random . sample ( range ( len ( blobs_list ))
      , max_blobs ) ]
405 blobs = np. array ( blobs_list )
406
407 assigned_blobs = self . assignBlobs (blobs , lattice )
408 optimized_lattice = self . optimizeLattice ( lattice , assigned_blobs )
409
410 return optimized_lattice
411
412 # Gradually expand the area for which the lattice is being optimized column by
      column
413 for n in range (1, self cols, step):
414 bounds = (0, (n+1)*tw, 0, th)415 lattice = optimizeWithBounds (self , lattice , bounds , max_blobs )
```

```
416 print ('Lattice optimized for', n+1, 'of', self cols, 'columns.')
417
418 # Gradually expand the area for which the lattice is being optimized row by row
419 for n in range (1, self rows, step):
420 bounds = (0, self. \ncols*tw, 0, (n+1)*th)421 lattice = optimizeWithBounds (self , lattice , bounds , max_blobs )
422 print ('Lattice optimized for', n+1, 'of', self .rows, 'rows.')
423
424 # Run one last optimization , using a larger selection of blobs taken from the
      entire tileset
425 # Optimization is never done for all blobs, as this would take a very long time,
      and a random selection is
426 # sufficient if the selection is large enough .
427 bounds = (0, \text{ self.} \text{cols} * \text{ tw.} 0, \text{ self.} \text{rows } * \text{ th})428 lattice = optimizeWithBounds (self, lattice, bounds, final_blobs)
429 print ('Final optimization finished .')
430
431 if debug :
432 self . lattice = lattice # needs to be set for displayTileRegion
433 self . assignBlobs ()
434 self . displayTileRegion (0 , 0, 0, 0 , blob_color ='green ', lattice_color ='red ')
435
436 self lattice = lattice
437 self saveLattice ()
438 self deleteAssignedBlobs ()
439
440 def saveLattice ( self ) :
441 """ Save the lattice stored in self . lattice to a file located at self . path """
442 full_path = self path + \prime/lattice.p'
443 pickle dump ( self lattice, open ( full_path , 'wb'))
444
445 def deleteLattice (self):
446 """ Delete the file and clear the variable containing the lattice ."""
447 full_path = self path + '/lattice.p'
448 try :
449 os. remove ( full_path )
450 except FileNotFoundError :
451 print ('No file to delete ')
452 self . lattice = None
453
454 def getLattice ( self ):
455 """ Obtain a lattice by whatever means necessary . Try the following order :
456 1: return self . lattice
457 2: load lattice from file
458 3: generate new lattice
```

```
459 "" "
460 if self lattice != None:
461 return self lattice
462 else :
463 try:
464 full_path = self path + '/lattice.p'
465 self lattice = pickle load (open (full_path, 'rb'))
466 if self lattice == None:
467 print ('Loaded lattice , but array was empty .')
468 self makeLattice ()
469 except FileNotFoundError :
470 print ('Lattice file not found !')
471 self . makeLattice ()
472
473 return self lattice
474
475 def assignBlobs (self, blobs=None, lattice=None, save=True):
476 """ Assign a set of blobs to a lattice . Each blob is assigned to it 's nearest
     lattice point .
477 Return an array of dictionaries , each dictionary representing a blob , and
      containing the following :
478 ['blob']: y, x, and r of the blob
479 [' point ']: lattice indices of the nearest lattice point
480 [' distance ']: absolute distance to the nearest lattice point
481 [' angle ']: angle of the displacement vector from blob to point
482
483 : param blobs : the blobs to be assigned to lattice points , if none is given , self .
     getBlobs () is used
484 : param lattice: the lattice to which to assign the bobs, if none is given, self.
     getLattice () is used
485 : param save : if True , self . blobs will be set to the result , and assigned blobs
     will be saved to file
486 if False , the result will be returned , but not saved
487 : return: described above
488 " "
489 from scipy . spatial import KDTree
490 checkpoint = clock ()
491
492 if blobs == None :
493 blobs = self getBlobs ()
494 if lattice == None :
495 lattice = self . getLattice ()
496
497 assigned_blobs = [{ 'blob ': blob } for blob in blobs ]
498 radius = lattice getMinLatticeDist()/2
```

```
499
500 x_{\text{min}} = \min(\text{blocks}[:, 1]) - radius
501 x_{max} = max (b \cdot b \cdot s[:, 1]) + radius502 \quad y_{\text{min}} = \min(\text{blocks}[\cdot, 0]) - \text{radius}503 y_{max} = max (blobs [:, 0]) + radius504
505 points = lattice getLatticePoints (x_min, x_max, y_min, y_max)
506 tree = KDTree ( points )
507
508 for a_blob in assigned_blobs :
509 y, x, r = a_blob ['blob ']
510 distance, index = tree query ([x, y])
511 point = tree data [index]
512 a_blob ['point '] = lattice . getIndices ( point [0] , point [1])
513 a_blob ['distance '] = distance
514 dis = np. array (point) - np. array ([x, y])
515 a_b10b ['angle'] = np angle (dis [0] + 1j * dis [1])516
517 timeCheckpoint ( checkpoint , 'assigning blobs ')
518
519 if save :
520 self . assigned_blobs = assigned_blobs
521 self saveAssignedBlobs()
522
523 return assigned_blobs
524
525 def saveAssignedBlobs (self):
526 """ Store all currently assigned blobs to a file located at self . path ."""
527 full_path = self .path + \prime/assigned_blobs.p'
528 pickle dump ( self . assigned_blobs, open ( full_path, 'wb'))
529
530 def deleteAssignedBlobs ( self ):
531 """ Delete the file and clear the variable containing assigned blobs . """
532 full_path = self . path + '/ assigned_blobs .p'
533 try
534 os. remove (full_path)
535 except FileNotFoundError :
536 print ('No file to delete ')
537 self . assigned_blobs = []
538
539 def getAssignedBlobs ( self ):
540 """ Return assigned blobs for tileset . Load if possible , detect and assign if
      necessary . """
541 if len ( self . assigned_blobs ) > 0:
542 return self . assigned_blobs
```

```
543 else :
544 try
545 full path = self path + '/assigned blobs, p'546 self. assigned_blobs = pickle. load (open (full_path, 'rb'))
547 if len ( self . assigned_blobs ) < 1:
548 print ('Loaded assigned blobs , but array was empty . Assigning blobs .')
549 blobs = self getBlobs ()
550 lattice = self getLattice ()
551 self . assignBlobs (blobs , lattice )
552 except FileNotFoundError :
553 print ('Assigned blobs file not found . Assigning .')
554 blobs = self . getBlobs ()
555 lattice = self . getLattice ()
556 self . assignBlobs (blobs , lattice )
557
558 if len ( self assigned_blobs ) > 0:
559 return self . assigned_blobs
560 else :
561 raise Exception ('Not able to obtain assigned blobs !')
562
563 def getBlobCountPerPoint (self , region = None ):
564 "" ""
565 Get a list of all lattice points containing blobs , and the number of blobs they
      contain .
566
567 : param region: list of 4 ints
568 if given , this denotes the limits of the subregion from which to get the list
      of points
569 if nothing is given , the whole tilset is used
570 : return: list of dicts
571 a list of dictionaries containing indices of each lattice point containing
     blobs , and the number of blobs
572 in it 's neighborhood
573 the dictionary has the following elements :
574 'point ': a list of 2 ints , representing the indices of the lattice point
575 'count ': the number of blobs that have this lattice point as their nearest
     lattice point
576 "" ""
577 checkpoint = clock ()
578
579 if region == None :
580 assignedBlobs = self . getAssignedBlobs ()
581 elif len (region) != 4:
582 raise RuntimeError ("'region' must have exactly 4 elements (x_min, x_max,
     y_{\text{min}}, y_{\text{max}})")
```

```
583 else :
584 blobs = self . getSubsetOfBlobs (* region )
585 assignedBlobs = self assignBlobs (blobs, self getLattice ())
586
587 checkpoint = timeCheckpoint ( checkpoint , 'get blobs ')
588
589 # Sort the blobs by lattice point
590 sortedBlobs = sorted ( assignedBlobs , key = lambda x: (x['point '][0] , x['point '
      J[1]))
591
592 points = [{ 'indices ': sortedBlobs [0][ 'point '], 'count ': 1}] # Initialize the
      dict
593
594 for i, blob in enumerate ( sortedBlobs ): # Go through the sorted blobs
595 if i == 0:596 continue # Skip the first blob , as it is allready counted
597 if blob ['point '] == sortedBlobs [i -1][ 'point ']: # If this blob belongs to the
       same point as the last blob
598 points [ -1][ 'count '] += 1 # Increment the count of the last listed point
      by<sub>1</sub>599 else :
600 points . append ({ 'indices ': blob ['point '], 'count ': 1}) # Append a new
      point to the list
601
602 timeCheckpoint ( checkpoint , 'count points ')
603
604 return points
605
606 def getYield (self, count=1) :
607 "" ""
608 Get the yield of n nanowires per point, default = 1 nanowire
609
610 : param count :
611 : return :
612 """
613 lattice_points = self getLattice() .getLatticePoints (* self .getExtremes ())
614 counts = self getBlobCountPerPoint ()
615
616 total = len ( lattice_points )
617 good = sum (1 for point in counts if point ['count '] == count )
618
619 return good/total
620
621 def getBlobsOfCount (self, count):
622 """"
```

```
623 Get all blobs located near lattice points with a given number of blobs in their
      neighborhood
624
625 : param count: int > 1
626 the number of blobs that have to be in a lattice point 's neighborhood for
      those blobs to be in the returned list
627 : return: a list on assigned blobs format containing blobs meeting the criterion
      described above
628 """"
629 if count < 1:
630 raise RuntimeError ('count must be 1 or larger ')
631
632 points = self . getBlobCountPerPoint () # get a list of blob counts for each
      lattice point
633 # filter the list to only contain points with the desired blob count
634 points_with_count = [point ['indices'] for point in points if point ['count'] ==
      count ]
635
636 assigned_blobs = self . getAssignedBlobs ()
637 # filter the list of blobs to only contain blobs belonging to points listed in
      the filtered point list
638 assigned_blobs_of_count = [ a_blob for a_blob in assigned_blobs if a_blob ['point ']
       in points_with_count ]
639
640 return assigned_blobs_of_count
641
642 def getExtremes (self, plus_radius=False, flip=False, region=None):
643 "" ""
644 Get the coordinates limiting a set of blobs
645
646 : param plus_radius :
647 : param flip:
648 : param region :
649 : return :
650 "" ""
651 if region == None :
652 blobs = self getBlobs()653 else :
654 blobs = self . getSubsetOfBlobs (* region )
655
656 if plus_radius :
657 r_{max} = 50 \text{ obs}: 2 \text{ s} max () # Largest radius
658 else :
659 r_{max} = 0660
```

```
661 x_min = blobs [: , 1] min () - r_max
662 x_{max} = 5lobs [:, 1]. max () + r_{max}\begin{array}{ccc} 663 & y_{\perp} \text{min} = \text{blocks} \end{array} (0) \begin{array}{ccc} \text{min}() & -r_{\perp} \text{max} \end{array}664 y_{max} = b \text{lobs}: 0] max() + r_{max}665
666 if flip :
667 return (x_min, x_max, y_max, y_min)
668 else :
669 return (x_min, x_max, y_min, y_max)
670
671 def displayTileRegion (self, col_min, col_max, row_min, row_max, blob_color='red',
      lattice_color ='cyan ',
672 connector_color = 'yellow', figsize =(24, 12), path = '', hide_axes =
      False, feature_scale=1):
673 """ Display a figure showing a region of the image , with blobs , lattice points and
       displacement vectors marked
674
675 : param col_min :
676 : param col_max :
677 : param row_min :
678 : param row_max :
679 : param blob_color :
680 : param lattice_color :
681 : param connector_color :
682 : return :
683 "" "" ""
684 checkpoint = clock ()
685 total_checkpoint = clock ()
686 tiles = self .getTileRegion ( col_min , col_max , row_min , row_max )
687
688 x_{min} = self . tilew * col_min
689 x_max = self . tilew * ( col_max + 1) - 1
690 x_l = x_{max} - x_{min}691 y_min = self . tileh * row_min
692 y_max = self.titleh * (row_max + 1) - 1693 y_len = y_max - y_min
694 checkpoint = timeCheckpoint ( checkpoint , 'initialize ')
695
696 blobs = self.getSubsetOfBlobs (x_min, x_max, y_min, y_max)
697
698 checkpoint = timeCheckpoint ( checkpoint , 'filter blobs ')
699
700 fig, ax = plt. subplots (figsize=figsize)
701 ax. set_aspect ('equal ', adjustable ='box - forced ')
702 plt axis ((x=min, x_max, y_max, y,min))
```

```
703 checkpoint = timeCheckpoint ( checkpoint , 'setup plot ')
704
705 plt imshow (tiles, extent=[x_min, x_max, y_max, y_min], cmap='gray', interpolation
      ='nearest ')
706 checkpoint = timeCheckpoint ( checkpoint , 'plot tiles ')
707 f. plotCircles (ax , blobs , fig , dict ( color = blob_color , linewidth =1* feature_scale ,
      fill = False ) )
708 checkpoint = timeCheckpoint ( checkpoint , 'plot blobs ')
709
710 if self lattice
711 lattice = self .getLattice ()
712 points = self lattice .getLatticePoints (x_min, x_max, y_min, y_max)
713 flip_points = np. fliplr ( points )
714 f. plotCircles (ax , flip_points , fig , dict ( color = lattice_color , linewidth =5*
      feature_scale , fill = True ))
715 checkpoint = timeCheckpoint ( checkpoint , 'plot lattice ')
716
717 assigned_blobs = self getAssignedBlobs ()
718 checkpoint = timeCheckpoint ( checkpoint , 'get assigned blobs ')
719
720 from matplotlib . collections import LineCollection
721 from matplotlib . colors import colorConverter
722
723 connectors = np. zeros ((len (assigned_blobs), 2, 2), float)
724 for i, a_blob in enumerate ( assigned_blobs ):
725 if len ( a_blob ['point ']) > 0:
726 bx = a_blob ['blob '][1]
727 by = a_blob ['blob'] [0]
728 [px , py] = lattice . getCoordinates (* a_blob ['point '])
729 connectors [i, \ldots, i] = [[bx, by], [px, by]]730
731 colors = colorConverter . to_rgba ( connector_color )
732 line_segments = LineCollection ( connectors , colors = colors , linewidths =1*
      feature_scale )
733 ax. add_collection ( line_segments )
734
735 timeCheckpoint ( total_checkpoint , 'total time ')
736
737 if hide_axes :
738 ax. set_yticklabels ([])
739 ax. set_xticklabels ([])
740 plt tight_layout ()
741
742 if path == \cdot743 plt . show ()
```

```
744 plt . close ()
745 else :
746 plt savefig (path)
747 print ('Saved figure to', path)
748
749 def plotBlobs (self, col, row):
750 """ Display a figure showing a given tile , and blobs detected for that tile
751
752 : param col : column number of the tile to be displayed
753 : param row : row number of the tile to be displayed
754 """
755 blobs = self . detectBlobs (col , row )
756 tile = self getTile (col, row)
757
758 fig, ax = plt \tsubplots(figsize = (24, 12))759 ax. set_aspect ('equal ', adjustable ='box - forced ')
760 plt axis ((0, 1023, 1023, 0))
761
762 plt.imshow (tile, cmap = 'gray', interpolation = 'nearest')
763 f. plotCircles (ax, blobs, fig, dict ( color = 'red', linewidth =1, fill = False ))
764 ax. set_yticklabels ([])
765 ax. set_xticklabels ([])
766 plt tight_layout ()
767
768 plt . show ()
769 plt close ()
770
771 def plotBlobRegion (self, col_min =0, col_max = None, row_min =0, row_max = None, property = '
      radius', hide_axes=False, colormap='',
772 bg_color = '', auto_limits = False ) :
773 """ Show a figure plotting all detected blobs from the specified tile region
      without any background image
774
775 : param col_min :
776 : param col_max :
777 : param row_min :
778 : param row_max :
779 : param property :
780 : return :
781 "" ""
782 if col_max == None783 col_max = self . cols - 1
784 if row_max == None :
785 row max = self rows - 1
786
```

```
787 checkpoint = clock ()
788 x_min = self . tilew * col_min
789 x_max = self tilew * (col_max + 1) - 1
790 y_{min} = self_{t} + row_{min}791 y_{max} = self.titleh * (row_max + 1) - 1792
793 \qquad \qquad label = ''
794 if property == 'radius ' or property == 'diameter ':
795 property = 'radius'
796 label = 'diameter [nm]'
797 if colormap == '': colormap = 'jet'
798 elif property == ' displacement ' or property == 'distance ':
799 property = 'distance'
800 label = 'Displacement from lattice point [nm]'
801 if colormap == '': colormap = 'viridis'
802 elif property == 'angle':
803 label = 'Angle of displacement from lattice point'
804 if colormap == '': colormap = 'hsv'
805 else
806 raise RuntimeError ("Invalid property '" + str (property) + "'")
807
808 checkpoint = timeCheckpoint ( checkpoint, 'setup')
809
810 def isInside (a_blob, x_min, x_max, y_min, y_max):
811 inside = False
812 blob_x = a_blob ['blob'][1]
813 blob_y = a_blob [ 'blob' ] [0]814 if x_{\text{min}} <= blob_x <= x_{\text{max}} and y_{\text{min}} <= b \text{lob}_y <= y_{\text{max}}:
815 inside = True
816
817 return inside
818
819 assigned_blobs = self getAssignedBlobs ()
820 assigned_blobs = [a_blob for a_blob in assigned_blobs if isInside (a_blob, x_min,
     x_max, y_min, y_max)]
821
822 blobs = np. zeros ((len (assigned_blobs), 4))
823 for i, a_blob in enumerate (assigned_blobs):
824 blobs [i, 0] = a_blob ['blob '][0]
825 blobs [i, 1] = a_b10b [b10b'] [1]826 blobs [i, 2] = self .getLattice () .getMinLatticeDist () * 0.5
827 if property == 'radius'
828 blobs [i, 3] = a_b10b ['blob'] [2] * 2 * self . scale
829 elif property == 'distance ':
830 blobs [i, 3] = a_blob ['distance '] * self . scale
```

```
831 elif property == 'angle':
832 blobs [i, 3] = a_blob ['angle']
833
834 checkpoint = timeCheckpoint ( checkpoint, 'getting stuff')
835
836 fig, ax = plt \tsubplots(figsize = (12, 6))837 ax.set_aspect ('equal', adjustable = 'box-forced')
838
839 if auto_limits
840 plt axis ( self . getExtremes ( plus_radius = True , flip = True ) )
841 else
842 plt axis ((x_min, x_max, y_max, y_min))
843
844 from matplotlib collections import PatchCollection
845
846 patches = []
847 colors = []
848
849 checkpoint = timeCheckpoint ( checkpoint, 'figure setup')
850
851 for circle in blobs:
852 y, x, r, c = circle
853 colors append (c)
854 patch = plt Circle((x, y), r, linewidth=0, fill=True)855 patches append (patch)
856
857 checkpoint = timeCheckpoint ( checkpoint , 'figure loop ')
858
859 p = PatchCollection (patches, match_original=True, cmap=colormap)
860 p. set_array (np. array (colors))
861 fig colorbar (p, ax=ax, label=label)
862 ax. add_collection (p)
863
864 checkpoint = timeCheckpoint ( checkpoint , 'figure end ')
865
866 plt tight_layout ()
867 if hide_axes
868 ax. set_yticklabels ([])
869 ax. set_xticklabels ([])
870 if bg\_color :='':
871 ax.set_axis_bgcolor (bg_color)
872
873 plt show()874 plt close ()
875
```

```
876 def plotBlobCountPerPoint (self, region=None, only_ones=False):
877 counts = self .getBlobCountPerPoint ( region )
878 if only_ones
879 counts = [point for point in counts if point ['count']==1]
880 lattice = self getLattice ()
881
882 blobs = np. zeros ((len (counts), 4))
883 for i, point in enumerate (counts):
884 coordinates = lattice . getCoordinates ( point ['indices '][0] , point ['indices '
      ][1])
885 blobs [i, 0] = coordinates [1]
886 blobs [i, 1] = coordinates [0]
887 blobs [i, 2] = self getLattice () .getMinLatticeDist () * 0.55
888 blobs [i, 3] = point ['count ']
889
890 fig, ax = plt \tsubplots(figsize = (11, 6))891 ax.set_aspect ('equal', adjustable='box-forced')
892 plt axis ( self . getExtremes ( plus_radius = True, flip = True, region = region ))
893
894 from matplotlib . collections import PatchCollection
895
896 patches = []
897 colors = []
898
899 for circle in blobs
900 y, x, r, c = circle
901 colors append (c)
902 patch = plt Circle ((x, y), r, linewidth =0, fill=True)903 patches . append ( patch )
904
905 p = PatchCollection (patches, match_original=True, cmap='jet')
906 p. set_array (np. array ( colors ))
907 fig.colorbar (p, ax=ax, ticks=range (0, 10), label = 'Blobs per lattice point')
908 ax. add_collection (p)
909 ax. set_yticklabels ([])
910 ax.set_xticklabels ([])
911
912 plt tight_layout ()
913 plt show()
914 plt close ()
915
916 def printYields (self, region=None):
917 extremes = self .getExtremes (region=region)
918 lattice_points = self getLattice () . getLatticePoints (*extremes)
919 counts = self .getBlobCountPerPoint ( region )
```

```
920
921 total = len (lattice_points)
922 print (total)
923 empty = total
924
925 for n in range (1, 10):
926 good = sum(1 for point in counts if point ['count'] == n)
927 empty -= good
928 ratio = good / total * 100
929
930 print ('Yield ', n, ': ', ratio, sep ='')
931
932 ratio = empty / total * 100
933 print ('Yield 0:', ratio)
934
935 def plotHistogram (self, property, bins=100, fontsize=16, normalized=True):
936 """ Plot a histogram of a given property of the detected blobs
937
938 : param property: the property to be plotted. Can be either 'diameter', 'distance'
      or 'angle '
939 : param bins: the number of bins used for the histogram
940 : param fontsize: size of the font used in the plot
941 : param normalized: when plotting displacement distance, determines weather to
     normalize histogram bins by the
942 area they represent , to get a plot of radial density
943 "" "
944 if property == 'diameter':
945 label = 'diameter [nm]'
946 blobs = self getBlobs ()
947 data = blobs [., 2] * self scale * 2
948 normalized = False
949 elif property == 'distance'
950 label = 'displacement from lattice point [nm]'
951 assigned_blobs = self . getAssignedBlobs ()
952 data = [ a_blob ['distance '] * self . scale for a_blob in assigned_blobs ]
953 elif property == 'angle':
954 \qquad \qquad label = 'angle'
955 assigned_blobs = self . getAssignedBlobs ()
956 data = [ a_blob ['angle '] for a_blob in assigned_blobs ]
957 normalized = False
958 else :
959 raise ValueError ("'" + property + "' is not a valid property")
960
961 fig, ax = plt \cdot subplots(1, 1, figsize=(9, 6), subplot_k ={'val}z ={'val}z ={'val}z.
     forced '})
```

```
963 plt grid ()
964 plt . xlabel (label , fontsize = fontsize )
965
966 if normalized :
967 hist, bin_edges = np histogram (data, bins=bins)
968 adjusted_hist = np. zeros (hist shape [0])
969
970 for i, count in enumerate (hist):
971 120 rdups r0 = bin_edges [i] # inner radius of the region represented by the bin
972 r1 = bin_edges [i+1] # outer radius of the region represented by the bin
973 # divide the counts by the area of the region
974 adjusted_hist [i] = float (count) / ( (pi * r1**2) - (pi*r0**2) )
975
976 center = (bin_e dges [-1] + bin_e dges [1:]) / 2977 width = ( bin_edges [1] - bin_edges [0])
978 ax.bar( center , adjusted_hist , align ='center ', width =width , edgecolor ='none ',
      color = '#033A87')979
980 plt ylabel ('density', fontsize=fontsize)
981 ax. get_yaxis () set_ticks ([])
982 else:
983 ax. hist (data , bins =bins , histtype ='stepfilled ', edgecolor ='none ', color ='#033
      A87 ')
984 plt ylabel ('count', fontsize=fontsize)
985
986 for tick in ax xaxis get_major_ticks () :
987 tick label set_fontsize (fontsize)
988
989 for tick in ax. yaxis . get_major_ticks () :
990 tick label set_fontsize (fontsize)
991
992 plt tight_layout ()
993 plt show()
994
995 def plotRadialHistogram (self, bins=90, fontsize=20):
996 """ Plot a radial histogram of the displacement angles of the detected blobs
997
998 : param bins: the number of bins used for the histogram
999 : param fontsize: size of the font used in the plot
1000 \frac{0.000}{0.000} \frac{0.000}{0.000}1001 assigned_blobs = self . getAssignedBlobs ()
1002 data = [a_blob ['angle'] for a_blob in assigned_blobs]
1003
1004 plt figure (figsize = [8, 8])
```

```
1005 ax = plt \text{ subplot}(111, projection='polar')1006
1007 ax. hist (data , bins = bins , histtype = 'stepfilled', edgecolor = 'none', color = '#033 A87'
       )
1008
1009 for tick in ax xaxis get_major_ticks() :
1010 tick label set_fontsize (fontsize)
1011
1012 for tick in ax. yaxis . get_major_ticks () :
1013 tick label set_fontsize (fontsize)
1014
1015 plt show ()
1016
1017 def scatterPlotDisplacements (self):
1018 assigned_blobs = self getAssignedBlobs ()
1019 angles = [blob ['angle'] for blob in assigned_blobs]
1020 displacements = [blob ['distance'] * self scale for blob in assigned_blobs]
1021
1022 fig, ax = plt. subplots (figsize=(6, 6), subplot_kw={'projection': 'polar'})
1023
1024 ax. scatter (angles, displacements, color='mediumblue', alpha=1, s=10, edgecolor='
       none ')
1025 ax. set_ylim ([0 , 500])
1026 plt show ()
1027
1028 def scatterPlotDisplacementsFiltered (self):
1029 assigned_blobs = self . getAssignedBlobs ()
1030 assigned_blobs = [ a_blob for a_blob in assigned_blobs if 185 < a_blob ['blob '
       ][2]*2* self scale < 202]
1031 angles = [blob ['angle'] for blob in assigned_blobs]
1032 displacements = [blob ['distance'] * self scale for blob in assigned_blobs]
1033
1034 fig, ax = plt. subplots (figsize=(6, 6), subplot_kw={'projection': 'polar'})
1035
1036 ax scatter (angles, displacements, color='mediumblue', alpha=0.5, s=3, edgecolor='
      none ')
1037 ax. set_ylim ([0 , 500])
1038 plt show ()
1039
1040 def scatterSizeVsDisplacement (self):
1041 assigned_blobs = self . getAssignedBlobs ()
1042 sizes = [blob ['blob'][2] * 2 * self scale for blob in assigned_blobs]
1043 displacements = [blob ['distance'] * self scale for blob in assigned_blobs]
1044
1045 fig, ax = plt \tsubplots(figsize = (12, 8))
```

```
1046 plt xlabel ('Droplet diameter [nm]')
1047 plt ylabel ('Displacement from lattice point [nm]')
1048 plt grid ()
1049
1050 ax. scatter (sizes, displacements, color='mediumblue', alpha=0.5, s=3, edgecolor='
       none ')
1051 ax.set_ylim ([0, 500])
1052 plt show()
1053
1054 def scatterPlotDisplacementsByCount (self, count):
1055 assigned_blobs = self . getBlobsOfCount ( count )
1056 angles = [ blob ['angle '] for blob in assigned_blobs ]
1057 displacements = [blob ['distance'] * self scale for blob in assigned_blobs]
1058
1059 fig, ax = plt. subplots (figsize=(6, 6), subplot_kw={'projection': 'polar'})
1060
1061 ax. scatter (angles, displacements, color='mediumblue', alpha=0.5, s=3, edgecolor='
       none ')
1062 ax. set_ylim ([0, 500])
1063 plt show()
1064
1065 @staticmethod
1066 def showMap (map)
1067 plt imshow (map, cmap = 'viridis')
1068 plt colorbar (label = 'Average droplet diameter [nm]')
1069 plt gca () .get_xaxis () .set_ticks ([])
1070 plt gca () .get_yaxis () set_ticks ([])
1071 plt \texttt{gca() set\_axis\_bgcolor('black')}1072 plt show()
1073 plt close ()
1074
1075 def getDensityMap (self, scale_factor, radius):
1076 from math import floor, ceil, pi
1077
1078 sf = scale_factor
1079 r = ceil (radius/scale_factor)
1080 d = 2 * r # diameter
1081
1082 x_min = self tilew * 0
1083 x_max = self tilew * self cols - 11084 x_\text{m} and x_\text{m} and x_\text{m} and x_\text{m} and x_\text{m} and x_\text{m} and x_\text{m} and x_\text{m} and x_\text{m} and x_\text{m} and x_\text{m} and x_\text{m} and x_\text{m} and x_\text{m} and x_\text{m} and x_\text{m} and x_\text{m}1085 y_min = self tileh * 0
1086 y_max = self tileh * self rows - 1
1087 y_l = \nvert y_m = y_max - y_min
1088
```
```
1089 blobs = self getBlobs()1090
1091 add_array = f.getCircleOfOnes(r)
1092
1093 blob_points = [(100r(b0b[0] / sf), 100r(b1b[1] / sf)) for blob in blobs]
1094
1095 data = np. zeros ((ceil (y_{\text{}}len / sf) + d, ceil (x_{\text{}}len / sf) + d))
1096
1097 for point in blob_points :
1098 data [ point [0]: point [0] + d, point [1]: point [1] + d] += add_array
1099
1100 px_area = self scale **2 / 10**6
1101 c_2area = pi * radius ** 2 * px_area
1102 data = data / c_area1103
1104 return data
1105
1106 def getRadiusMap (self, scale_factor, radius):
1107 from math import floor, ceil
1108
1109 sf = scale_factor1110 r = \text{ceil} (\text{radius}/\text{scale\_factor})1111 d = 2 * r # diameter
1112
1113 x_min = self . tilew * 0
1114 x_{max} = self tilew * self cols - 1
1115 x_l = x_{max} - x_{min}1116 y_{min} = self.titleh * 01117 y_{max} = self.titleh * self rows - 11118 y_{\text{m}} and y_{\text{m}} and y_{\text{m}} and y_{\text{m}} and y_{\text{m}} and y_{\text{m}} and y_{\text{m}} and y_{\text{m}} and y_{\text{m}} and y_{\text{m}} and y_{\text{m}} and y_{\text{m}} and y_{\text{m}} and y_{\text{m}} and y_{\text{m}} and y_{\text{1119
1120 blobs = self getBlobs()1121
1122 add_array = f. getCircleOfOnes (r)
1123
1124 blob_points = [(1\text{loor}b[0]/sf), f), 1\text{loor}(b\text{left}[1]/sf), f), b\text{left}[2] * 2 * self.
        scale) for blob in blobs]
1125
1126 data = np. zeros ((ceil (y_len / sf) + d, ceil (x_len / sf) + d))
1127
1128 for point in blob_points:
1129 data [ point [0]: point [0] + d, point [1]: point [1] + d] += add_array * point [2]
1130
1131 return data
1132
```

```
1133 def plotDensity (self, scale_factor, radius):
1134 map = self .getDensityMap (scale_factor, radius)
1135
1136 A = np \text{ argwhere (map)}1137 (y_{\text{1}}start, x_{\text{2}}start), (y_{\text{2}}stop, x_{\text{2}}stop) = A.min(0), A.max(0) + 1
1138 map = map [y_start : y_stop, x_start : x_stop]
1139
1140 self showMap (map)
1141
1142 def plotRadius (self , scale_factor , radius ):
1143 r = self getRadiusMap (scale_factor, radius)
1144 d = self .getDensityMap (scale_factor, radius)
1145 map = r / d1146
1147 crop_map = np. where (np. isnan (map), 0, 1)
1148 A = np. argwhere (\texttt{crop\_map})
1149 (y_{\text{1}} + x_{\text{2}} + x_{\text{3}}), (y_{\text{2}} + y_{\text{3}}) = A \cdot \min(0), A \cdot \max(0) + 11150 map = map [y_start : y_stop, x_start : x_stop]
1151
1152 self showMap (map)
1153
1154
1155 def createTilesFromImage (path , image_name , tilew =1024 , tileh =1024) :
1156 """ Cut the given image into tiles of the specified size, and store them in specified
       path .
1157
1158 : param path :
1159 : param image_name :
1160 : param tilew:
1161 : param tileh :
1162 : return:
1163 " " " " " " " " "1164 from math import ceil
1165
1166 image_path = path + '/' + image_name
1167 image = misc . imread ( image_path , flatten = True )
1168
1169 print (image shape)
1170 im_h = image . shape [0]
1171 im_w = image shape [1]
1172
1173 rows = ceil (im_h / tileh)
1174 cols = ceil (im_w / tilew)
1175
1176 padded_height = tileh * rows
```

```
1177 padded_width = tilew * cols
1178
1179 padding_bottom = padded_height - im_h
1180 padding_right = padded_width - im_w
1181
1182 padded_image = np. pad (image, ((0, padding_bottom), (0, padding_right)), 'constant')
1183
1184 for c in range (0, cols):
1185 col = []
1186
1187 col_path = path + '/c<sup>'</sup> + str(c)
1188 if not os path exists (col_path):
1189 os.makedirs (col_path)
1190
1191 for r in range (0, rows):
1192 tile = padded_image [r* tileh :r* tileh +1024 , c* tilew :c* tilew +1024]
1193 col append (tile)
1194
1195 filename = col_path + '/tile_' + str(r) + '.png'
1196 misc imsave (filename, tile)
1197 print ('Saved tile ', c, ', ', r, sep='')
```
## **lattice.py**

```
1 import numpy as np
2 from math import floor
3 import pickle
4
5 class Lattice :
6
7 def __init__ (self, Na, Nb, vec_a, vec_b, offset):
8 self Na = Na
9 self .Nb = Nb
10 self. vec_a = np. array (vec_a)11 self vec_b = np array (vec_b)
12 self vec_c = self vec_a - self vec_b
13 self offset = offset
14
15 def getParams (self):
16 """ Return a tuple of all relevant parameters """
17 return self Na, self Nb, self vec_a, self vec_b, self offset
18
19 def getMinLatticeDist (self):
20 """ Return magnitude of shortest lattice vector """
```

```
21 return min (np. linalg . norm ( self . vec_a ) , np. linalg . norm ( self . vec_b ) , np. linalg . norm
      (selfvec_c))2223 def getMaxLatticeDist (self) :
24 """ Return magnitude of longest lattice vector """
25 return max (np. linalg . norm ( self . vec_a ) , np. linalg . norm ( self . vec_b ) , np. linalg . norm
      (selfvec_c))26
27 def getLatticePoints (self):
28 """ Return a list of coordinates of all points in the lattice """
29 points = []
30 for i in range (0, \text{ self. Na}):
31 for j in range (0, self Nb):
32 points append ([ (i-floor)(j/2) ) * self . vec_a [0] + j * self . vec_b [0] + self .
      offset [0] ,
33 (i-floor(j/2)) * self. vec_a [1] + j * self. vec_b [1] + self.offset[1]])
34
35 return points
36
37 def save (self , filename ):
38 """ Save the parameters of the lattice """
39 params = [ self Na, self Nb, self vec_a, self vec_b, self offset]
40 pickle dump (params, open (filename, 'wb'))
41
42 def loadLattice ( filename ):
43 """ Return a lattice made from parameters in a file """
44 Na, Nb, vec_a, vec_b, offset = pickle . load (open ( filename, 'rb'))
45 lattice = Lattice (Na, Nb, vec_a, vec_b, offset)
46
47 return lattice
```
## **arbitraryLattice.py**

```
1 import numpy as np
2 from math import floor , ceil
3 import pickle
4
5 class Lattice :
6
7 def __init__ (self, vec_a, vec_b, offset):
8 self vec_a = np. array (vec_a)
9 self vec_b = np array (vec_b)
10 self vec_c = self vec_a - self vec_b
```

```
11 self len_a = np linalg norm (self vec_a)
12 self len_b = np. linalg. norm (self . vec_b)
13 self len_c = np linalg norm (self vec_c)
14 self ang_a = np. angle (self vec_a [0] + 1j*self vec_a [1])
15 self ang_b = np. angle (self . vec_b [0] + 1j*self . vec_b [1])
16 self ang_c = np angle (self vec_c [0] + 1j * self vec_c [1])17 self offset = np array (offset)
18
19 def getParams (self):
20 """ Return a tuple of all relevant parameters """
21 return self vec_a, self vec_b, self offset
22
23 def getMinLatticeDist (self):
24 """ Return magnitude of shortest lattice vector """
25 return min (np. linalg . norm ( self . vec_a ) , np. linalg . norm ( self . vec_b ))
26
27 def getMaxLatticeDist (self) :
28 """ Return magnitude of longest lattice vector """
29 return max (np. linalg . norm ( self . vec_a ) , np. linalg . norm ( self . vec_b ))
30
31 def decompose (self , subject , vec_a , vec_b ):
32 """ Decompose a given vector into a linear combination of two other given vectors
      """ "
33 x = np. transpose (np. array ([ vec_a , vec_b ]) )
34 y = np. array ( subject )
35 ans = np. linalg. solve (x, y)36
37 return ans
38
39 def getLatticePoints (self, x_min, x_max, y_min, y_max):
40 """ Return an array of coordinates of all points in the lattice bounded by the
      given x and y values """
41 offset = np. array (self offset)
42 corners = [[x_m \text{in} , y_m \text{in} ], [x_m \text{a} x , y_m \text{in} ], [x_m \text{a} x , y_m \text{a} x ], [x_m \text{in} , y_m \text{a} x]] #
      coordinates of the corners of the region
43 displacements = [np. array ( corner ) - offset for corner in corners ] # displacements
       of the region corners from the offset point
44
45 dd = np. array ([ self . decompose ( displacement , self .vec_a , self . vec_b ) for
      displacement in displacements ]) # dd = decomposed displacements
46
47 a_min = floor (\min(\text{dd}[\,:\,,0]))
48 a_max = ceil (\text{max} (dd[:, 0]))49 b_min = floor (\min(\text{dd}[\: : \: ,1]))
50 b_max = ceil (max(dd[:,1]))
```

```
52 points = []
53 for i in range (a_{min}, a_{max} + 1):
54 for j in range (b_min, b_max + 1):
55 point = offset + self vec_a*i + self vec_b*j
56 if point [0] > x_min and point [0] < x_max and point [1] > y_min and point
      [1] < y_max:
57 points append ( offset + self . vec_a*i + self . vec_b*j)
58
59 return np. array ( points )
60
61 def getCoordinates (self, a, b):
62 """ Return the coordinates of a lattice point with the given indeces """
63 return self . offset + a* self . vec_a + b* self . vec_b
64
65 def getIndices (self , x, y, roundIndices = True ):
66 """ Return the indices of a lattice point with the given coordinates """
67 displacement = np. array ([x, y]) - self offset
68 indices = self decompose (displacement, self vec_a, self vec_b)
69 if roundIndices :
70 rounded = [round (index) for index in indices]
71 indices = rounded
72
73 return indices
74
75 def save (self , filename ):
76 """ Save the parameters of the lattice """
77 params = [self vec_a, self vec_b, self offset]
78 pickle . dump ( params , open ( filename , 'wb '))
79
80 def loadLattice ( filename ):
81 """Return a lattice made from parameters in a file"""
82 vec_a, vec_b, offset = pickle load (open ( filename, 'rb'))
83 lattice = Lattice (vec_a, vec_b, offset)
84
85 return lattice
86
87 def makeLatticeByAngles (mag_a , ang_a , mag_b , ang_b , offset ):
88 """ Initialize an ArbitraryLattice class by giving angles and magnitudes of the
     lattice vectors """
89 from math import sin, cos
90
91 vec_a = mag_a * np. array ([cos(ang_a), sin(ang_a)])
92 vec_b = mag_b * np. array ([cos(ang_b), sin(ang_b)])
93 lattice = Lattice (vec_a, vec_b, offset)
```
 return lattice

## **detect.py**

```
1 import numpy as np
2 import cv2
3
4 def detect (image ,
5 invert ,
6 minThreshold=0,
7 maxThreshold=255,
8 thresholdStep=1,
9 minDistBetweenBlobs = 0,
10 filterByArea=False,
11 minArea = 0,
12 maxArea=None,
13 filterByCircularity=False,
14 minCircularity=0.0,
15 maxCircularity=None,
16 filterByConvexity=False,
17 minConvexity=0.0,
18 maxConvexity=None,
19 filterByInertia=False,
20 minInertiaRatio =0.0 ,
21 maxInertiaRatio = None
22 ):
23 """ Wrapper for the cv2 . SimpleBlobDetector method """
24
25 if invert :
26 image = 255 - image
27
28 params = cv2 . SimpleBlobDetector_Params ()
29 params . minThreshold = minThreshold
30 params . maxThreshold = maxThreshold
31 params . thresholdStep = thresholdStep
32 params . minDistBetweenBlobs = minDistBetweenBlobs
33 params . filterByArea = filterByArea
34 params . minArea = minArea
35 params . maxArea = maxArea
36 params . filterByCircularity = filterByCircularity
37 params minCircularity = minCircularity
38 params . maxCircularity = maxCircularity
39 params . filterByConvexity = filterByConvexity
```

```
40 params . minConvexity = minConvexity
41 params . maxConvexity = maxConvexity
42 params . filterByInertia = filterByInertia
43 params . minInertiaRatio = minInertiaRatio
44 params . maxInertiaRatio = maxInertiaRatio
45
46 # Set up the detector with the given parameters .
47 detector = cv2 SimpleBlobDetector_create (params)
48 # Do the detection
49 keypoints = detector detect (image)
50
51 blobs = np. zeros ((len (keypoints), 3))
52
53 # This is to make the output work with other code
54 for i, keypoint in enumerate ( keypoints ):
55 blobs [i] [0] = keypoint pt [1]56 blobs [i][1] = keypoint pt [0]57 blobs [i][2] = keypoint size / 2
58
59 return blobs
60
61 def droplets ( image ):
62 """ Used to detect droplets on FIB arrays """
63
64 blobs = detect (image ,
65 invert =False ,
66 minThreshold =50 ,
67 filterByArea =True ,
68 minArea=200,
69 filterByCircularity =True ,
70 minCircularity=0.85,
71 filterByInertia=True,
72 minInertiaRatio =0.8
73 )
74
75 return blobs
76
77 def wiresWithoutDroplets ( image ):
78 """ Used to detect wires without droplets on FIB arrays """
79
80 blobs = detect (image ,
81 invert = True,
82 maxThreshold=130,
83 filterByArea=True,
84 minArea=20,
```

```
85 filterByCircularity=True,
86 minCircularity=0.7,
87 filterByConvexity=True,
88 minConvexity=0.9,
89 )
90
91 return blobs
92
93 def tiled (image) :
94 """ Used to detect droplets in the first NIL dataset"""
95
96 blobs = detect (image,
97 invert = True,
98 maxThreshold =200,
99 filterByArea=True,
100 \text{minArea}=40,
101 filterByCircularity=True,
102 minCircularity = 0.8,
103 filterByConvexity=True,
104 minConverity = 0.9,
105 )
106
107 return blobs
108
109 def tiled_2 ( image ):
110 """ Used to detect droplets in the second NIL dataset """
111
112 blobs = detect (image ,
113 invert=True,
114 maxThreshold = 200,
115 filterByArea=True,
116 minArea = 200,
117 filterByCircularity=True,
118 minCircularity=0.85,
119 filterByConvexity=True,
120 \text{minConvexity} = 0.9,
\frac{121}{2} )
122
123 return blobs
124
125 def random ( image ):
126 """ Used to detect droplets in the random growth dataset """
127
128 blobs = detect (image,
129 invert = True,
```

```
\texttt{maxThreshold} = 200.
131 filterByArea=True,
132 minArea = 40,
\texttt{maxArea} = 450 \text{ ,}134 filterByCircularity=True,
135 minCircularity = 0.7
136 )
137
138 return blobs
```
## **functions.py**

```
1 import numpy as np
2 import matplotlib pyplot as plt
3
4 def isInCircle (point_x, point_y, circle_x, circle_y, radius):
5 """ Check if a given point is within a given circle """
6 return ( (point_x - circle_x) **2 + (point_y - circle_y) **2 ) < radius **2
8 def fillWires ( image ):
9 """ Performs hole filling by morphological reconstruction by erosion on the given
      image """
10 from skimage . morphology import reconstruction
11
12 \qquad seed = np. copy (image)
13 seed [1: -1, 1: -1] = image max ()
14 mask = image
15
16 reconstructed = reconstruction (seed, mask, method='erosion')
17
18 return reconstructed
19
20 def plotCircles (axes, circles, fig, kwargs):
21 """ Plots a collection of circles on the given axes """
22 from matplotlib . collections import PatchCollection
23
24 patches = \begin{bmatrix} \end{bmatrix}25
26 for circle in circles :
27 if len(circle) == 3:
28 y, x, r = circle29 elif len (circle) == 2:
30 y, x = circle31 r = 1
```

```
32 else :
33 raise RuntimeError ('Wrong number of elements to define circle : ' + str ( len (
      circle )) )
34 patch = plt Circle ((x, y), r, **kways)35 patches . append ( patch )
36
37 p = PatchCollection ( patches , match_original = True )
38 axes add_collection (p)
39
40 def randomColors (n):
41 """ Returns a list of n arrays that can be used as random colors """
42 colors = []
43 for x in range (0, n):
44 colors . append (np. random . rand (3 ,1) )
45
46 return colors
47
48 def surfacePlot (data, title='', colorbar_label='', percentages=False, real_axes=False):
49 """ Plot type used for plotting properties of all fields in an array """
50 plt figure(figsize = (6.5, 5))51 ax = plt gca()52
53 if real_axes :
54 X = np. arange (5, 95, 10)55 Y = np. linspace (0.416 -(0.416/2) ,3.328+(0.416/2) ,9)
56 else :
57 X = np. arange (0.5 , 9.5)
58 Y = np. arange (0.5 , 9.5)
59
60 X, Y = np meshgrid (X, Y)61 Z = np array (data) reshape ((8, 8)) # Makes Z a 8x8 2d array
62 \hbox{Z} = np. transpose (\hbox{Z}) # Use this if fluence and diameter are flipped. Otherwise comment
       out .
63 plt p\text{-color}(X, Y, Z, \text{map} = \text{'viridis'})64
65 plt title (title)
66
67 if real_axes :
68 from matplotlib . ticker import FormatStrFormatter
69
70 plt . xlabel ('Diameter [nm]')
71 plt ylabel (r'Fluence [10$^3$ ions/nm$ ^2$]')
72 plt . axis ([5 , 85 , (0.416 / 2) , 3.328 + (0.416 / 2) ])
73 plt . gca () . yaxis . set_major_formatter (FormatStrFormatter ('%, 1f'))
74 plt yticks (np. arange (1, 9) *0.41610061)
```

```
75
76 else :
77 plt xlabel ('Diameter')
78 plt ylabel ('Dose')
79 plt . axis ([0.5 , 8.5 , 0.5 , 8.5])
80 ax. set_aspect ('equal', adjustable='box-forced')
81
82 if percentages
83 plt colorbar(format = '\n1.0 f \n% '\n, label = colorbar_label)
84 else
85 plt colorbar (label = colorbar_label)
86
87 return plt
88
89 def getCircleOfOnes (radius) :
90 """ Returns an array where all elements are 0 except for elements within a circle of
     the given radius, which are 1"""
91 diameter = 2 * radius92 ones = np. ones (( diameter , diameter ))
93 y, x = np. ogrid [-radius: radius, -radius: radius]
94 mask = x ** 2 + y ** 2 <= radius ** 2
95 circle = ones * mask
96
97 return circle
```